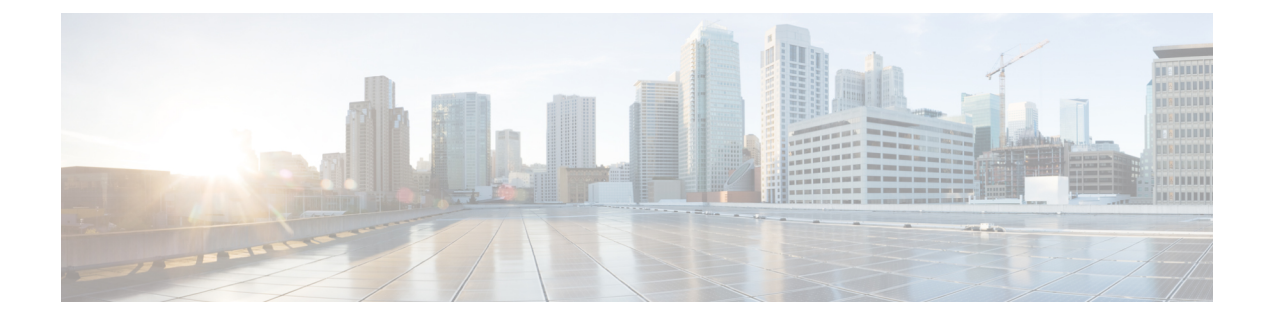

# **config** コマンド:**802.11**

- config [802.11-abgn](#page-3-0)  $(4 \sim \rightarrow \sim)$
- config 802.11a [11acsupport](#page-4-0)  $(5 \sim \rightarrow \sim)$
- config 802.11-a antenna [extAntGain](#page-5-0)  $(6 \sim \rightarrow \sim)$
- config 802.11-a channel ap  $(7 \sim \rightarrow \sim)$
- config 802.11-a txpower ap  $(8 \sim \rightarrow \sim)$
- config 802.11 antenna diversity  $(9 \sim \rightarrow \sim)$
- config 802.11 antenna [extAntGain](#page-9-0)  $(10 \sim \rightarrow \sim)$
- config 802.11 antenna mode  $(11 \sim \rightarrow \sim)$
- config 802.11 antenna selection  $(12 \sim \rightarrow \sim)$
- config 802.11b [11gSupport](#page-12-0)  $(13 \sim -\gamma)$
- config 802.11b preamble  $(14 \sim -\gamma)$
- config 802.11h [channelswitch](#page-14-0)  $(15 \sim -\gamma)$
- config 802.11h [powerconstraint](#page-15-0)  $(16 \sim -\gamma)$
- config 802.11h [setchannel](#page-16-0)  $(17 \sim -\gamma)$
- config 802.11 [11nsupport](#page-17-0)  $(18 \sim -\gamma)$
- config 802.11 [11nsupport](#page-18-0) a-mpdu tx priority  $(19 \sim \sim \gamma)$
- config 802.11 [11nsupport](#page-20-0) a-mpdu tx scheduler  $(21 \sim -\gamma)$
- config 802.11 [11nsupport](#page-21-0) antenna  $(22 \lt \lt \lt \lt)$
- config 802.11 11nsupport [guard-interval](#page-22-0)  $(23 \sim \rightarrow \sim)$
- config 802.11 [11nsupport](#page-23-0) mcs tx  $(24 \sim \rightarrow \sim)$
- config 802.11 [11nsupport](#page-25-0) rifs  $(26 \sim -\gamma)$
- config 802.11 antenna diversity  $(27 \sim 0.02)$
- config 802.11 antenna [extAntGain](#page-27-0)  $(28 \sim \rightarrow \sim)$
- config 802.11 antenna mode  $(29 \sim \rightarrow \sim)$
- config 802.11 antenna selection  $(30 \sim -\check{\vee})$
- config 802.11 channel  $(31 \sim -\gamma)$
- config 802.11 channel ap  $(33 \sim -\gamma)$
- config 802.11 chan width  $(34 \sim -\gamma)$
- config 802.11 rx-sop threshold  $(36 \sim \rightarrow \sim)$

```
• config 802.11 txPower (38 \sim \rightarrow \sim)beamforming (40 \sim \rightarrow \sim)channelswitch (42 \sim \rightarrow \sim)powerconstraint (43 \sim -\gamma)setchannel (44 \sim -\gamma)• config 802.11h smart dfs (45 \sim -\gamma)11nsupport (46 \sim \rightarrow \sim)11nsupport a-mpdu tx priority (47 \sim \rightarrow \sim)11nsupport a-mpdu tx scheduler (49 \sim \sim \gamma)11nsupport antenna (50 \sim \rightarrow \sim)guard-interval (51 \sim \rightarrow \sim)11nsupport mcs tx (52 \sim \sim \gamma)11nsupport rifs (54 \sim \sim \gamma)• config 802.11 beacon period (55 \sim -\gamma)• config 802.11 cac defaults (56 \sim -\gamma)• config 802.11 cac video acm (58 \sim -\gamma)cac-method (60 \sim \rightarrow \sim)load-based (62 \sim \rightarrow \sim)max-bandwidth (64 \sim \rightarrow \sim)media-stream (66 \sim \rightarrow \sim)multimedia (68 \sim -\gamma)roam-bandwidth (70 \sim \rightarrow \sim)• config 802.11 cac video sip (72 \sim -\gamma)tspec-inactivity-timeout (74 \sim \rightarrow \sim)• config 802.11 cac voice acm (76 \sim -\gamma)max-bandwidth (78 \sim \sim \sim)roam-bandwidth (80 \sim \rightarrow \sim)tspec-inactivity-timeout (82 \sim \rightarrow \sim)load-based (84 \sim -\gamma)max-calls (86 \sim \rightarrow \sim)bandwidth (88 \sim \rightarrow \sim)• config 802.11 cac voice sip codec (90 \sim \rightarrow \sim)stream-size (92 \sim \sim \gamma)• config 802.11 cleanair (94 \sim -\gamma)• config 802.11 cleanair device (97 \sim -\gamma)• config 802.11 cleanair alarm (99 \sim \rightarrow \sim)• config 802.11 disable (101 \sim \rightarrow \sim)• config 802.11 dtpc (102 \sim \rightarrow \rightarrow)• config 802.11 enable (103 \sim -\gamma)
```
- config 802.11 [exp-bwreq](#page-104-0)  $(105 \sim -\gamma)$
- config 802.11 [fragmentation](#page-105-0)  $(106 \sim -\gamma)$

- config 802.11 l2roam [rf-params](#page-106-0) (107 ページ)
- config 802.11 [max-clients](#page-109-0)  $(110 \sim \rightarrow \sim)$
- config 802.11 media-stream [multicast-direct](#page-110-0) (111 ページ)
- config 802.11 media-stream [video-redirect](#page-112-0) (113 ページ)
- config 802.11 [multicast](#page-113-0) data-rate (114 ページ)
- config 802.11 rate  $(115 \sim +\frac{1}{2})$
- config 802.11 [rssi-check](#page-116-0)  $(117 \sim -\mathcal{V})$
- config 802.11 [rssi-threshold](#page-117-0) (118 ページ)
- config 802.11 SI  $(119 \sim -\check{v})$
- config 802.11 tsm  $(120 \sim -\gamma)$
- config 802.11b [preamble](#page-120-0)  $(121 \sim \rightarrow \sim)$

## <span id="page-3-0"></span>**config 802.11-abgn**

アクセス ポイントのデュアル バンド無線パラメータを設定するには、**config 802.11-abgn** コマ ンドを使用します。

**config 802.11-abgn** {**cleanair** {**enable** | **disable**} {*cisco\_ap***band***band*} | {**enable** | **disable**} {*cisco\_ap*}}

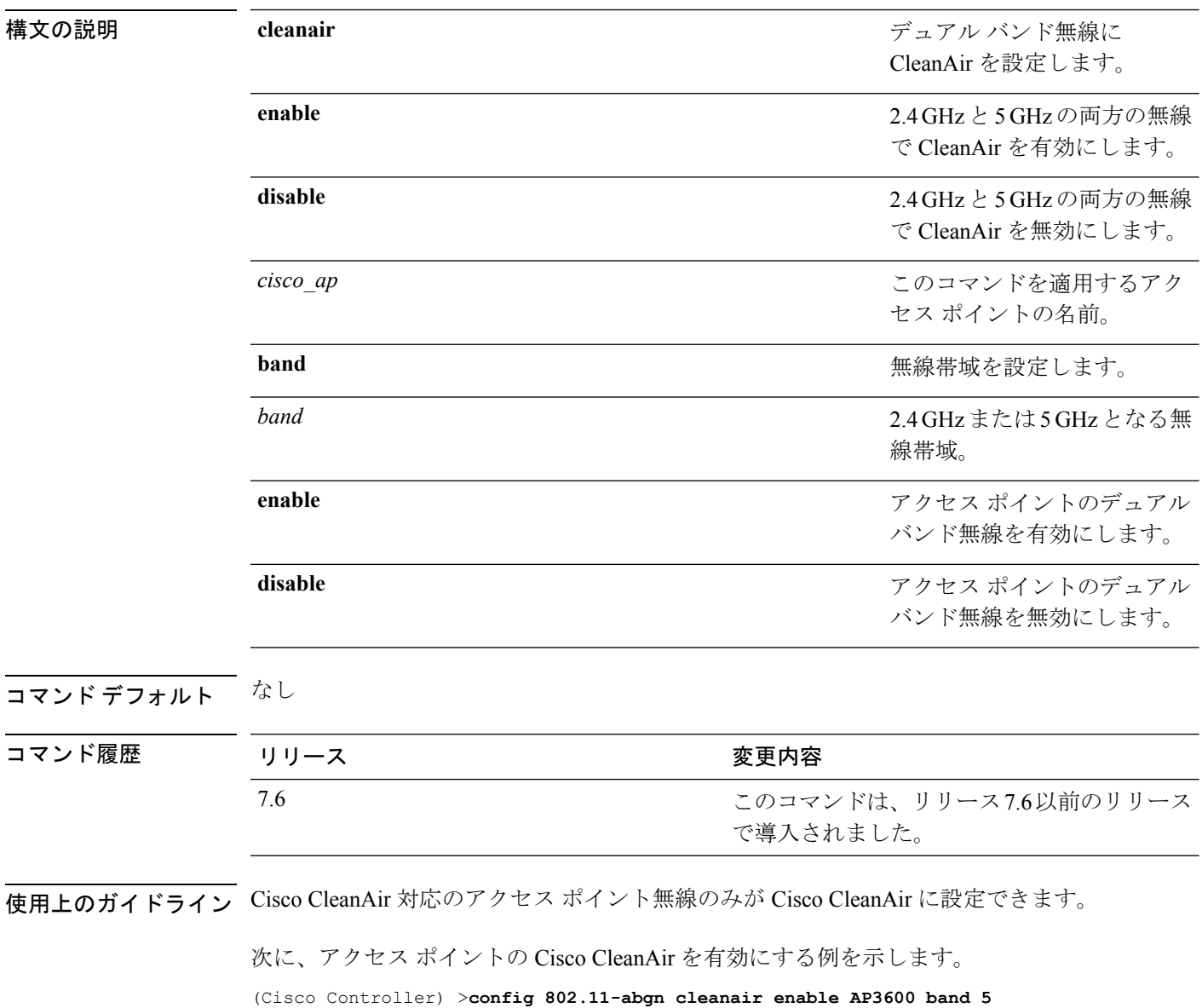

## <span id="page-4-0"></span>**config 802.11a 11acsupport**

802.11ac 5 GHz パラメータを設定するには、次のコマンドを使用します: **config 802.11a 11acsupport**

**config 802.11a 11acsupport** {**enable** | **disable** | **mcs tx** *mcs\_index* **ss** *spatial\_stream* {**enable** | **disable**}}

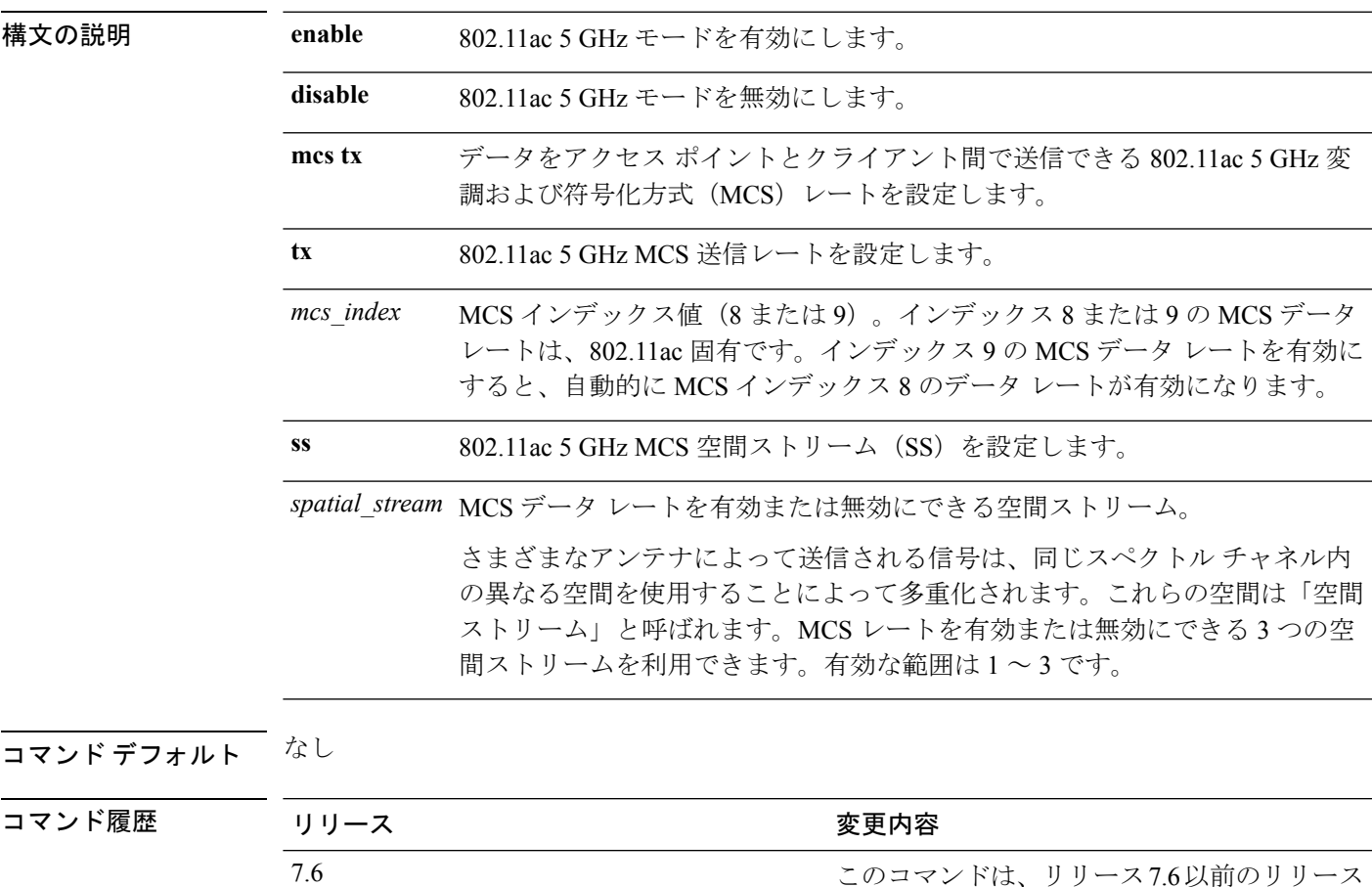

使用上のガイドライン 802.11n/acモードの無効化は、アクセス無線だけに適用されます。バックホール無線は、802.11n に対応している場合、常に 802.11n/ac モードを有効にします。

次に、空間ストリーム 3 の MCS インデックスを設定する例を示します。

(Cisco Controller) >**config 802.11a 11acsupport mcs tx 9 ss 3**

で導入されました。

### <span id="page-5-0"></span>**config 802.11-a antenna extAntGain**

アクセス ポイントに対して 4.9 GHz および 5.8 GHz Public Safety チャネルの外部アンテナ ゲイ ンを設定するには、**config 802.11-a antenna extAntGain** コマンドを使用します。

**config**  $\{802.11-a49 \mid 802.11-a58\}$  **antenna extAntGain** *ant gain cisco\_ap*  $\{global \mid channel \space no\}$ 

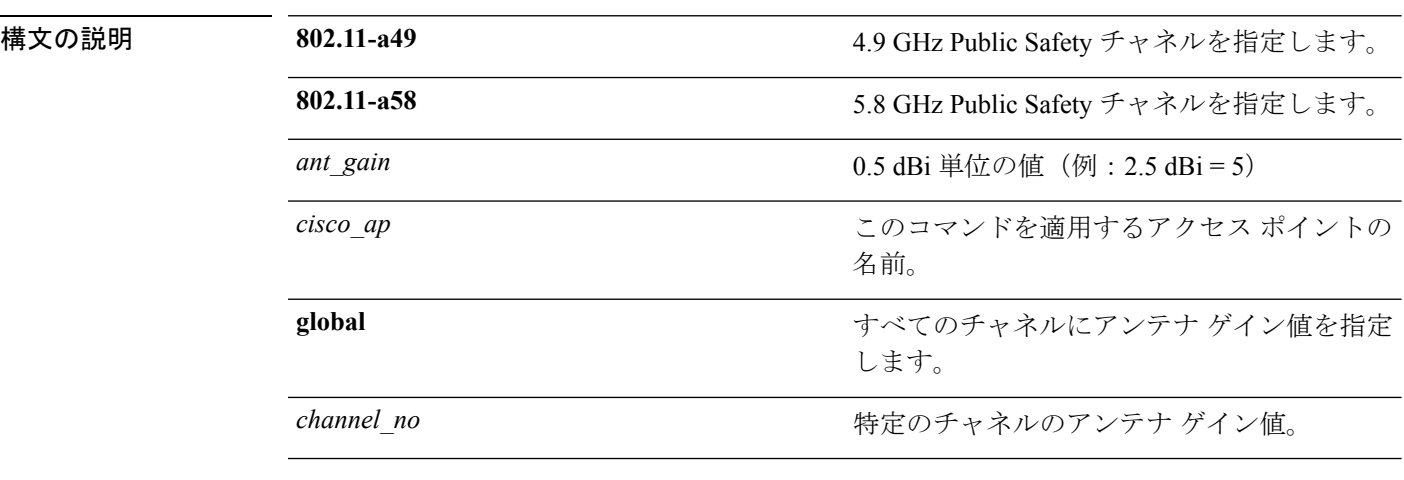

コマンド デフォルト チャネル プロパティは無効になっています。

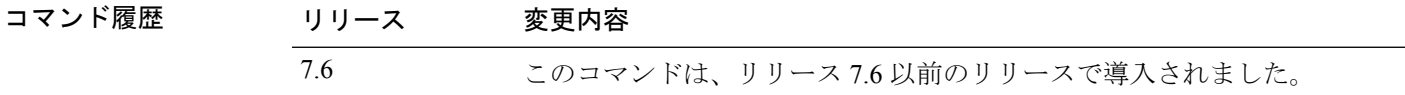

使用上のガイドライン **config 802.11-a antenna extAntGain** コマンドを入力する前に、**config 802.11-a disable** コマンド でシスコの 802.11 対応無線を無効にします。

> 外部アンテナゲインを設定した後に、**config 802.11-a enable**コマンドを使用してシスコの802.11 対応無線を再び有効にします。

次に、802.11-a49 外部アンテナ ゲインとして 10 dBi を AP1 に設定する例を示します。 (Cisco Controller) >**config 802.11-a antenna extAntGain 10 AP1**

## <span id="page-6-0"></span>**config 802.11-a channel ap**

アクセス ポイントに対して 4.9 GHz および 5.8 GHz Public Safety チャネルのチャネル特性を設 定するには、**config 802.11-a channel ap** コマンドを使用します。

**config** {**802.11-a49** | **802.11-a58**} **channel ap** *cisco\_ap* {**global** | *channel\_no*}

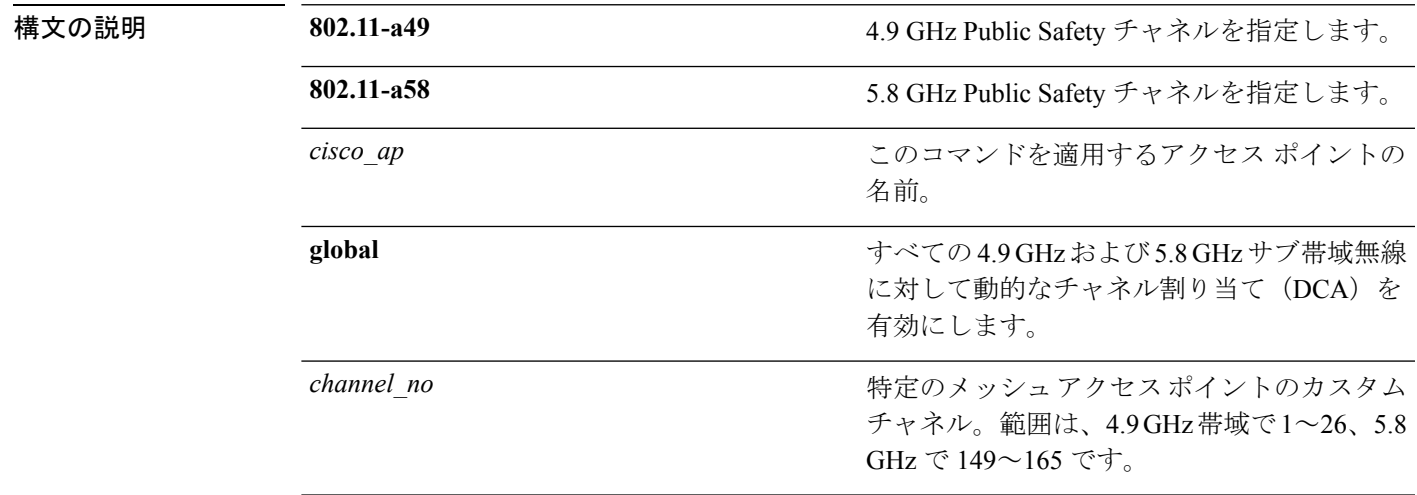

コマンドデフォルト チャネル プロパティは無効になっています。

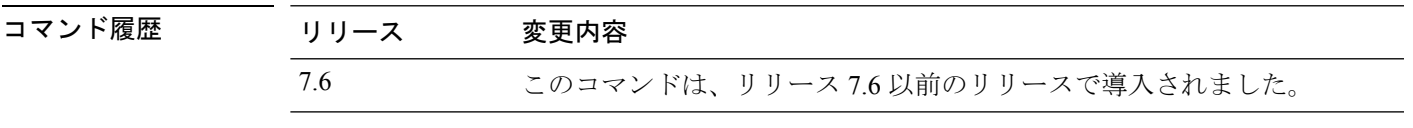

次に、チャネル プロパティを設定する例を示します。

(Cisco Controller) >**config 802.11-a channel ap**

#### <span id="page-7-0"></span>**config 802.11-a txpower ap**

アクセス ポイントに対して 4.9 GHz および 5.8 GHz Public Safety チャネルの伝送パワー特性を 設定するには、**config 802.11-a txpower ap** コマンドを使用します。

**config**  $\{802.11-a49 \mid 802.11-a58\}$  **txpower ap** *cisco\_ap*  $\{global \mid power\ level\}$ 

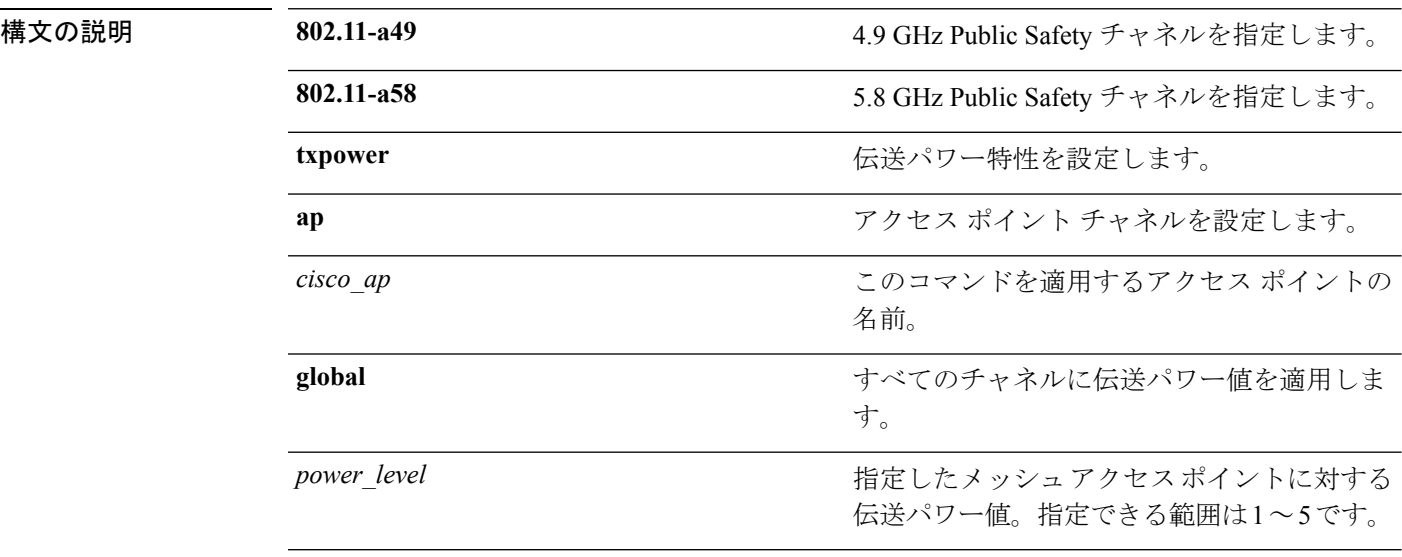

コマンドデフォルト アクセスポイントに対して4.9 GHz および5.8 GHz Public Safety チャネルの伝送パワー特性は、 デフォルトでは無効になっています。

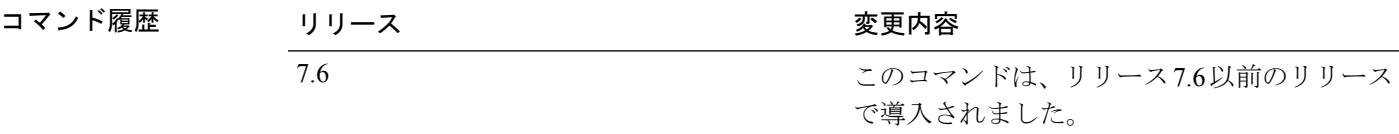

次に、802.11-a49 伝送パワー レベルとして 4 を AP1 に設定する例を示します。

(Cisco Controller) >**config 802.11-a txpower ap 4 AP1**

## <span id="page-8-0"></span>**config 802.11 antenna diversity**

802.11 アンテナのダイバーシティ オプションを設定するには、**config 802.11 antenna diversity** コマンドを使用します。

**config 802.11**{**a** | **b**} **antenna diversity** {**enable** | **sideA** | **sideB**} *cisco\_ap*

| 構文の説明 | a        | 802.11a ネットワークを指定します。                                                            |
|-------|----------|----------------------------------------------------------------------------------|
|       | b        | 802.11b/g ネットワークを指定します。                                                          |
|       | enable   | ダイバーシティをイネーブルにします。                                                               |
|       | sideA    | 内部アンテナと Cisco Lightweight アクセスポ<br>イントの左ポートに接続されている外部アン<br>テナとの間のダイバーシティを指定します。  |
|       | sideB    | 内部アンテナと Cisco Lightweight アクセス ポ<br>イントの右ポートに接続されている外部アン<br>テナとの間のダイバーシティを指定します。 |
|       | cisco ap | Cisco Lightweight アクセス ポイント名。                                                    |
|       |          |                                                                                  |

コマンド デフォルト なし

コマンド履歴

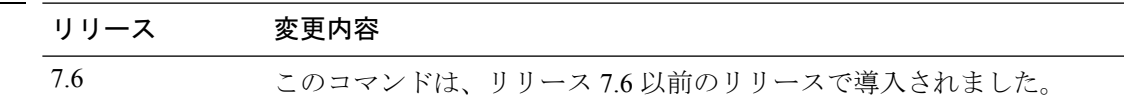

次に、802.11b ネットワーク上の AP01 のアンテナ ダイバーシティを有効にする例を示 します。

(Cisco Controller) >**config 802.11a antenna diversity enable AP01**

次に、Cisco Lightweight アクセス ポイントの左ポート (sideA)に接続されている外部 アンテナを使用して、802.11a ネットワーク上の AP01 のダイバーシティを有効にする 例を示します。

(Cisco Controller) >**config 802.11a antenna diversity sideA AP01**

# <span id="page-9-0"></span>**config 802.11 antenna extAntGain**

対応無線を有効にします。

802.11 ネットワークの外部アンテナ ゲインを設定するには、**config 802.11 antenna extAntGain** コマンドを使用します。

**config 802.11**{**a** | **b**} **antenna extAntGain** *antenna\_gaincisco\_ap*

| 構文の説明      | a            | 802.11a ネットワークを指定します。                                                                                |
|------------|--------------|----------------------------------------------------------------------------------------------------|
|            | b            | 802.11b/g ネットワークを指定します。                                                                              |
|            | antenna gain | 0.5 dBm 単位でアンテナ ゲインを入力します<br>( $\varphi$ : 2.5 dBm = 5).                                             |
|            | cisco ap     | Cisco Lightweight アクセス ポイント名。                                                                        |
| コマンド デフォルト | なし           |                                                                                                    |
| コマンド履歴     | リリース         | 変更内容                                                                                                 |
|            | 7.6          | このコマンドは、リリース7.6以前のリリースで導入されました。                                                                      |
| 使用上のガイドライン |              | config 802.11 antenna extAntGain コマンドを入力する前に、config 802.11 disable コマンドでシ<br>スコの 802.11 対応無線を無効にします。 |
|            |              | 外部アンテナ ゲインを設定した後に、config 802.11 enable コマンドを使用してシスコの 802.11                                          |

次に、*802.11a* 外部アンテナ ゲインとして *0.5 dBm* を *AP1* に設定する例を示します。 (Cisco Controller) >**config 802.11 antenna extAntGain 1 AP1**

#### <span id="page-10-0"></span>**config 802.11 antenna mode**

802.11 の 180 度セクター化カバレッジ パターンに 1 つの内部アンテナを使用する、または 802.11の360度全方向性カバレッジパターンに両方の内部アンテナを使用するCiscoLightweight アクセス ポイントを設定するには、**config 802.11 antenna mode** コマンドを使用します。

**config 802.11**{**a** | **b**} **antenna mode** {**omni** | **sectorA** | **sectorB**} *cisco\_ap* 構文の説明 **a** 802.11a ネットワークを指定します。 **b** 802.11b/g ネットワークを指定します。 両方の内部アンテナを使用するように指定し ます。 **omni** サイド A の内部アンテナだけを使用するよう に指定します。 **sectorA** サイド B の内部アンテナだけを使用するよう に指定します。 **sectorB** *cisco\_ap* Cisco Lightweight アクセス ポイント名。 コマンド デフォルト なし コマンド履歴 リリース さんじょう あいかん 変更内容 このコマンドは、リリース7.6以前のリリース で導入されました。 7.6

次に、802.11b ネットワーク上でアクセス ポイント AP01 のアンテナを 360 度全方向性 パターンに設定する例を示します。

(Cisco Controller) >**config 802.11 antenna mode omni AP01**

## <span id="page-11-0"></span>**config 802.11 antenna selection**

802.11 ネットワーク上の Cisco Lightweight アクセス ポイントに対して内部アンテナまたは外部 アンテナの使用を選択するには、**config 802.11 antenna selection** コマンドを使用します。

**config 802.11**{**a** | **b**} **antenna selection** {**internal** | **external**} *cisco\_ap*

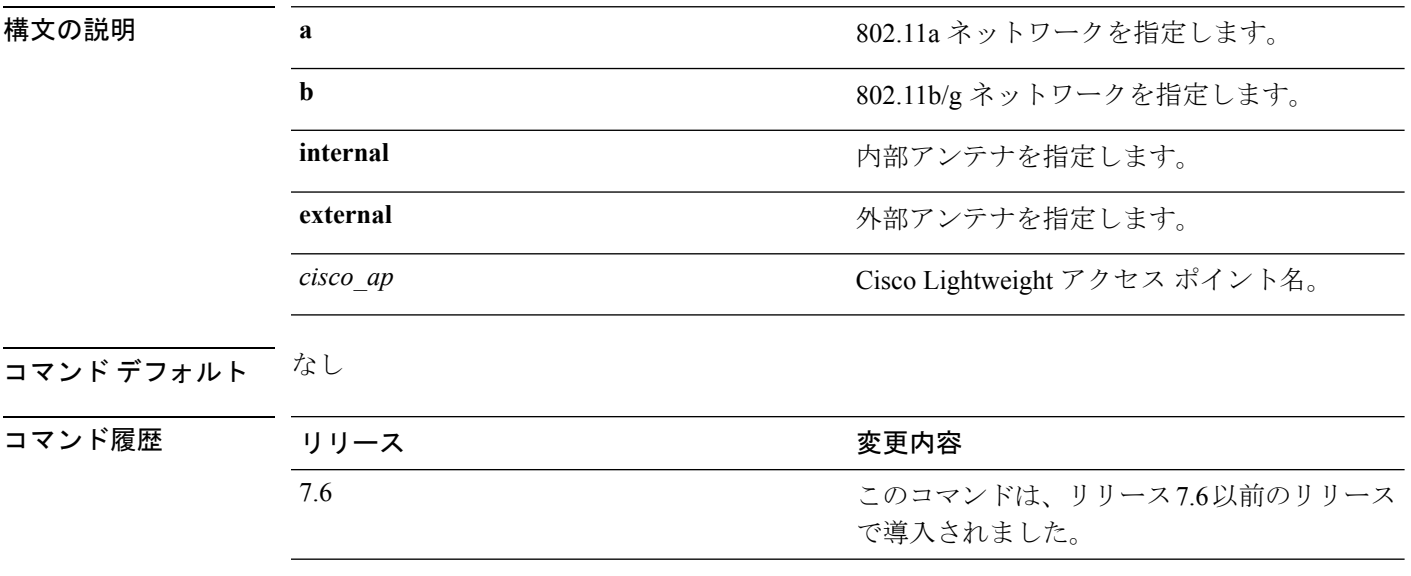

次に、内部アンテナを使用する 802.11b ネットワーク上にアクセス ポイント AP02 を 設定する例を示します。

(Cisco Controller) >**config 802.11a antenna selection internal AP02**

# <span id="page-12-0"></span>**config 802.11b 11gSupport**

CiscoWirelessLANソリューションの802.11gネットワークを有効または無効にするには、**config 802.11b 11gSupport** コマンドを使用します。

**config 802.11b 11gSupport** {**enable** | **disable**}

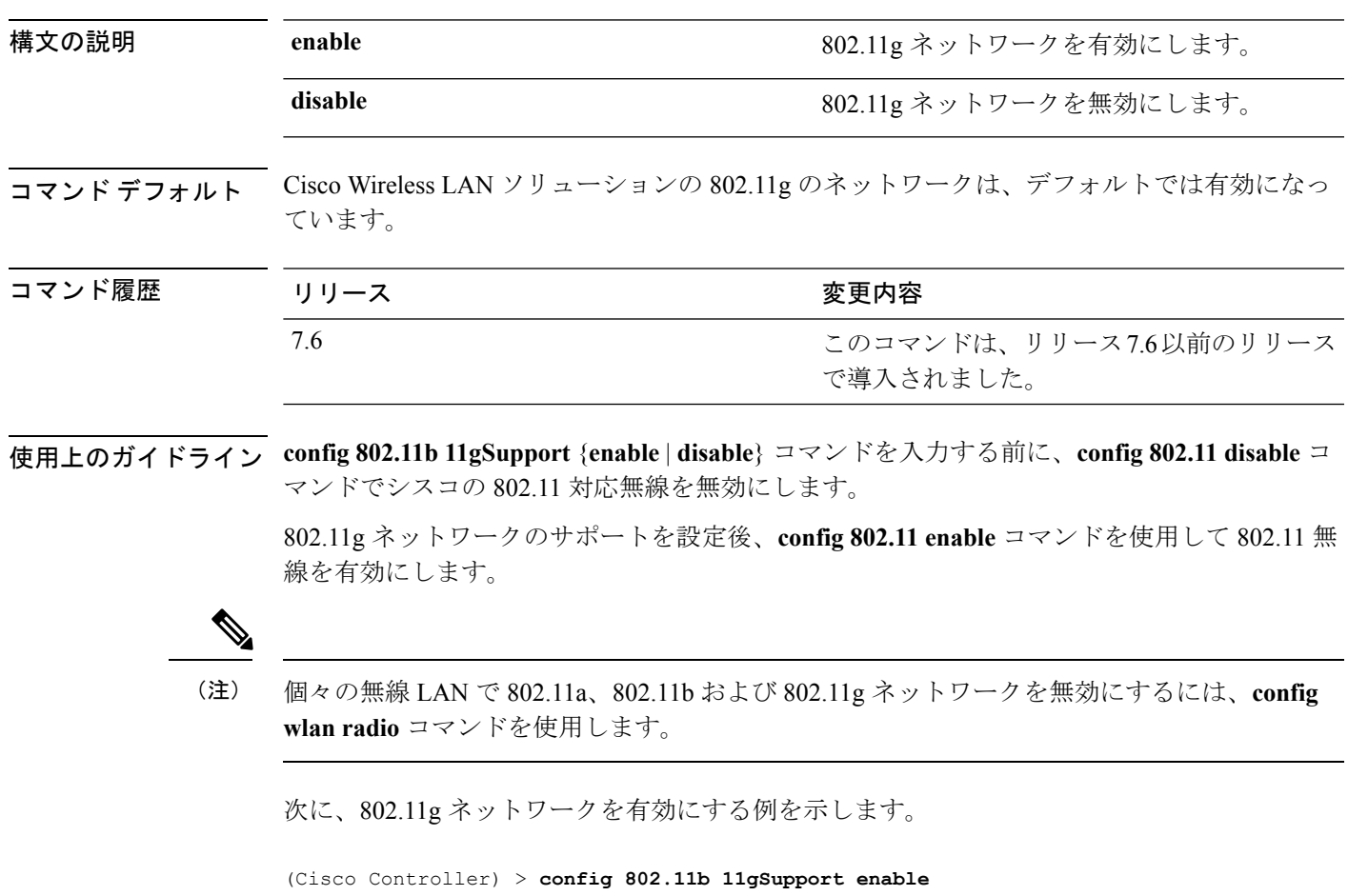

Changing the 11gSupport will cause all the APs to reboot when you enable 802.11b network. Are you sure you want to continue? (y/n) n 11gSupport not changed!

## <span id="page-13-0"></span>**config 802.11b preamble**

サブクローズ 18.2.2.2 で定義されている 802.11b プリアンブルを **long**(遅いが信頼性が高い) または**short**(速いが信頼性が低い)に変更するには、**config 802.11bpreamble**コマンドを使用 します。

**config 802.11b preamble** {**long** | **short**}

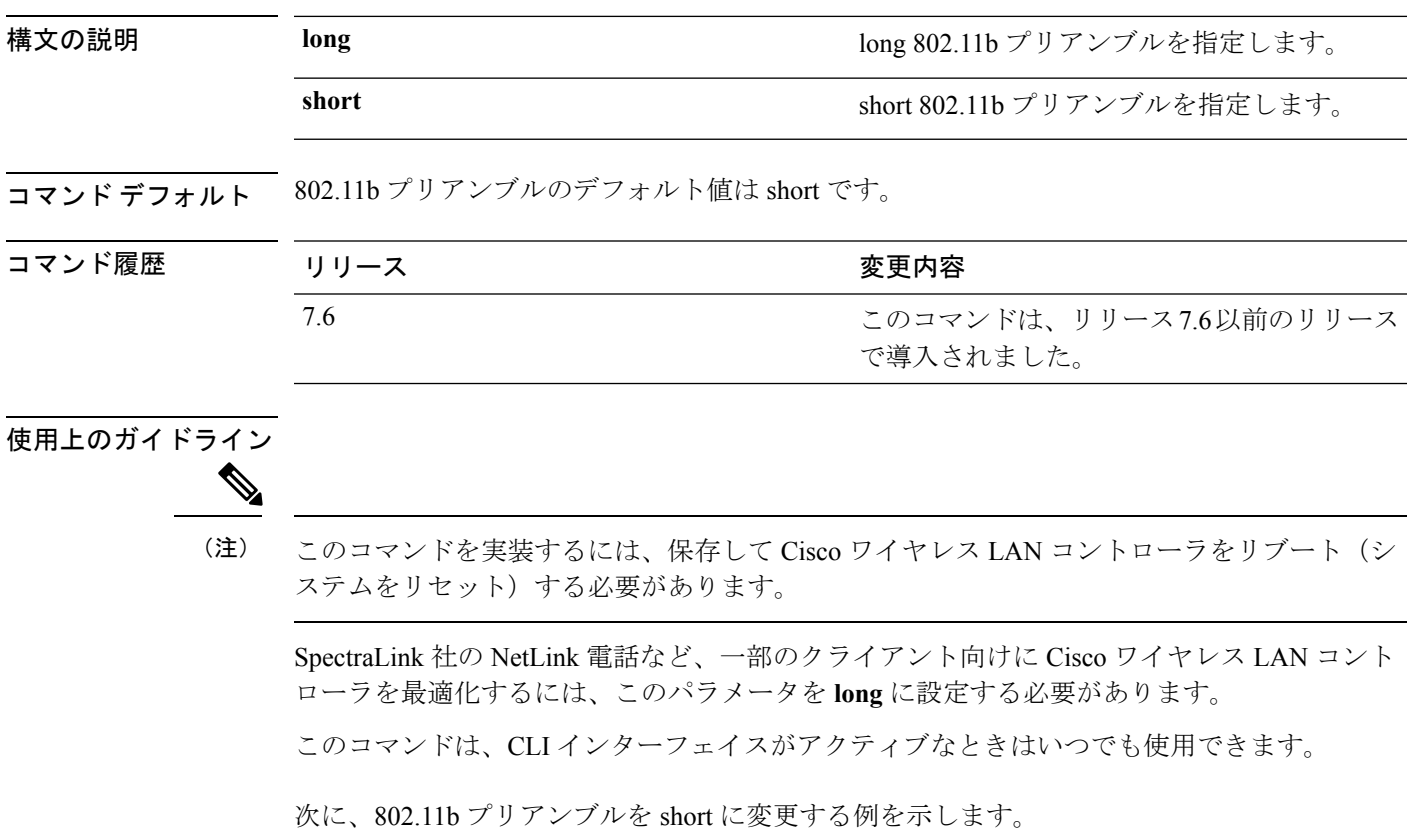

(Cisco Controller) >**config 802.11b preamble short** (Cisco Controller) >(reset system with save)

# <span id="page-14-0"></span>**config 802.11h channelswitch**

802.11h チャネル スイッチ通知を設定するには、**config 802.11h channelswitch** コマンドを使用 します。

**config 802.11h channelswitch** {**enable** {**loud** | **quiet**} | **disable**}

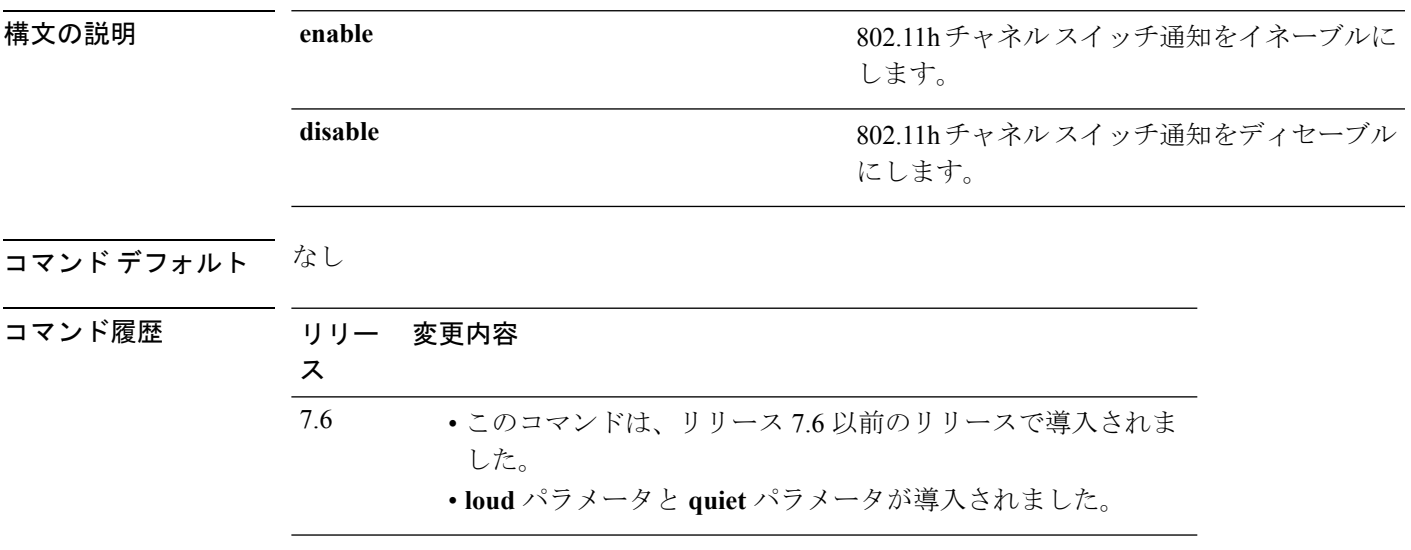

次に、802.11h スイッチ通知を無効にする例を示します。

(Cisco Controller) >**config 802.11h channelswitch disable**

## <span id="page-15-0"></span>**config 802.11h powerconstraint**

802.11h の電力制限値を設定するには、**config 802.11hpowerconstraint** コマンドを使用します。

**config 802.11h powerconstraint** *value*

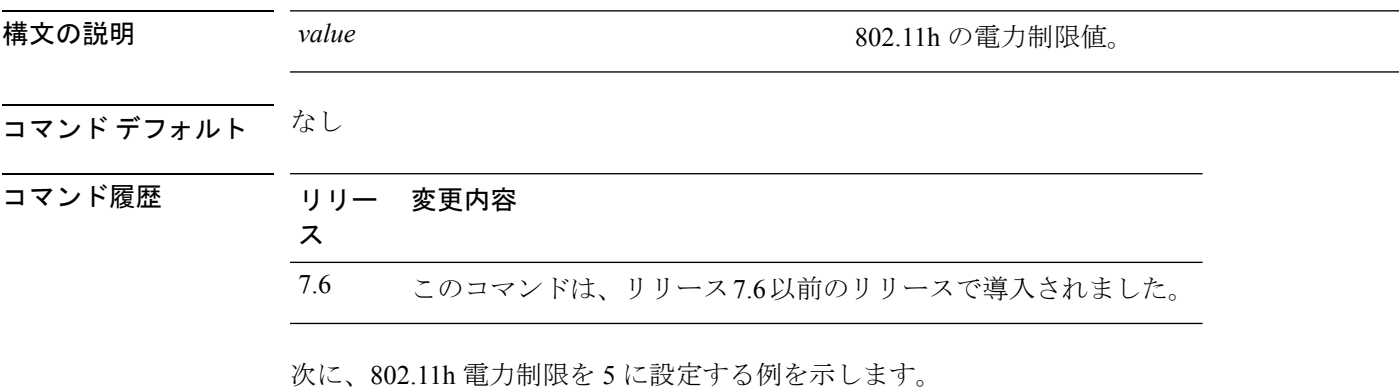

(Cisco Controller) >**config 802.11h powerconstraint 5**

# <span id="page-16-0"></span>**config 802.11h setchannel**

802.11h チャネル通知を使用して新規チャネルを設定するには、**config 802.11h setchannel** コマ ンドを使用します。

**config 802.11h setchannel** *cisco\_ap*

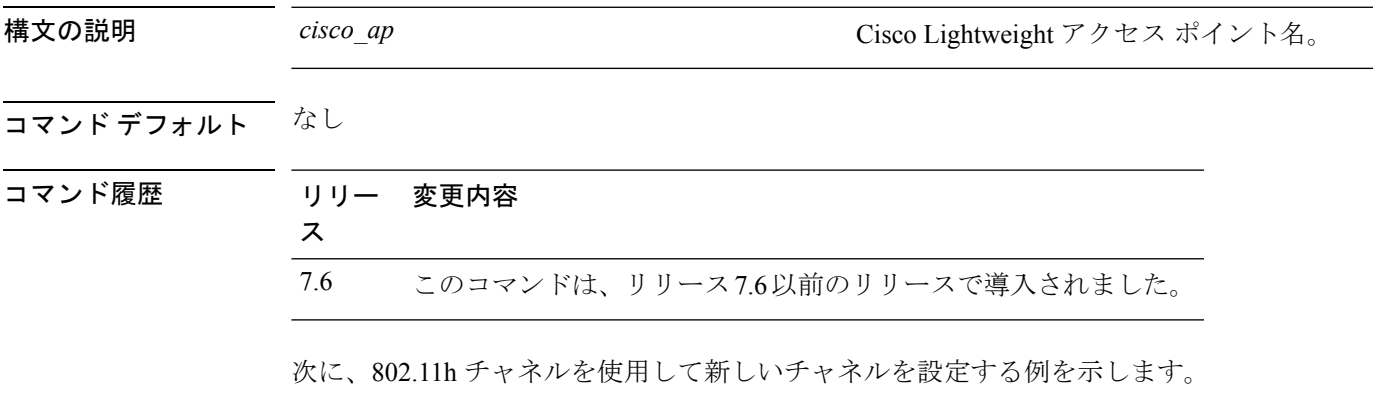

(Cisco Controller) >**config 802.11h setchannel ap02**

## <span id="page-17-0"></span>**config 802.11 11nsupport**

ネットワークで 802.11n のサポートを有効にするには、**config 802.11 11nsupport** コマンドを使 用します。

**config 802.11**{**a** | **b**} **11nsupport** {**enable** | **disable**}

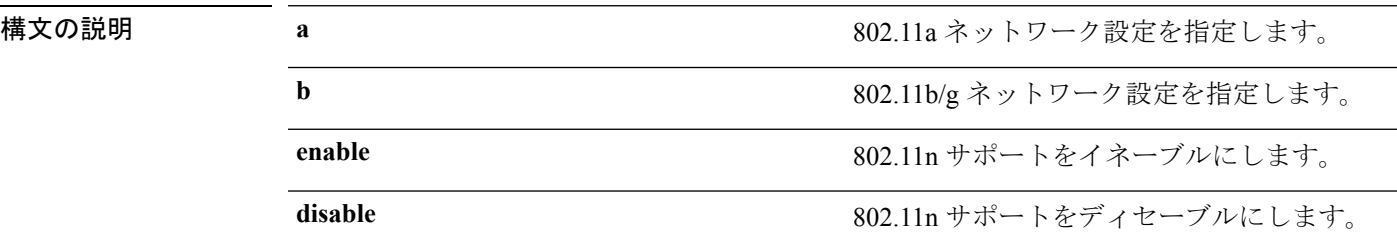

コマンド デフォルト なし

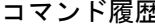

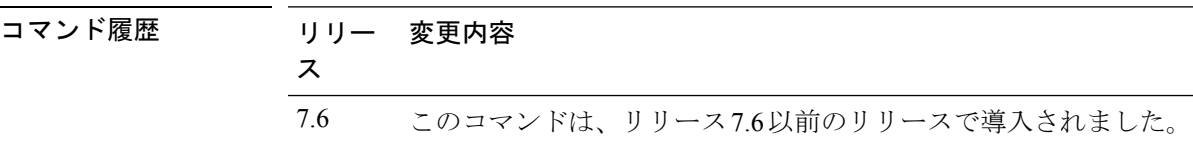

次に、802.11a ネットワークで 802.11n のサポートを有効にする例を示します。

(Cisco Controller) >**config 802.11a 11nsupport enable**

#### <span id="page-18-0"></span>**config 802.11 11nsupport a-mpdu tx priority**

802.11nパケットに対して使用される集約方法を指定するには、**config 802.11 11nsupport a-mpdu tx priority** コマンドを使用します。

**config**  $802.11$ {**a** | **b**} **11nsupport a-mpdu tx** priority {0-7 | **all**} {**enable** | **disable**}

| 構文の説明 | a       | 802.11a ネットワークを指定します。                         |
|-------|---------|-----------------------------------------------|
|       | b       | 802.11b/g ネットワークを指定します。                       |
|       | $0 - 7$ | 0~7の集約 MACプロトコルデータ ユニッ<br>トの優先度を指定します。        |
|       | all     | すべての優先度を一度に設定します。                             |
|       | enable  | 優先度に関連付けられたトラフィックが<br>A-MPDU 伝送を使用するように指定します。 |
|       | disable | 優先度に関連付けられたトラフィックが<br>A-MSDU 伝送を使用するように指定します。 |

コマンドデフォルト 優先度0が有効になっています。

使用上のガイドライン 集約は、パケット データ フレームを個別に伝送するのではなく、グループにまとめるプロセ スです。集約方法には、Aggregated MAC Protocol Data Unit (A-MPDU) と Aggregated MAC Service Data Unit (A-MSDU) の2 種類があります。A-MPDU はソフトウェアで実行されます が、A-MSDU はハードウェアで実行されます。

> トラフィック タイプごとに割り当てられた集約 MAC プロトコル データ ユニットの優先度は 次のとおりです。

- 1:バックグラウンド
- 2:スペア
- 0:ベスト エフォート
- 3:エクセレント エフォート
- 4:制御ロード
- 5: ビデオ (100 ms 未満の遅延およびジッタ)
- 6: 音声 (10 ms 未満の遅延およびジッタ)
- 7:ネットワーク コントロール
- all:すべての優先度を一度に設定します。

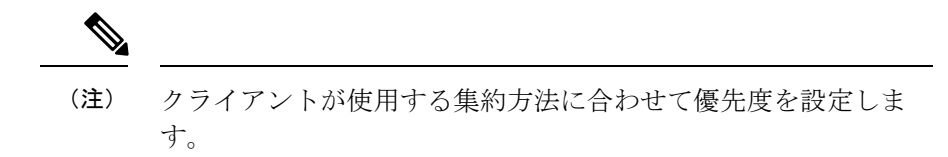

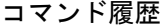

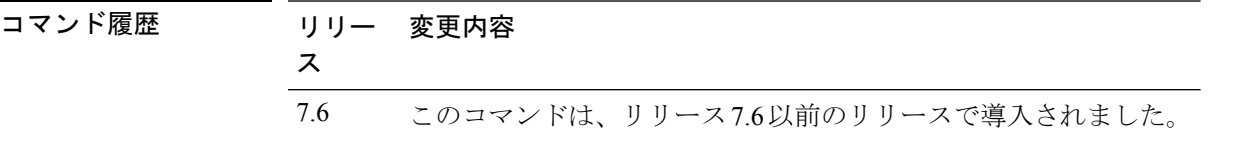

次に、優先度に関連付けられたトラフィックがA-MSDU伝送を使用するようにすべて の優先度を設定する例を示します。

(Cisco Controller) >**config 802.11a 11nsupport a-mpdu tx priority all enable**

#### <span id="page-20-0"></span>**config 802.11 11nsupport a-mpdu tx scheduler**

802.11n-5 GHz A-MPDU伝送集約スケジューラを設定するには、**config 802.11 11nsupport a-mpdu tx scheduler** コマンドを使用します。

**config 802.11**{**a** | **b**} **11nsupport a-mpdu tx scheduler** {**enable** | **disable** | **timeout rt** *timeout-value*}

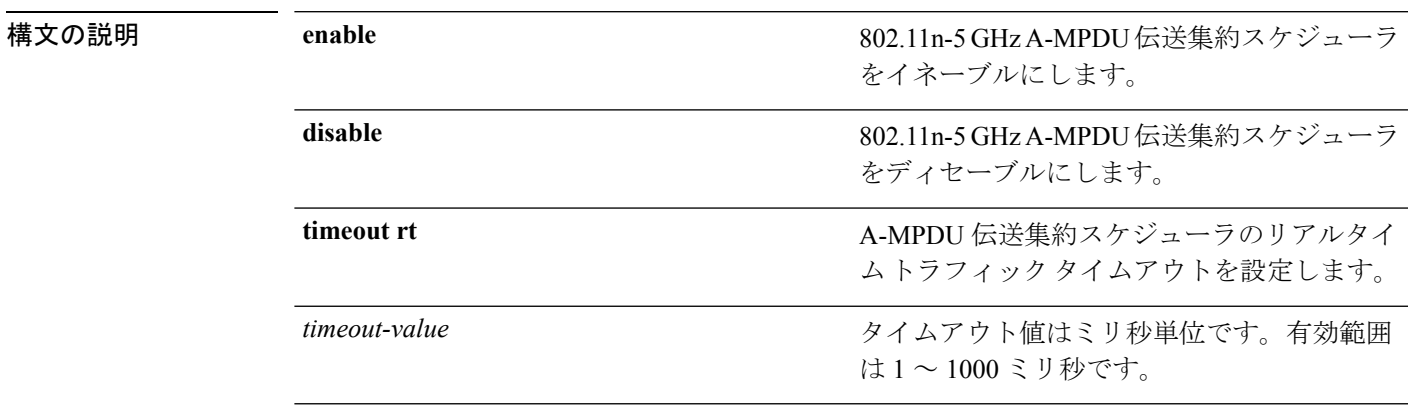

コマンドデフォルト なし

使用上のガイドライン このコマンドを入力する前に、802.11ネットワークがディセーブルであることを確認します。

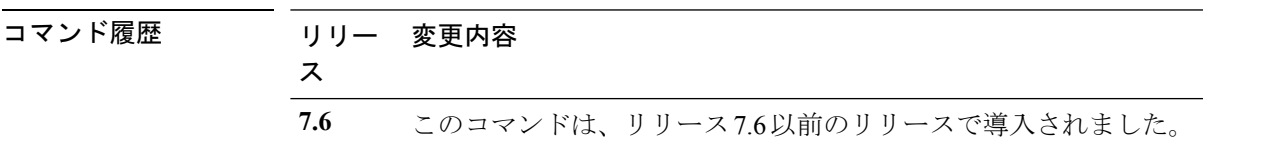

次に、A-MPDU 伝送集約スケジューラのリアルタイム トラフィック タイムアウトを 100 ミリ秒に設定する例を示します。

(Cisco Controller) >**config 802.11 11nsupport a-mpdu tx scheduler timeout rt 100**

# <span id="page-21-0"></span>**config 802.11 11nsupport antenna**

特定のアンテナを使用するようにアクセス ポイントを設定するには、**config 802.11 11nsupport antenna** コマンドを使用します。

**config**  $802.11$ {**a** | **b**} **11nsupport antenna** *cisco* ap {**A** | **B** | **C** | **D**} {**enable** | **disable**}

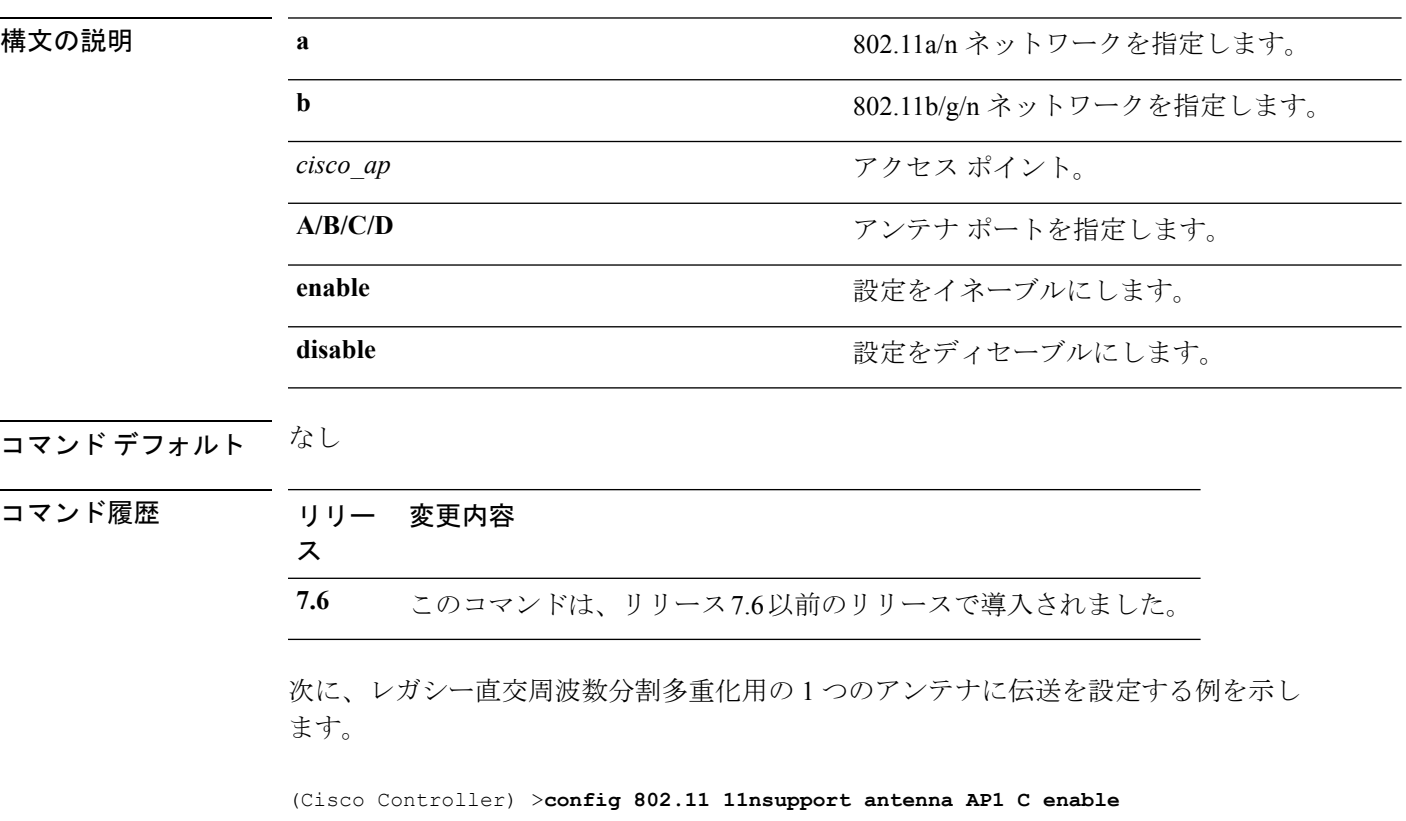

# <span id="page-22-0"></span>**config 802.11 11nsupport guard-interval**

ガード間隔を設定するには、**config 802.11 11nsupport guard-interval** コマンドを使用します。

**config 802.11** {**a** | **b**} **11nsupport guard-interval** {**any** | **long**}

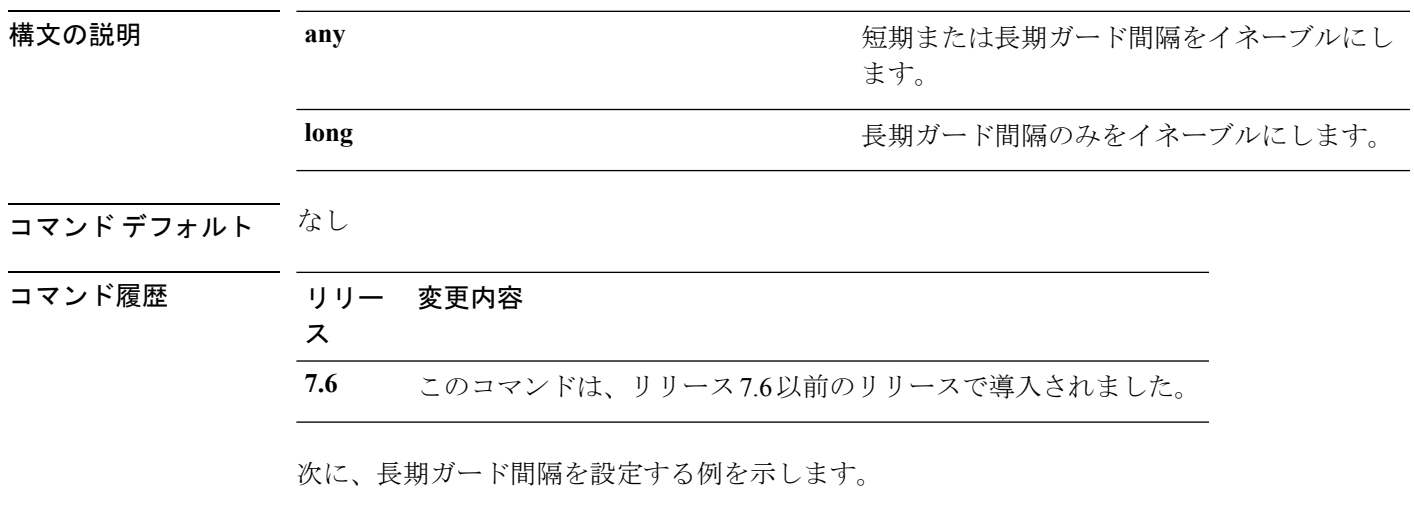

(Cisco Controller) >**config 802.11 11nsupport guard-interval long**

# <span id="page-23-0"></span>**config 802.11 11nsupport mcs tx**

アクセス ポイントとクライアントの間でのデータ伝送に使用される Modulation and Coding Scheme(MCS)レートを指定するには、**config 802.11 11nsupport mcs tx** コマンドを使用しま す。

**config 802.11**{**a** | **b**} **11nsupport mcs tx** {**0-15**} {**enable** | **disable**}

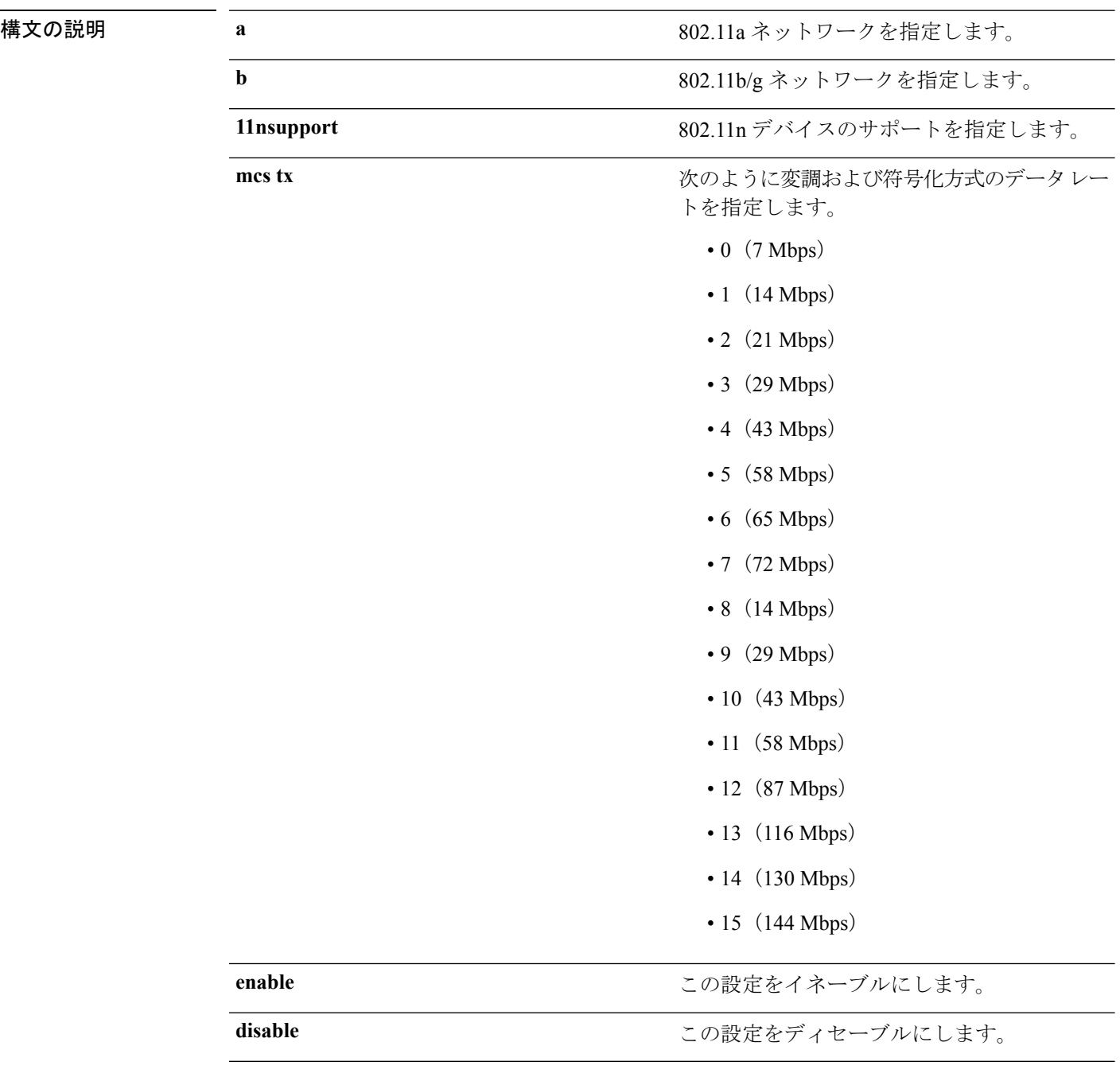

### コマンドデフォルト なし

コマンド履歴

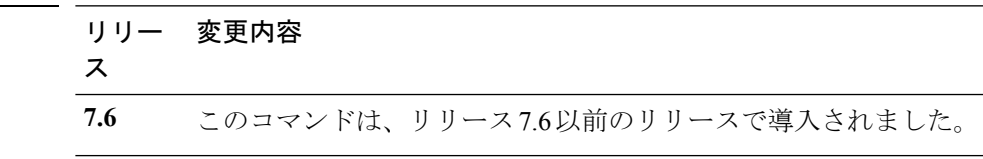

次に、MCS レートを指定する例を示します。

(Cisco Controller) >**config 802.11a 11nsupport mcs tx 5 enable**

## <span id="page-25-0"></span>**config 802.11 11nsupport rifs**

データフレームとその確認応答の間にReduced InterframeSpace(RIFS)を設定するには、**config 802.11 11nsupport rifs** コマンドを使用します。

**config 802.11**{**a** | **b**} **11nsupport rifs** {**enable** | **disable**}

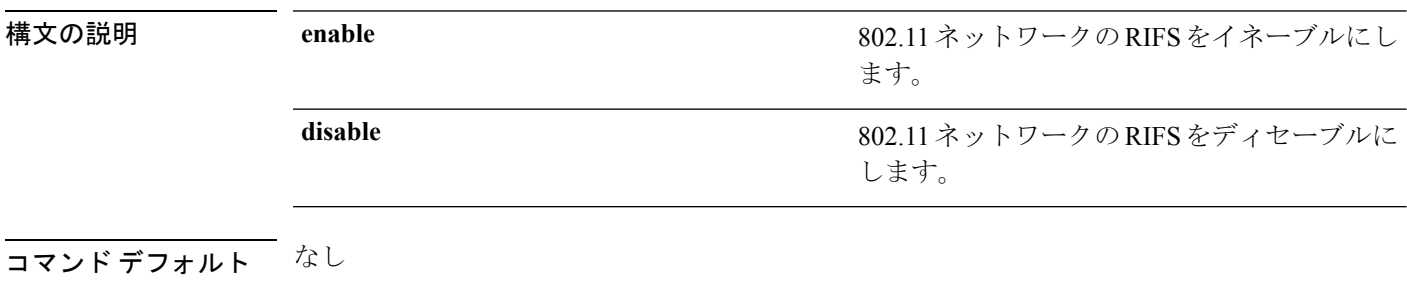

コマンド履歴

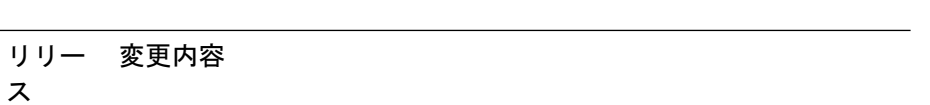

**7.6** このコマンドは、リリース7.6以前のリリースで導入されました。

次に、RIFS を有効にする例を示します。

(Cisco Controller) >**config 802.11a 11nsupport rifs enable**

## <span id="page-26-0"></span>**config 802.11 antenna diversity**

802.11 アンテナのダイバーシティ オプションを設定するには、**config 802.11 antenna diversity** コマンドを使用します。

**config 802.11**{**a** | **b**} **antenna diversity** {**enable** | **sideA** | **sideB**} *cisco\_ap*

| 構文の説明 | a        | 802.11a ネットワークを指定します。                                                            |
|-------|----------|----------------------------------------------------------------------------------|
|       | b        | 802.11b/g ネットワークを指定します。                                                          |
|       | enable   | ダイバーシティをイネーブルにします。                                                               |
|       | sideA    | 内部アンテナと Cisco Lightweight アクセスポ<br>イントの左ポートに接続されている外部アン<br>テナとの間のダイバーシティを指定します。  |
|       | sideB    | 内部アンテナと Cisco Lightweight アクセス ポ<br>イントの右ポートに接続されている外部アン<br>テナとの間のダイバーシティを指定します。 |
|       | cisco ap | Cisco Lightweight アクセス ポイント名。                                                    |
|       |          |                                                                                  |

コマンド デフォルト なし

コマンド履歴

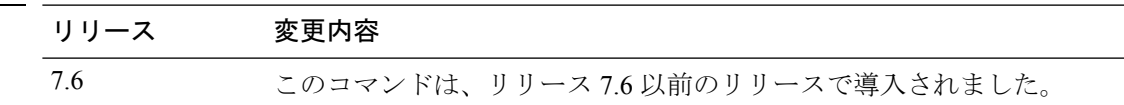

次に、802.11b ネットワーク上の AP01 のアンテナ ダイバーシティを有効にする例を示 します。

(Cisco Controller) >**config 802.11a antenna diversity enable AP01**

次に、Cisco Lightweight アクセス ポイントの左ポート (sideA)に接続されている外部 アンテナを使用して、802.11a ネットワーク上の AP01 のダイバーシティを有効にする 例を示します。

(Cisco Controller) >**config 802.11a antenna diversity sideA AP01**

# <span id="page-27-0"></span>**config 802.11 antenna extAntGain**

対応無線を有効にします。

802.11 ネットワークの外部アンテナ ゲインを設定するには、**config 802.11 antenna extAntGain** コマンドを使用します。

**config 802.11**{**a** | **b**} **antenna extAntGain** *antenna\_gaincisco\_ap*

| 構文の説明      | a                                                                                                    | 802.11a ネットワークを指定します。                                       |
|------------|----------------------------------------------------------------------------------------------------|-------------------------------------------------------------|
|            | b                                                                                                    | 802.11b/g ネットワークを指定します。                                     |
|            | antenna gain                                                                                         | 0.5 dBm 単位でアンテナ ゲインを入力します<br>(例: 2.5 dBm = 5).              |
|            | cisco ap                                                                                             | Cisco Lightweight アクセス ポイント名。                               |
| コマンド デフォルト | なし                                                                                                   |                                                             |
| コマンド履歴     | リリース                                                                                                 | 変更内容                                                        |
|            | 7.6                                                                                                  | このコマンドは、リリース7.6以前のリリースで導入されました。                             |
| 使用上のガイドライン | config 802.11 antenna extAntGain コマンドを入力する前に、config 802.11 disable コマンドでシ<br>スコの 802.11 対応無線を無効にします。 |                                                             |
|            |                                                                                                    | 外部アンテナ ゲインを設定した後に、config 802.11 enable コマンドを使用してシスコの 802.11 |

次に、*802.11a* 外部アンテナ ゲインとして *0.5 dBm* を *AP1* に設定する例を示します。 (Cisco Controller) >**config 802.11 antenna extAntGain 1 AP1**

#### <span id="page-28-0"></span>**config 802.11 antenna mode**

802.11 の 180 度セクター化カバレッジ パターンに 1 つの内部アンテナを使用する、または 802.11の360度全方向性カバレッジパターンに両方の内部アンテナを使用するCiscoLightweight アクセス ポイントを設定するには、**config 802.11 antenna mode** コマンドを使用します。

**config 802.11**{**a** | **b**} **antenna mode** {**omni** | **sectorA** | **sectorB**} *cisco\_ap* 構文の説明 **a** 802.11a ネットワークを指定します。 **b** 802.11b/g ネットワークを指定します。 両方の内部アンテナを使用するように指定し ます。 **omni** サイド A の内部アンテナだけを使用するよう に指定します。 **sectorA** サイド B の内部アンテナだけを使用するよう に指定します。 **sectorB** *cisco\_ap* Cisco Lightweight アクセス ポイント名。 コマンド デフォルト なし コマンド履歴 リリース さんじょう あいかん 変更内容 このコマンドは、リリース7.6以前のリリース で導入されました。 7.6

次に、802.11b ネットワーク上でアクセス ポイント AP01 のアンテナを 360 度全方向性 パターンに設定する例を示します。

(Cisco Controller) >**config 802.11 antenna mode omni AP01**

## <span id="page-29-0"></span>**config 802.11 antenna selection**

802.11 ネットワーク上の Cisco Lightweight アクセス ポイントに対して内部アンテナまたは外部 アンテナの使用を選択するには、**config 802.11 antenna selection** コマンドを使用します。

**config 802.11**{**a** | **b**} **antenna selection** {**internal** | **external**} *cisco\_ap*

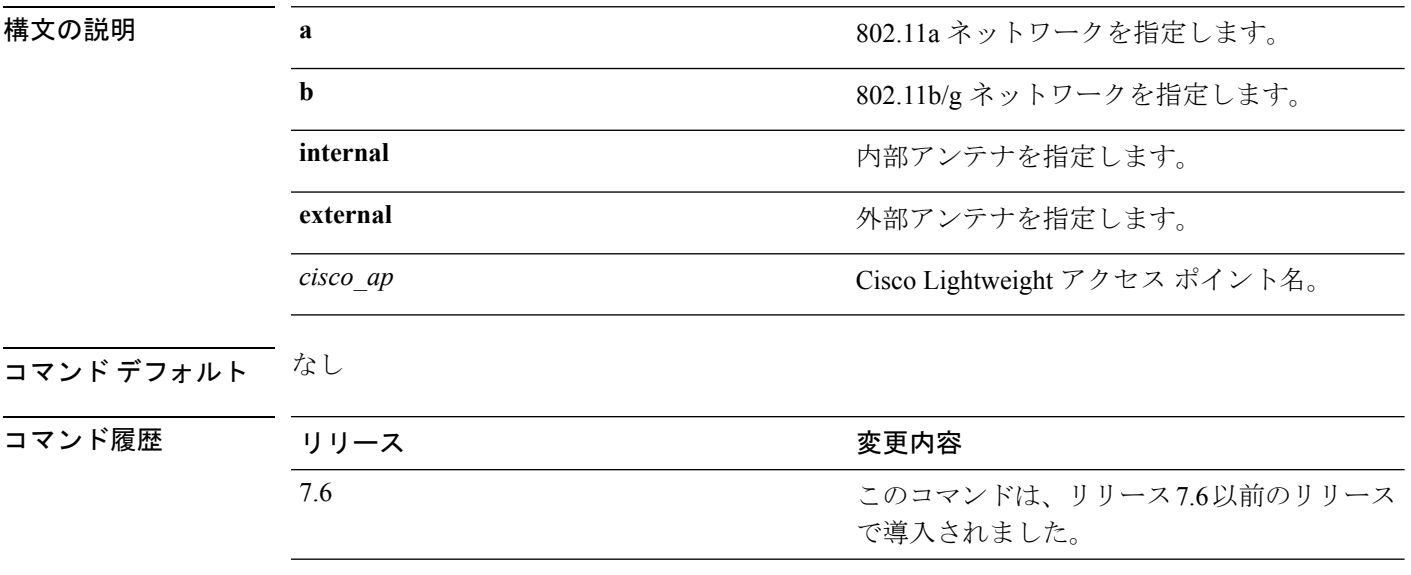

次に、内部アンテナを使用する 802.11b ネットワーク上にアクセス ポイント AP02 を 設定する例を示します。

(Cisco Controller) >**config 802.11a antenna selection internal AP02**

## <span id="page-30-0"></span>**config 802.11 channel**

802.11ネットワークまたは単一アクセスポイントで自動または手動チャネル選択を設定するに は、**config 802.11 channel** コマンドを使用します。

**config 802.11**{**a** | **b**} **channel** {**global** [**auto** | **once** | **off** | **restart**]} | **ap** {*ap\_name* [**global** | *channel*]}

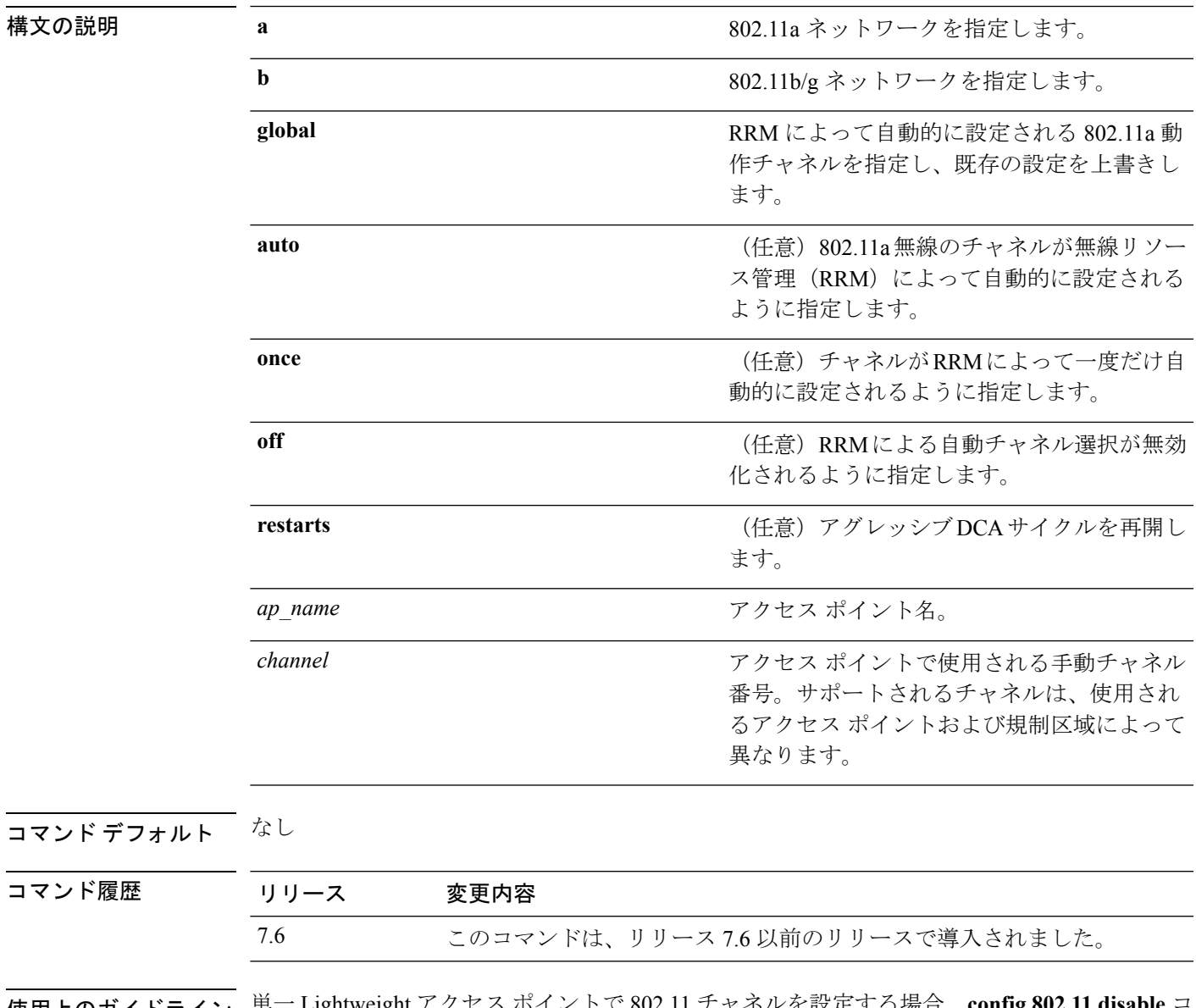

使用上のガイドライン 単一 Lightweight アクセス ポイントで 802.11 チャネルを設定する場合、**config 802.11 disable** コ マンドを入力して 802.11 ネットワークを無効にします。**config 802.11 channel** コマンドを入力 して、無線リソース管理 (RRM) による自動チャネル選択を設定するか、手動で 802.11 無線

のチャネルを設定し、**config 802.11 enable** コマンドを入力して 802.11 ネットワークを有効にし ます。

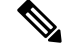

アクセス ポイントでサポートされているチャネルについては、ドキュメント『Channels and Maximum Power Settings for Cisco Aironet Lightweight Access Points』を参照してください。パワー レベルおよび使用可能なチャネルは国コード設定によって定義されており、国別に規制されて います。 (注)

次に、アベイラビリティおよび干渉に基づいて自動チャネル設定の 802.11a チャネル が RRM によって自動的に設定されるようにする例を示します。

(Cisco Controller) >**config 802.11a channel global auto**

次に、アベイラビリティおよび干渉に基づいて 802.11b チャネルを一度だけ設定する 例を示します。

(Cisco Controller) >**config 802.11b channel global once**

次に、802.11a 自動チャネル設定をオフにする例を示します。

(Cisco Controller) >**config 802.11a channel global off**

次に、自動チャネルの設定でアクセス ポイント AP01 に 802.11b チャネルを設定する 例を示します。

(Cisco Controller) >**config 802.11b AP01 channel global**

次に、デフォルトのチャネルとしてアクセス ポイント AP01 に 802.11a チャネル 36 を 設定する例を示します。

(Cisco Controller) >**config 802.11a channel AP01 36**

# <span id="page-32-0"></span>**config 802.11 channel ap**

アクセス ポイントの通信無線チャネルを設定するには、**config 802.11 channel ap** コマンドを使 用します。

**config 802.11**{ $\bf{a}$  | **b**} **channel ap** *cisco\_ap* {**global** | *channel\_no*}

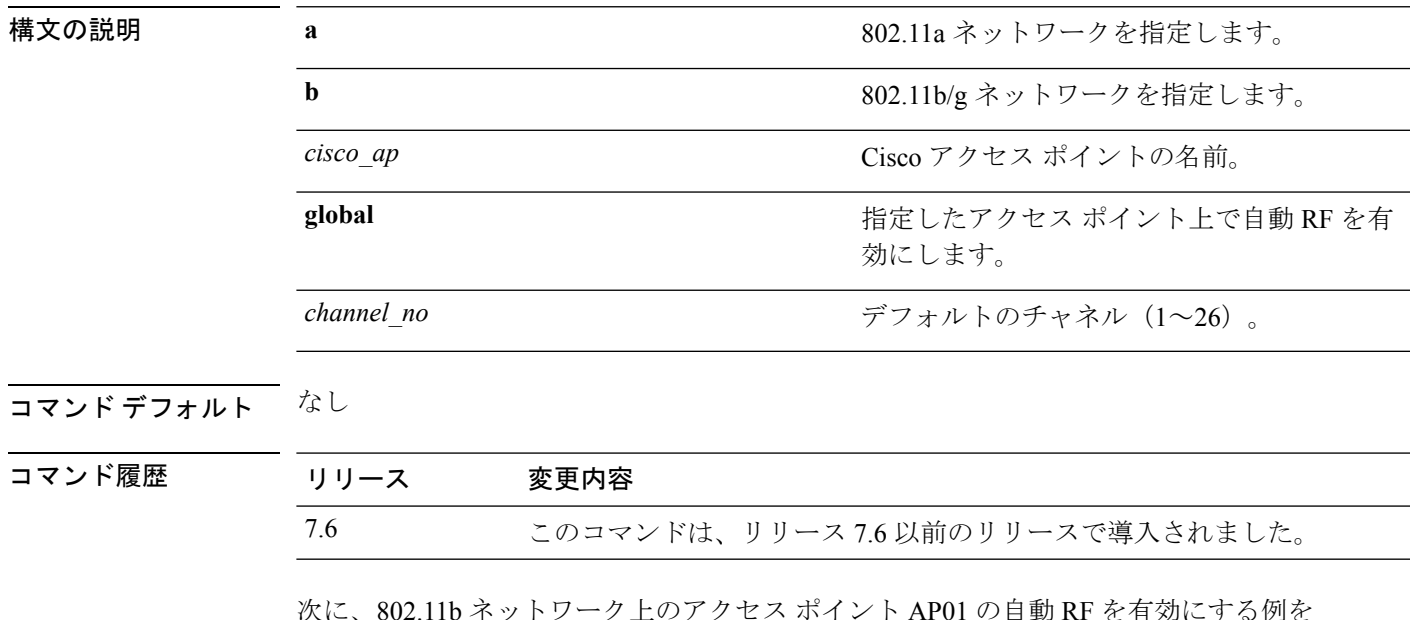

次に、802.11b ネットワーク上のアクセス ポイント AP01 の自動 RF を有効にする例を 示します。

(Cisco Controller) >**config 802.11b channel ap AP01 global**

# <span id="page-33-0"></span>**config 802.11 chan\_width**

特定のアクセス ポイントのチャネル幅を設定するには、**config 802.11 chan\_width** コマンドを 使用します。

**config 802.11**{**a** | **b**} **chan\_width** *cisco\_ap* {**20** | **40** | **80** | **160** | **best**}

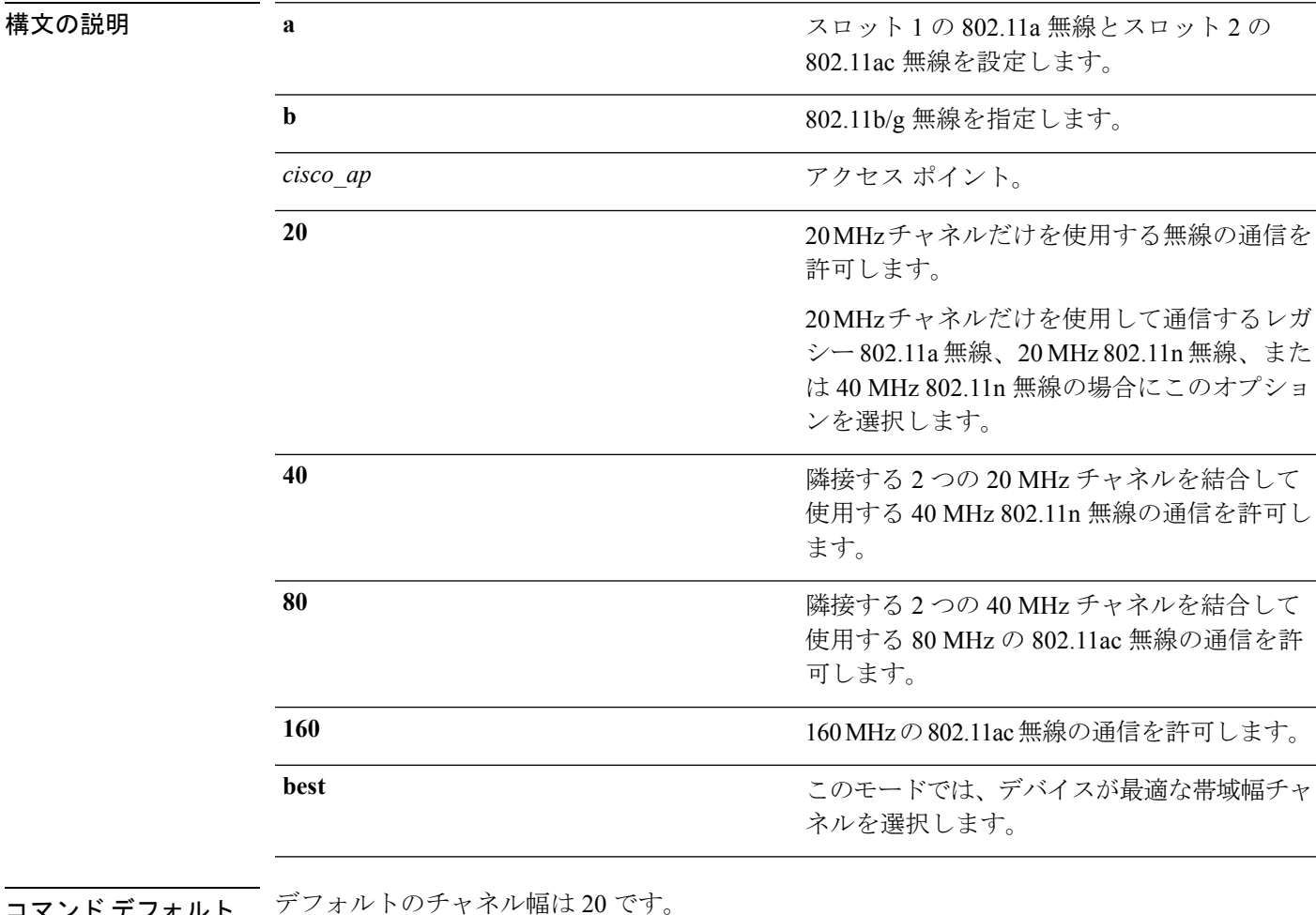

マント ナノオルト

コマンド履歴

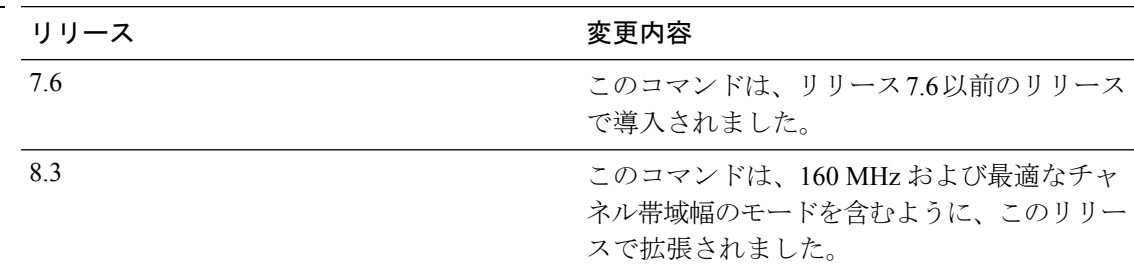

使用上のガイドライン このパラメータは、プライマリ チャネルが静的に割り当てられている場合にだけ設定できま す。

 $\bigwedge$ 

2.4 GHz 無線帯域内で 40 MHz チャネルを設定することは、重大な同一チャネル干渉を発生さ せる可能性があるため推奨されません。 注意

アクセス ポイントの無線を 20 MHz モードまたは 40 MHz モードに静的に設定すると、グロー バルに設定されている動的なチャネル割り当て(DCA)チャネル幅の設定(**config advanced** 802.11 channel dca chan-width コマンドを使用して設定)は上書きされます。このアクセス ポ イントの無線に対する静的な設定をグローバルに戻すように変更すると、それまでアクセスポ イントで使用されていたチャネル幅がグローバルな DCA 設定で上書きされます。

次に、40 MHz チャネルを使用して 802.11 ネットワークでアクセス ポイント AP01 の チャネル幅を設定する例を示します。

(Cisco Controller) >**config 802.11a chan\_width AP01 40**

#### <span id="page-35-0"></span>**config 802.11 rx-sop threshold**

各 802.11 帯域の RxSOP (Receiver Start of Packet Detection Threshold)のしきい値を設定するに は、**config 802.11 rx-sop threshold** コマンドを使用します。

**config**  $\{802.11a \mid 802.11b\}$  **rx-sop threshold**  $\{high \mid medium \mid low \mid auto\}$   $\{ap\ ap\ name\}$ **default**}

構文の説明 **802.11a** 802.11a ネットワークの RxSOP しきい値を設定します。 **802.11b** 802.11b ネットワークの RxSOP しきい値を設定します。 **high** 802.11a/b ネットワークの高レベルの RxSOP しきい値を設定します。 **medium** 802.11a/b ネットワークの中レベルの RxSOP しきい値を設定します。 **low** 802.11a/b ネットワークの低レベルの RxSOP しきい値を設定します。 802.11a/b ネットワークの自動 RxSOP しきい値を設定します。auto を選択する と、アクセス ポイントが最適な RxSOP しきい値を決定します。 **auto ap** *ap\_name* 802.11 ネットワークのアクセス ポイントで RxSOP しきい値を設定します。 802.11 ネットワークのすべてのアクセス ポイントで RxSOP しきい値を設定しま す。 **default**

コマンド デフォルト デフォルトの RxSOP しきい値オプションは auto です。

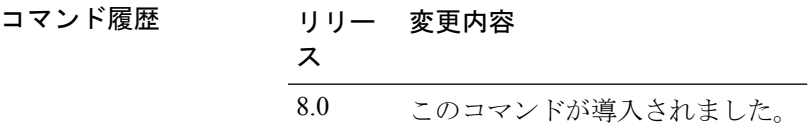

使用上のガイドライン RxSOP は、アクセス ポイントの無線がパケットを復調してデコードする dBm 単位の Wi-Fi 信 号レベルを決定します。レベルが高いほど、無線機の感度が低く、レシーバ セル サイズが小 さくなります。次の表に、各 802.11 帯域の高、中、低レベルの RxSOP しきい値を示します。

#### 表 **<sup>1</sup> : RxSOP** しきい値

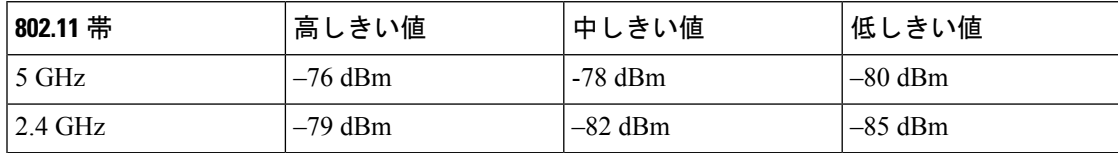

次に、802.11a 帯域のすべてのアクセス ポイントに関して高レベルの RxSOP しきい値 を設定する例を示します。
I

(Cisco Controller) > **config 802.11a rx-sop threshold high**

#### **config 802.11 txPower**

802.11 ネットワーク内のすべてのアクセス ポイントまたは単一アクセス ポイントに対して伝 送パワー レベルを設定するには、**config 802.11 txPower** コマンドを使用します。

**config**  $802.11$  { $a \, | \, b$ } **txPower** {**global** {*power level* | **auto** | **max** | **min** | **once** } | **ap** *cisco\_ap*}

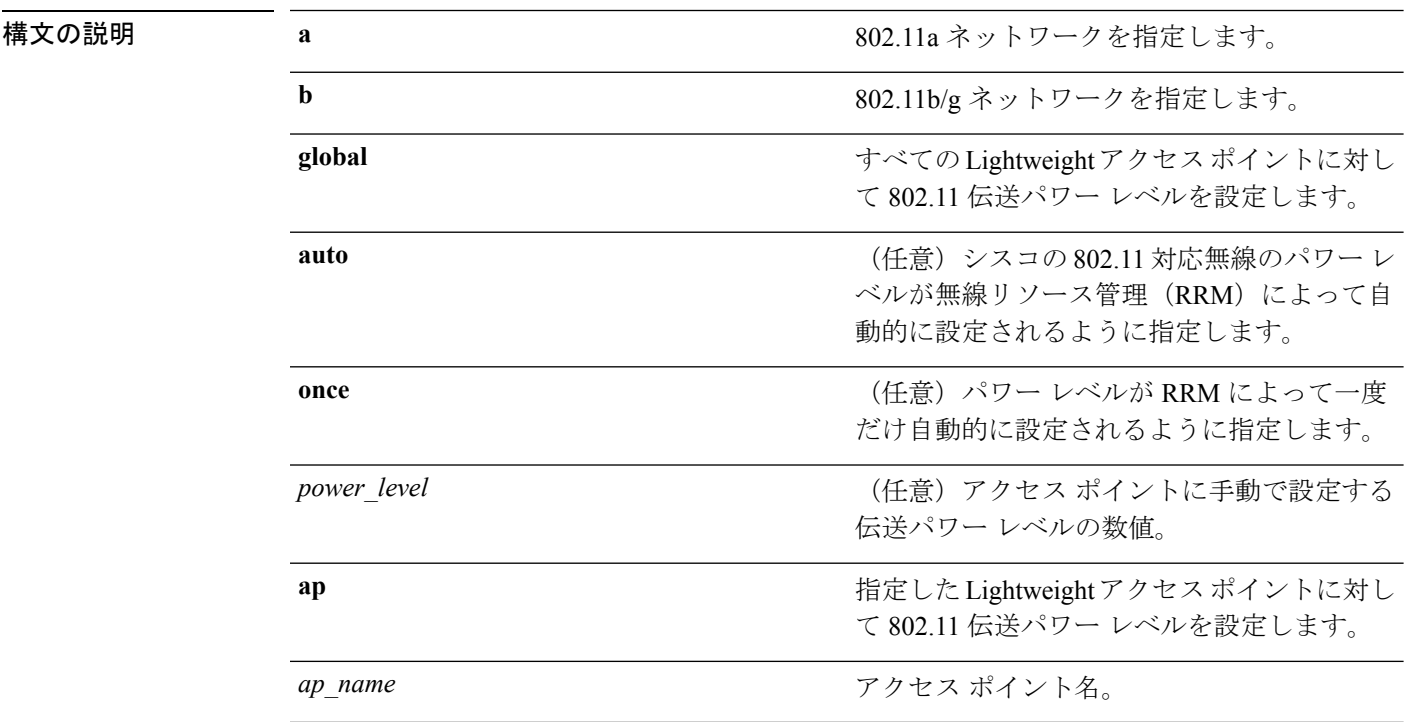

コマンド デフォルト コマンドのデフォルト(**global**、**auto**)は RRM による自動設定用です。

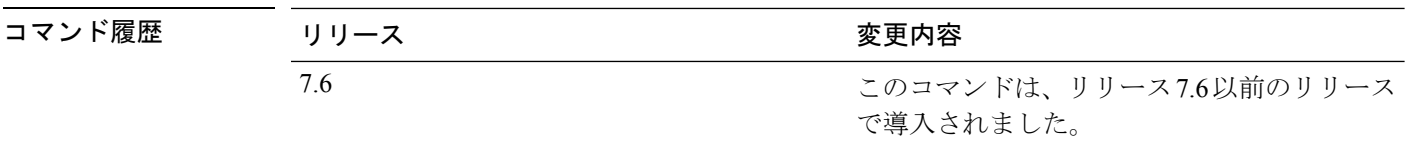

使用上のガイドライン サポートされる伝送パワーは、使用されるアクセスポイントおよび規制区域によって異なりま す。たとえば、1240 シリーズ アクセス ポイントは 8 レベル、1200 シリーズ アクセス ポイン トは6レベルをサポートしています。アクセスポイントの最大伝送パワー限度については、ド キュメント『Channels and Maximum Power Settings for Cisco Aironet Lightweight Access Points』 を参照してください。パワーレベルおよび使用可能なチャネルは国コード設定によって定義さ れており、国別に規制されています。

> 次に、すべての Lightweight アクセス ポイントで 802.11a 無線の伝送パワー レベルを自 動的に設定する例を示します。

(Cisco Controller) > **config 802.11a txPower auto**

次に、すべての Lightweight アクセス ポイントに 802.11b 無線の伝送パワーを手動でレ ベル 5 に設定する例を示します。

(Cisco Controller) > **config 802.11b txPower global 5**

次に、アクセス ポイント AP1 で 802.11b 無線の伝送パワーを自動的に設定する例を示 します。

(Cisco Controller) > **config 802.11b txPower AP1 global**

次に、アクセス ポイント AP1 に 802.11a 無線の伝送パワーを手動でレベル 2 に設定す る例を示します。

(Cisco Controller) > **config 802.11b txPower AP1 2**

関連コマンド **show ap config 802.11a config 802.11b txPower**

## **config 802.11 beamforming**

ネットワークまたは個々の無線に対してビームフォーミング(ClientLink)を有効または無効 にするには、**config 802.11 beamforming** コマンドを入力します。

**config**  $802.11$  { $\bf{a}$  | **b**} **beamforming** {**global** | **ap** *ap\_name* } {**enable** | **disable**}

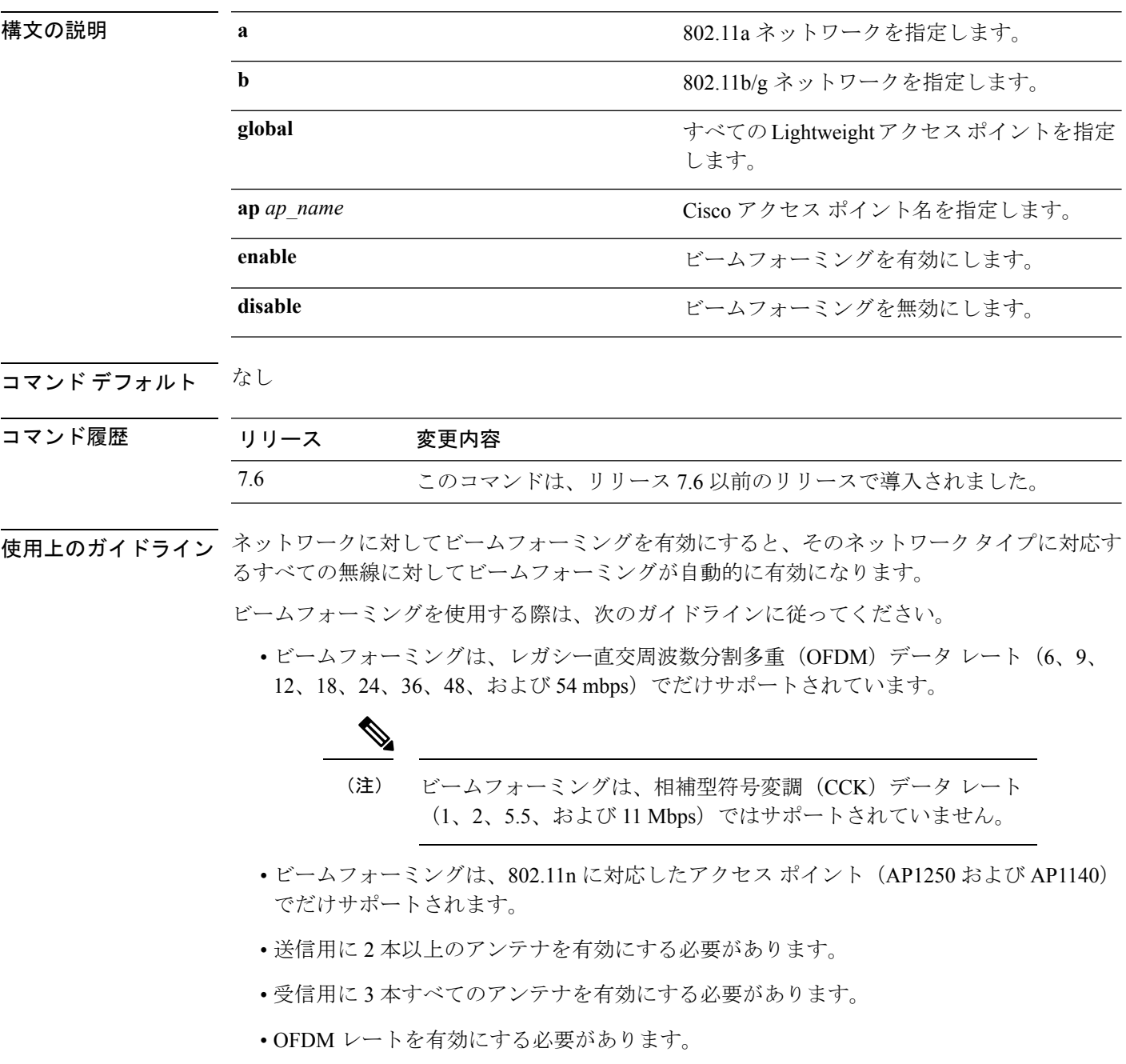

送信アンテナがアンテナ設定により 1 本に制限されている場合、あるいは OFDM レート が無効になっている場合、ビームフォーミングは使用されません。

次に、802.11a ネットワーク上でビームフォーミングを有効にする例を示します。

(Cisco Controller) >**config 802.11 beamforming global enable**

# **config 802.11h channelswitch**

802.11h チャネル スイッチ通知を設定するには、**config 802.11h channelswitch** コマンドを使用 します。

**config 802.11h channelswitch** {**enable** {**loud** | **quiet**} | **disable**}

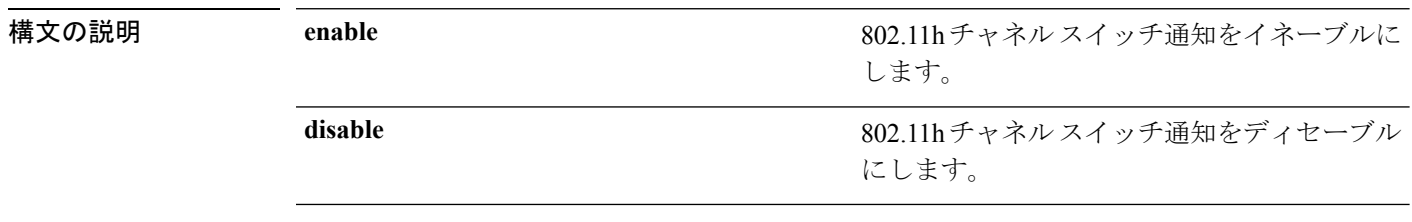

#### コマンドデフォルト なし

コマンド履歴

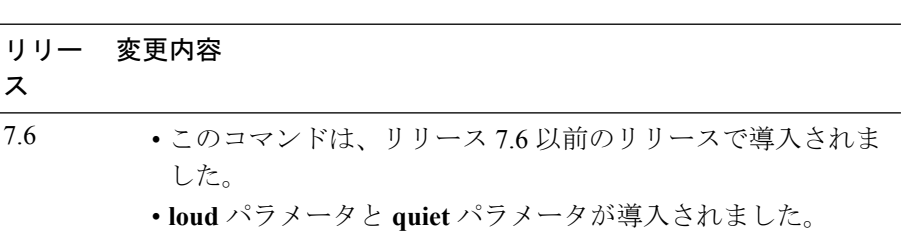

次に、802.11h スイッチ通知を無効にする例を示します。

(Cisco Controller) >**config 802.11h channelswitch disable**

## **config 802.11h powerconstraint**

802.11h の電力制限値を設定するには、**config 802.11hpowerconstraint** コマンドを使用します。

**config 802.11h powerconstraint** *value*

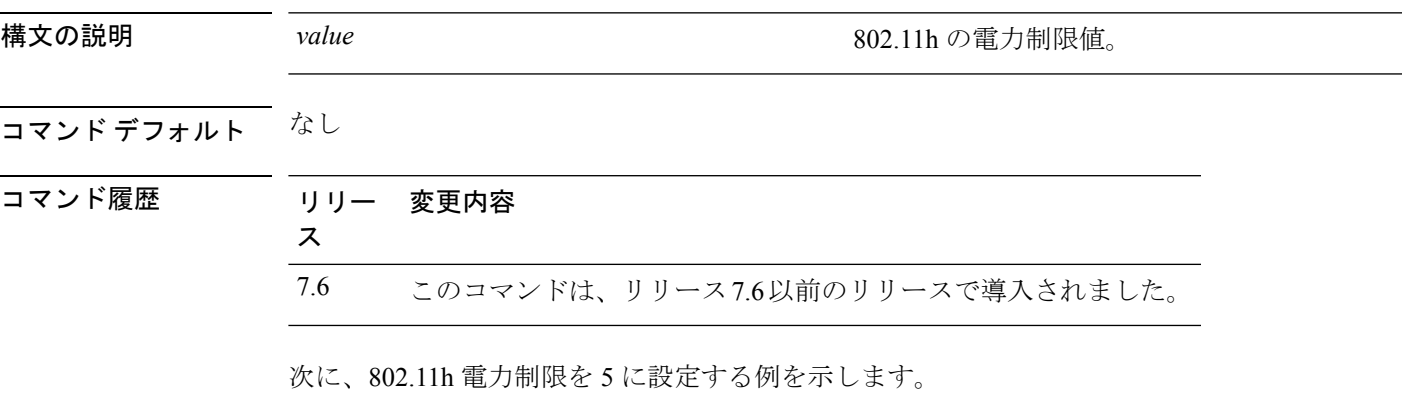

(Cisco Controller) >**config 802.11h powerconstraint 5**

## **config 802.11h setchannel**

802.11h チャネル通知を使用して新規チャネルを設定するには、**config 802.11h setchannel** コマ ンドを使用します。

**config 802.11h setchannel** *cisco\_ap*

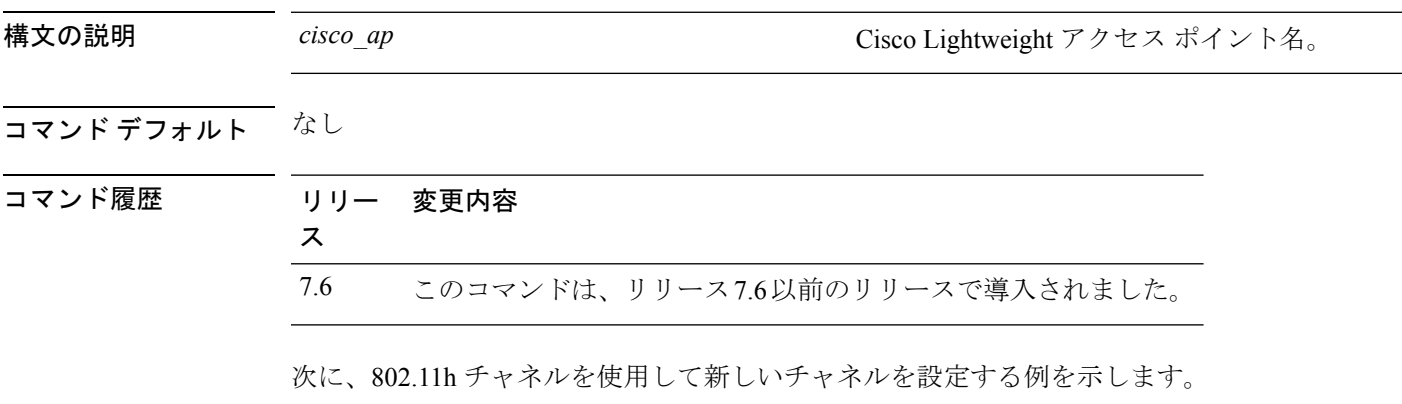

(Cisco Controller) >**config 802.11h setchannel ap02**

## **config 802.11h smart dfs**

802.11h smart-dfs 機能を有効または無効にするには、**config 802.11h smart-dfs** コマンドを使用 します。

**config 802.11h smart-dfs** {**enable** | **disable**}

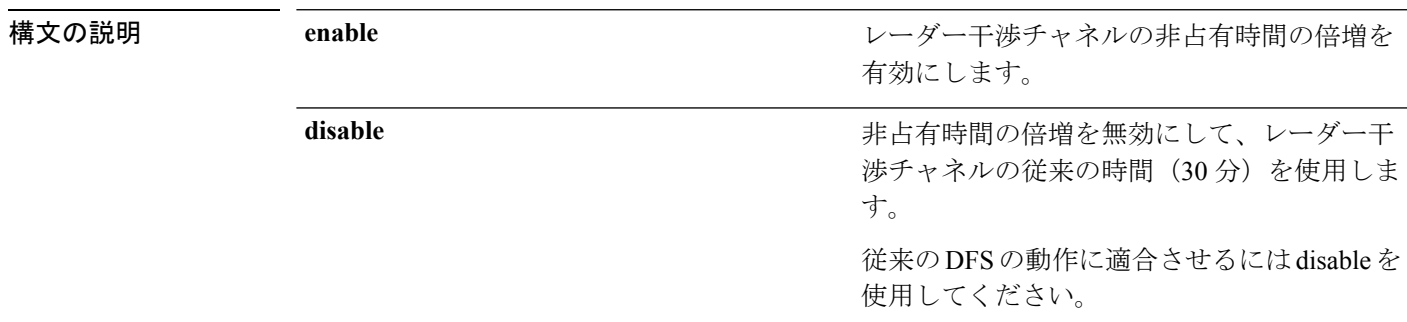

#### コマンド デフォルト イネーブル

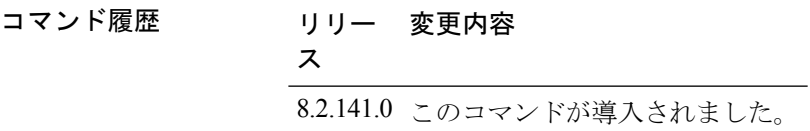

次に、802.11h smart-dfs を有効にする例を示します。

(Cisco Controller) >**config 802.11h smart-dfs enable**

## **config 802.11 11nsupport**

ネットワークで 802.11n のサポートを有効にするには、**config 802.11 11nsupport** コマンドを使 用します。

**config 802.11**{**a** | **b**} **11nsupport** {**enable** | **disable**}

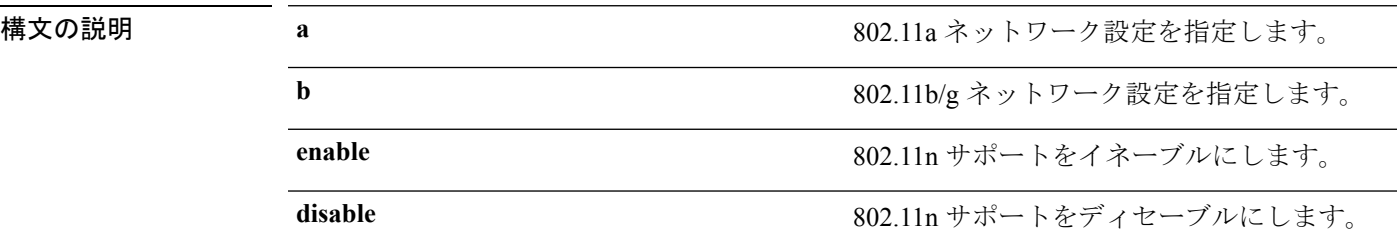

コマンド デフォルト なし

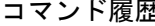

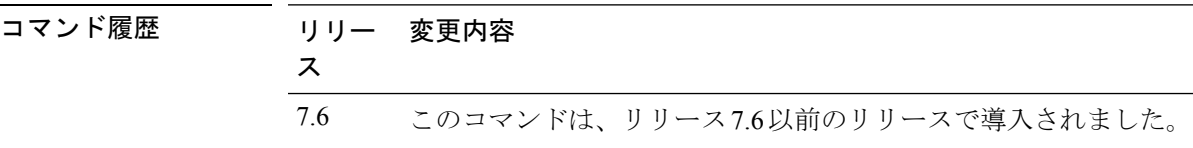

次に、802.11a ネットワークで 802.11n のサポートを有効にする例を示します。

(Cisco Controller) >**config 802.11a 11nsupport enable**

#### **config 802.11 11nsupport a-mpdu tx priority**

802.11nパケットに対して使用される集約方法を指定するには、**config 802.11 11nsupport a-mpdu tx priority** コマンドを使用します。

**config**  $802.11$ {**a** | **b**} **11nsupport a-mpdu tx** priority {0-7 | **all**} {**enable** | **disable**}

| 構文の説明 | a       | 802.11a ネットワークを指定します。                         |
|-------|---------|-----------------------------------------------|
|       | b       | 802.11b/g ネットワークを指定します。                       |
|       | $0 - 7$ | 0~7の集約 MACプロトコルデータ ユニッ<br>トの優先度を指定します。        |
|       | all     | すべての優先度を一度に設定します。                             |
|       | enable  | 優先度に関連付けられたトラフィックが<br>A-MPDU 伝送を使用するように指定します。 |
|       | disable | 優先度に関連付けられたトラフィックが<br>A-MSDU 伝送を使用するように指定します。 |

コマンドデフォルト 優先度0が有効になっています。

使用上のガイドライン 集約は、パケット データ フレームを個別に伝送するのではなく、グループにまとめるプロセ スです。集約方法には、Aggregated MAC Protocol Data Unit (A-MPDU) と Aggregated MAC Service Data Unit (A-MSDU) の2 種類があります。A-MPDU はソフトウェアで実行されます が、A-MSDU はハードウェアで実行されます。

> トラフィック タイプごとに割り当てられた集約 MAC プロトコル データ ユニットの優先度は 次のとおりです。

- 1:バックグラウンド
- 2:スペア
- 0:ベスト エフォート
- 3:エクセレント エフォート
- 4:制御ロード
- 5: ビデオ (100 ms 未満の遅延およびジッタ)
- 6: 音声 (10 ms 未満の遅延およびジッタ)
- 7:ネットワーク コントロール
- all:すべての優先度を一度に設定します。

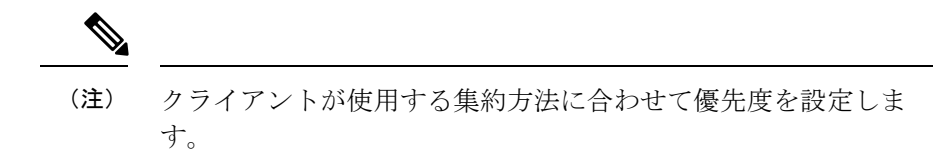

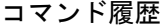

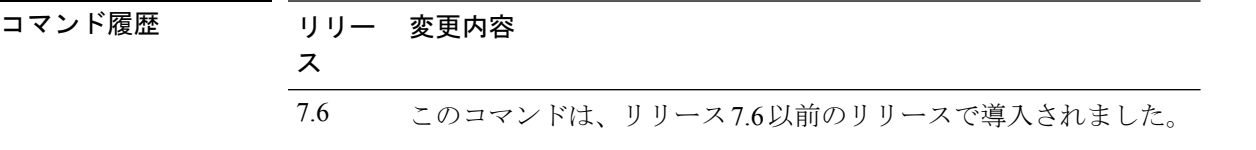

次に、優先度に関連付けられたトラフィックがA-MSDU伝送を使用するようにすべて の優先度を設定する例を示します。

(Cisco Controller) >**config 802.11a 11nsupport a-mpdu tx priority all enable**

### **config 802.11 11nsupport a-mpdu tx scheduler**

802.11n-5 GHz A-MPDU伝送集約スケジューラを設定するには、**config 802.11 11nsupport a-mpdu tx scheduler** コマンドを使用します。

**config 802.11**{**a** | **b**} **11nsupport a-mpdu tx scheduler** {**enable** | **disable** | **timeout rt** *timeout-value*}

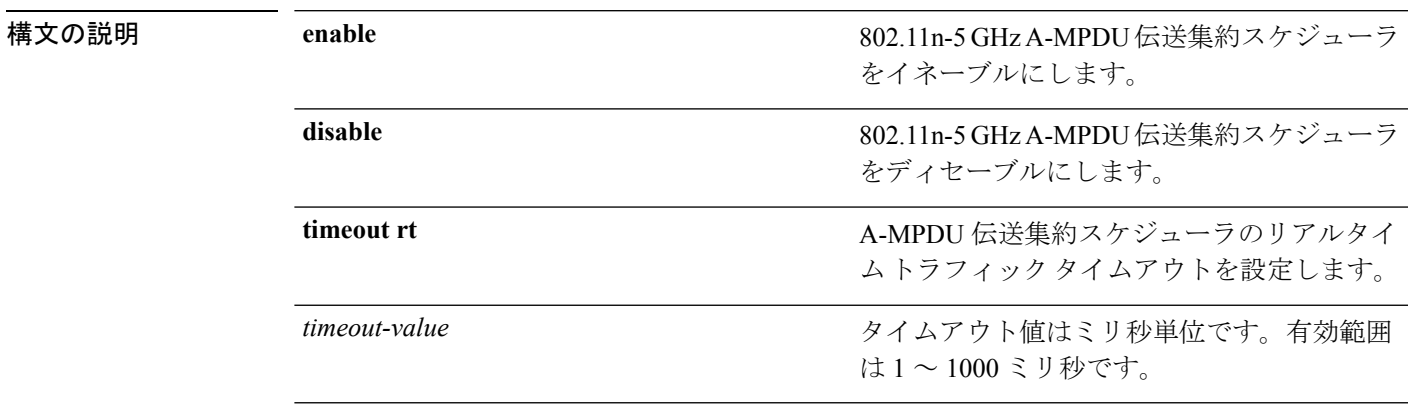

コマンドデフォルト なし

使用上のガイドライン このコマンドを入力する前に、802.11ネットワークがディセーブルであることを確認します。

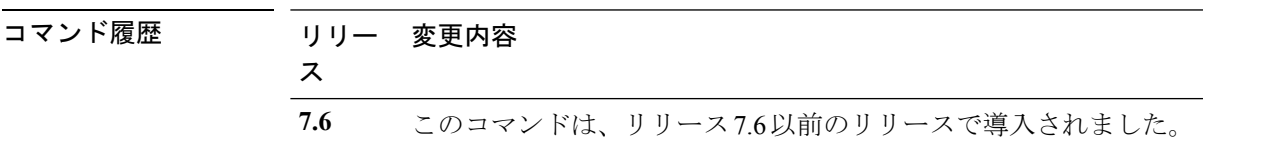

次に、A-MPDU 伝送集約スケジューラのリアルタイム トラフィック タイムアウトを 100 ミリ秒に設定する例を示します。

(Cisco Controller) >**config 802.11 11nsupport a-mpdu tx scheduler timeout rt 100**

## **config 802.11 11nsupport antenna**

特定のアンテナを使用するようにアクセス ポイントを設定するには、**config 802.11 11nsupport antenna** コマンドを使用します。

**config**  $802.11$ {**a** | **b**} **11nsupport antenna** *cisco* ap {**A** | **B** | **C** | **D**} {**enable** | **disable**}

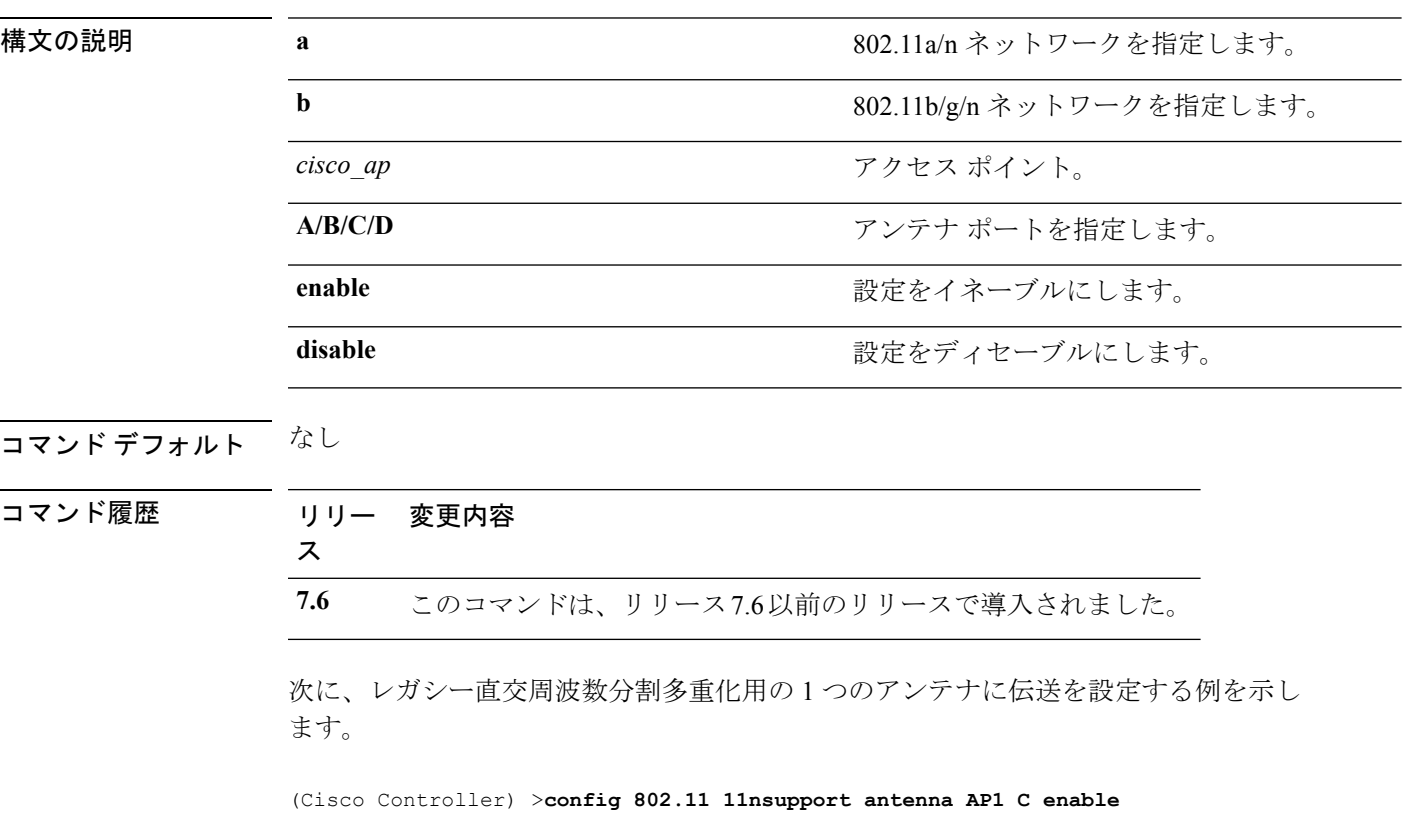

## **config 802.11 11nsupport guard-interval**

ガード間隔を設定するには、**config 802.11 11nsupport guard-interval** コマンドを使用します。

**config 802.11** {**a** | **b**} **11nsupport guard-interval** {**any** | **long**}

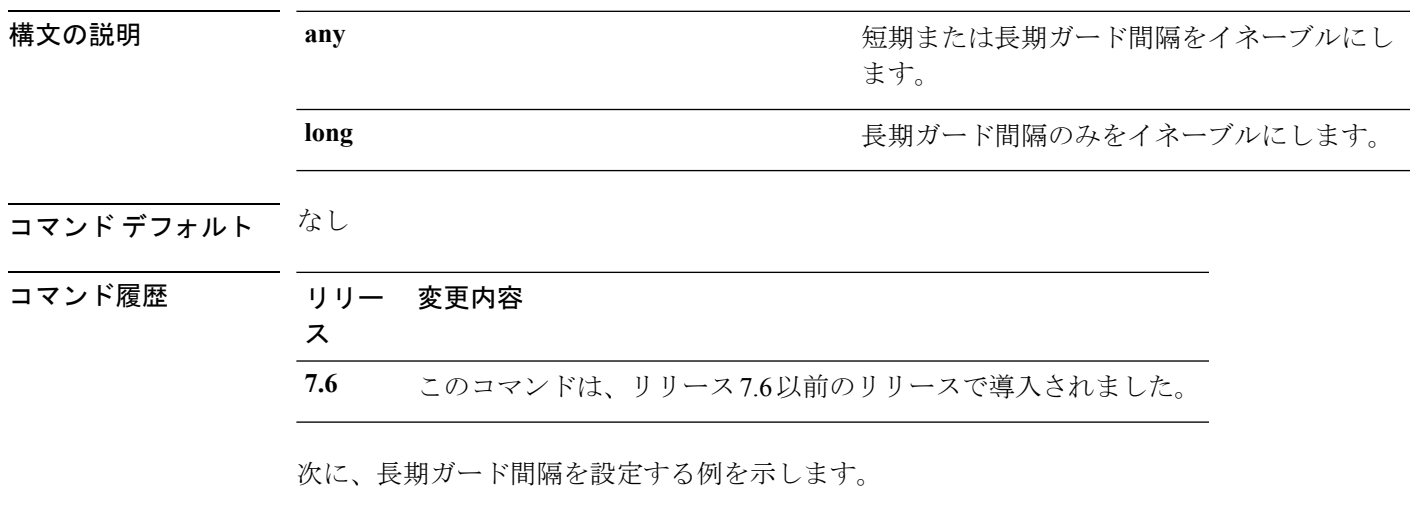

(Cisco Controller) >**config 802.11 11nsupport guard-interval long**

## **config 802.11 11nsupport mcs tx**

アクセス ポイントとクライアントの間でのデータ伝送に使用される Modulation and Coding Scheme(MCS)レートを指定するには、**config 802.11 11nsupport mcs tx** コマンドを使用しま す。

**config 802.11**{**a** | **b**} **11nsupport mcs tx** {**0-15**} {**enable** | **disable**}

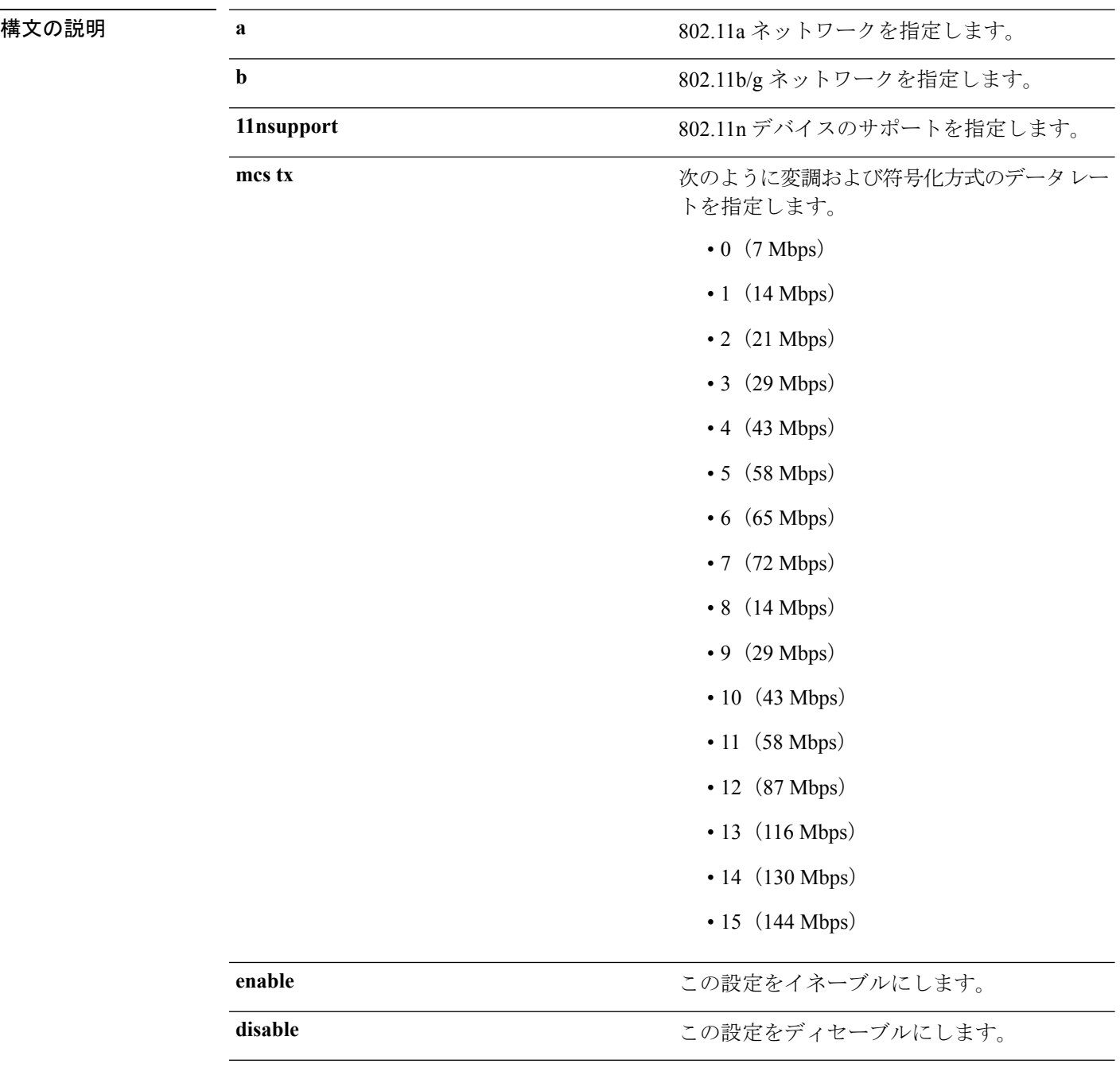

#### コマンドデフォルト なし

コマンド履歴

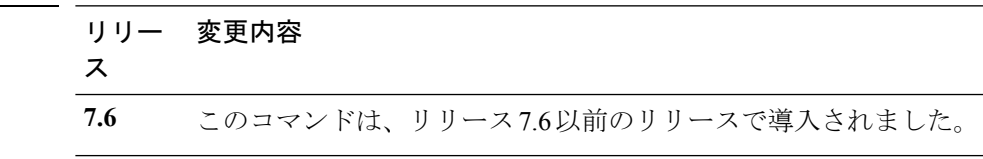

次に、MCS レートを指定する例を示します。

(Cisco Controller) >**config 802.11a 11nsupport mcs tx 5 enable**

## **config 802.11 11nsupport rifs**

データフレームとその確認応答の間にReduced InterframeSpace(RIFS)を設定するには、**config 802.11 11nsupport rifs** コマンドを使用します。

**config 802.11**{**a** | **b**} **11nsupport rifs** {**enable** | **disable**}

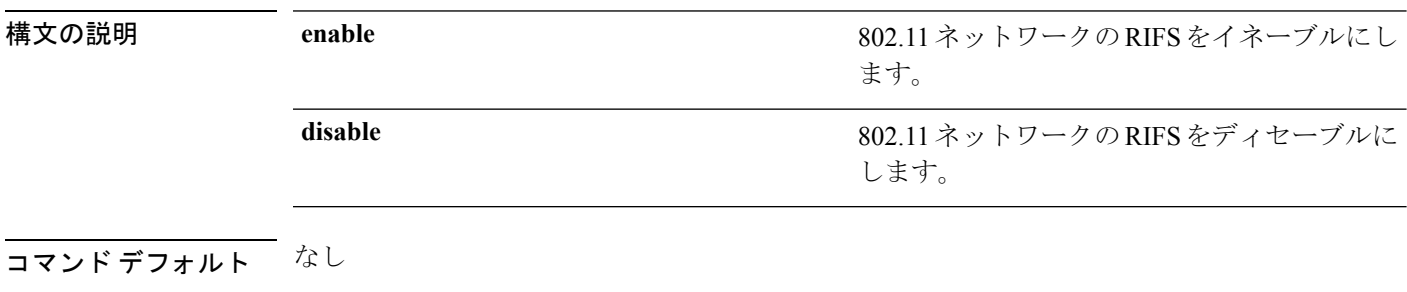

コマンド履歴

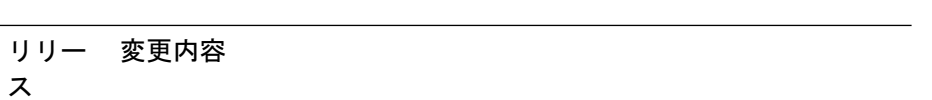

**7.6** このコマンドは、リリース7.6以前のリリースで導入されました。

次に、RIFS を有効にする例を示します。

(Cisco Controller) >**config 802.11a 11nsupport rifs enable**

## **config 802.11 beacon period**

802.11a、802.11b、または他のサポートされる 802.11 ネットワークに対してビーコン周期をグ ローバルに変更するには、**config 802.11 beacon period** コマンドを使用します。

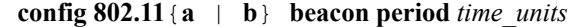

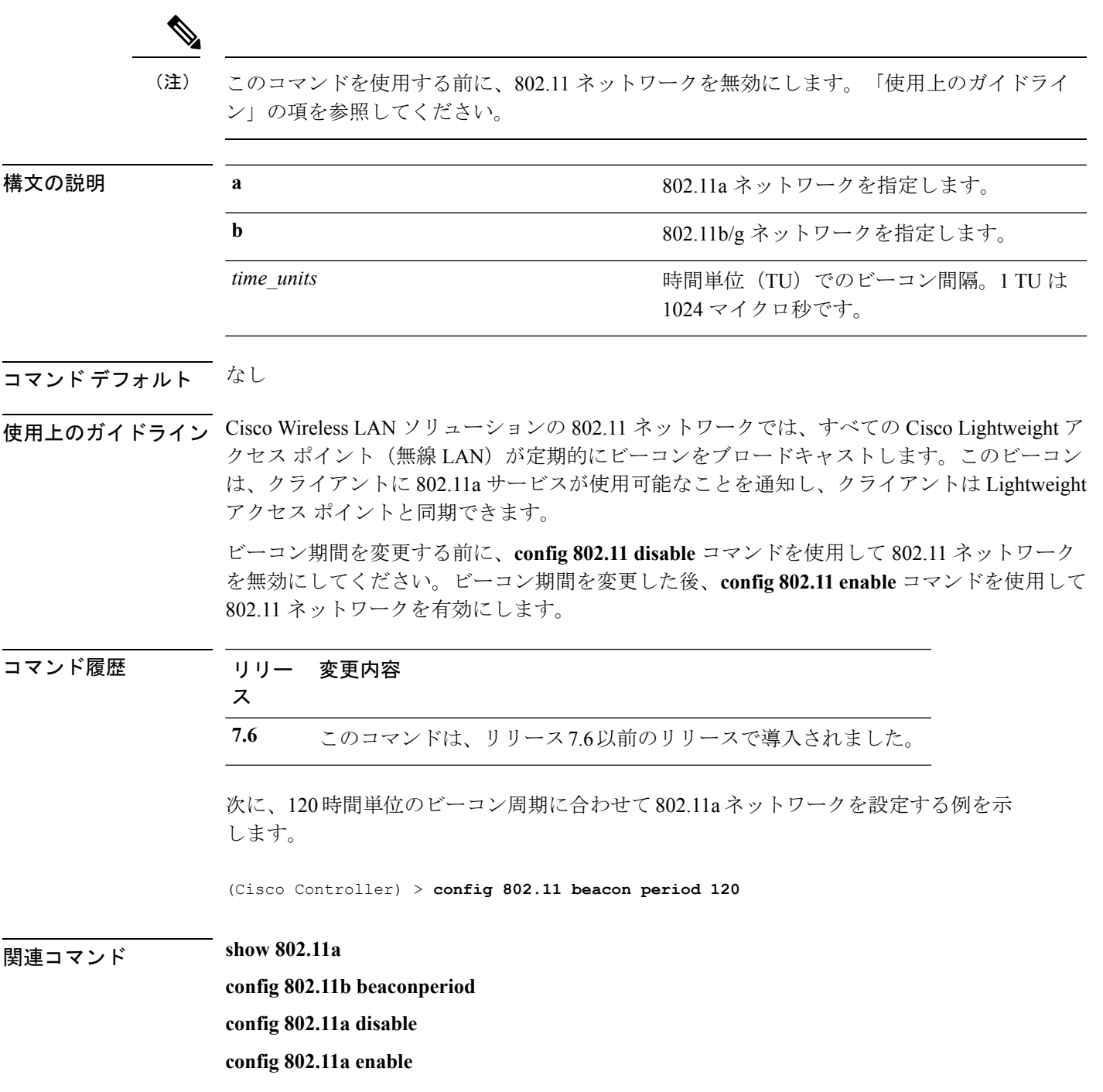

#### **config 802.11 cac defaults**

802.11a および 802.11b/g ネットワークのデフォルトの Call Admission Control (CAC) パラメー タを設定するには、**config 802.11 cac defaults** コマンドを使用します。

**config 802.11** {**a** | **b**} **cac defaults**

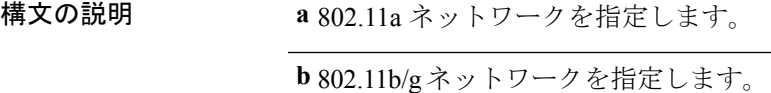

使用上のガイドライン 802.11a または 802.11b/g ネットワークでのビデオ アプリケーションに対して CAC コマンドを 実行するには、変更しようとしている WLAN に Wi-Fi Multimedia (WMM) プロトコルが設定 され、また Quality of Service(QoS)のレベルが Gold にセットされている必要があります。

> ネットワーク上で CAC パラメータを設定するには、次の準備作業を完了しておく必要があり ます。

- **configwlandisable***wlan\_id*コマンドを入力して、WMMが有効になっているすべてのWLAN を無効にします。
- **config 802.11**{**a** | **b**} **disable network** コマンドを入力して、設定する無線ネットワークを無 効にします。
- 次のコマンドを入力して、新しい設定を保存します。 **save config command.**
- **config 802.11**{**a** | **b**} **cac voice acm enable** コマンドまたは **config 802.11**{**a** | **b**} **cac video acm enable** コマンドを入力して、設定するネットワークの音声またはビデオ CAC を有効にします。

詳細な手順については、使用しているリリースの『*CiscoWirelessLANControllerConfiguration Guide*』の「Configuring Controller Settings」の章の「Configuring Voice and Video Parameters」 の項を参照してください。

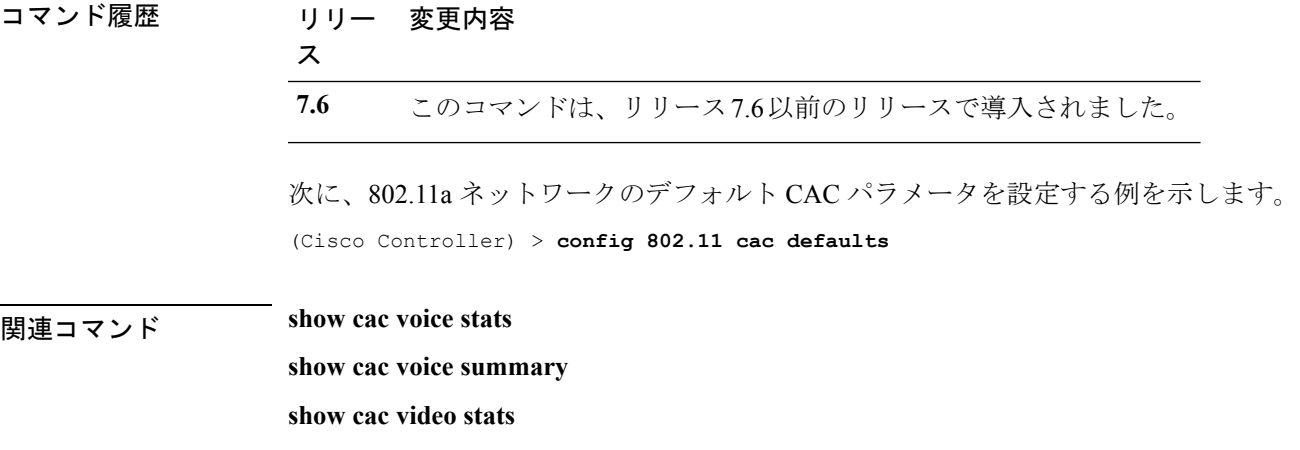

**show cac video summary**

**config 802.11 cac video tspec-inactivity-timeout**

**config 802.11 cac video max-bandwidth**

**config 802.11 cac video acm**

**config 802.11 cac video sip**

**config 802.11 cac video roam-bandwidth**

**config 802.11 cac load-based**

**config 802.11 cac media-stream**

**config 802.11 cac multimedia**

**config 802.11 cac video cac-method**

**debug cac**

## **config 802.11 cac video acm**

802.11a または 802.11b/g ネットワークに対してビデオ コール アドミッション制御 (CAC) を 有効または無効にするには、**config 802.11 cac video acm** コマンドを使用します。

**config 802.11**{**a** | **b**} **cac video acm** {**enable** | **disable**}

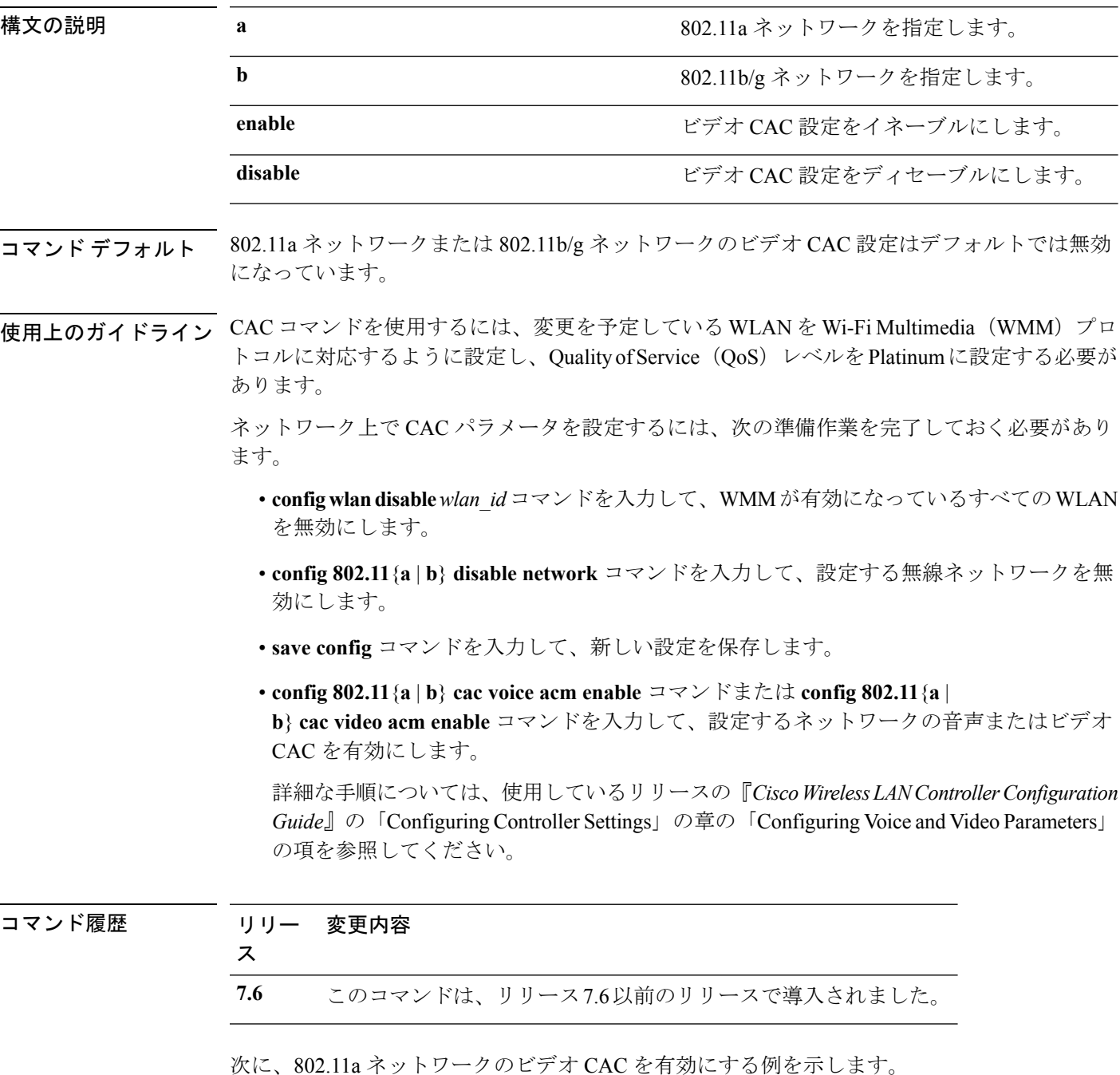

(Cisco Controller) > **config 802.11 cac video acm enable** 次に、802.11b ネットワークのビデオ CAC を無効にする例を示します。 (Cisco Controller) > **config 802.11 cac video acm disable** 関連コマンド **config 802.11 cac video max-bandwidth**

**config 802.11 cac video roam-bandwidth config 802.11 cac video tspec-inactivity-timeout**

#### **config 802.11 cac video cac-method**

802.11a または 802.11b/g ネットワークでのビデオ アプリケーションの Call Admission Control (CAC)方式を設定するには、**config 802.11 cac video cac-method** コマンドを使用します。

**config 802.11** {**a** | **b**} **cac video cac-method** {**static** | **load-based**}

| 構文の説明 | a           | 802.11a ネットワークを指定します。                                                                                                    |
|-------|-------------|----------------------------------------------------------------------------------------------------|
|       | $\mathbf b$ | 802.11b/g ネットワークを指定します。                                                                                                    |
|       | static      | 802.11a または802.11b/g ネットワークでのビデオアプリケー<br>ションのスタティック CAC 方式をイネーブルにします。                                                                                                    |
|       |             | スタティックまたは帯域幅ベースの CAC を使用して、クラ<br>イアントは、新しいビデオ要求を受け入れるためにどの程度<br>の帯域幅と共有メディア時間が必要であるかを指定すること<br>ができ、その結果、要求に対処できるかどうかを判別するた<br>めのアクセス ポイントを使用できるようになります。                                                                                                    |
|       | load-based  | 802.11a または802.11b/g ネットワークでのビデオアプリケー<br>ションの負荷ベースの CAC 方式をイネーブルにします。                                                                                                    |
|       |             | 負荷ベースの CAC またはダイナミック CAC で取り入れられ<br>ている測定方式では、それ自体からのすべてのトラフィック<br>タイプによって同一チャネル アクセス ポイントで消費され<br>る帯域幅や、同一チャネルの干渉によって消費される帯域幅<br>が考慮されています。負荷ベースの CAC では、PHY および<br>チャネル欠陥の結果発生する追加の帯域幅消費も対象となり<br>ます。アクセスポイントは、コールをサポートするのに十分<br>なだけの未使用帯域幅がチャネルにある場合に限り、新規の<br>コールを許可します。 |
|       |             | SIP-CACがイネーブルのときは、負荷ベースのCACはサポー<br>トされません。                                                                                                    |

コマンド デフォルト Static

使用上のガイドライン 802.11a または 802.11b/g ネットワークでのビデオ アプリケーションに対して CAC コマンドを 実行するには、変更しようとしている WLAN に Wi-Fi Multimedia (WMM) プロトコルが設定 され、また Quality of Service(QoS)のレベルが Gold にセットされている必要があります。

> ネットワーク上で CAC パラメータを設定するには、次の準備作業を完了しておく必要があり ます。

• **configwlandisable***wlan\_id*コマンドを入力して、WMMが有効になっているすべてのWLAN を無効にします。

- **config 802.11**{**a** | **b**} **disable network** コマンドを入力して、設定する無線ネットワークを無 効にします。
- **save config** コマンドを入力して、新しい設定を保存します。
- **config 802.11**{**a** | **b**} **cac voice acm enable** コマンドまたは **config 802.11**{**a** | **b**} **cac video acm enable** コマンドを入力して、設定するネットワークの音声またはビデオ CAC を有効にします。

詳細な手順については、使用しているリリースの『*CiscoWirelessLANControllerConfiguration Guide*』の「Configuring Controller Settings」の章の「Configuring Voice and Video Parameters」 の項を参照してください。

ビデオ CAC は、ユニキャスト ビデオ CAC と MC2UC CAC の 2 つのパートで構成されていま す。ユニキャスト ビデオ CAC だけが必要な場合は、スタティック モードだけを設定します。 MC2UC CAC だけが必要な場合は、スタティックまたは負荷ベースの CAC を設定します。 SIP-CAC がイネーブルのときは、負荷ベースの CAC はサポートされません。

#### コマンド履歴 リリー 変更内容 ス

**7.6** このコマンドは、リリース7.6以前のリリースで導入されました。

次に、802.11a ネットワークでビデオ アプリケーションのスタティック CAC 方式をイ ネーブルにする例を示します。

(Cisco Controller) > **config 802.11 cac video cac-method static**

#### 関連コマンド **show cac voice stats**

**show cac voice summary**

**show cac video stats**

**show cac video summary**

**config 802.11 cac video tspec-inactivity-timeout**

**config 802.11 cac video max-bandwidth**

**config 802.11 cac video acm**

**config 802.11 cac video sip**

**config 802.11 cac video roam-bandwidth**

**config 802.11 cac load-based**

**config 802.11 cac defaults**

**config 802.11 cac media-stream**

**config 802.11 cac multimedia**

**debug cac**

#### **config 802.11 cac video load-based**

802.11a または 802.11b/g ネットワーク上でビデオ アプリケーションに対して負荷ベースの Admission Control(CAC)を有効または無効にするには、**config 802.11 cac video load-based** コ マンドを使用します。

| 構文の説明 | a       | 802.11a ネットワークを指定します。                                                                                                    |
|-------|---------|----------------------------------------------------------------------------------------------------|
|       | h       | 802.11b/g ネットワークを指定します。                                                                                                    |
|       | enable  | 802.11a または802.11b/g ネットワーク上でビデオアプリケー<br>ションの負荷ベースの CAC をイネーブルにします。                                                                                                    |
|       |         | 負荷ベースの CAC またはダイナミック CAC で取り入れられ<br>ている測定方式では、それ自体からのすべてのトラフィック<br>タイプによって同一チャネルアクセスポイントで消費され<br>る帯域幅や、同一チャネルの干渉によって消費される帯域幅<br>が考慮されています。負荷ベースの CAC では、PHY および<br>チャネル欠陥の結果発生する追加の帯域幅消費も対象となり<br>ます。アクセスポイントは、コールをサポートするのに十分<br>なだけの未使用帯域幅がチャネルにある場合に限り、新規の<br>コールを許可します。 |
|       | disable | 802.11a または 802.11b/g ネットワークのビデオアプリケー                                                                                                    |
|       |         | ションの負荷ベースの CAC 方式をディセーブルにします。                                                                                                    |

**config 802.11** {**a** | **b**} **cac video load-based** {**enable** | **disable**}

#### コマンドデフォルト ディセーブル

使用上のガイドライン 802.11a または 802.11b/g ネットワークでのビデオ アプリケーションに対して CAC コマンドを 実行するには、変更しようとしている WLAN に Wi-Fi Multimedia (WMM) プロトコルが設定 され、また Quality of Service(QoS)のレベルが Gold にセットされている必要があります。

> ネットワーク上で CAC パラメータを設定するには、次の準備作業を完了しておく必要があり ます。

- **configwlandisable***wlan\_id*コマンドを入力して、WMMが有効になっているすべてのWLAN を無効にします。
- **config 802.11**{**a** | **b**} **disable network** コマンドを入力して、設定する無線ネットワークを無 効にします。
- 次のコマンドを入力して、新しい設定を保存します。 **save config command.**
- **config 802.11**{**a** | **b**} **cac voice acm enable** コマンドまたは **config 802.11**{**a** | **b**} **cac video acm enable** コマンドを入力して、設定するネットワークの音声またはビデオ CAC を有効にします。

詳細な手順については、使用しているリリースの『*CiscoWirelessLANControllerConfiguration Guide*』の「Configuring Controller Settings」の章の「Configuring Voice and Video Parameters」 の項を参照してください。

ビデオ CAC は、ユニキャスト ビデオ CAC と MC2UC CAC の 2 つのパートで構成されていま す。ユニキャスト ビデオ CAC だけが必要な場合は、スタティック モードだけを設定します。 MC2UC CAC だけが必要な場合は、スタティックまたは負荷ベースの CAC を設定します。 SIP-CAC がイネーブルのときは、負荷ベースの CAC はサポートされません。

(注) SIP-CAC がイネーブルのときは、負荷ベースの CAC はサポートされません。

コマンド履歴 リリー 変更内容 ス **7.6** このコマンドは、リリース7.6以前のリリースで導入されました。 次に、802.11a ネットワークでビデオ アプリケーションに対して負荷ベースの CAC の 方式をイネーブルにする例を示します。 (Cisco Controller) > **config 802.11 cac video load-based enable** 関連コマンド **show cac voice stats show cac voice summary show cac video stats show cac video summary config 802.11 cac video tspec-inactivity-timeout config 802.11 cac video max-bandwidth config 802.11 cac video acm config 802.11 cac video sip config 802.11 cac video roam-bandwidth config 802.11 cac load-based config 802.11 cac defaults config 802.11 cac media-stream config 802.11 cac multimedia config 802.11 cac video cac-method debug cac**

#### **config 802.11 cac video max-bandwidth**

802.11a または 802.11b/g ネットワーク上でクライアントに割り当てられる最大帯域幅のうち、 ビデオ アプリケーション用に使用する割合を設定するには、**config 802.11 cac video max-bandwidth** コマンドを使用します。

**config 802.11**{**a** | **b**} **cac video max-bandwidth** *bandwidth*

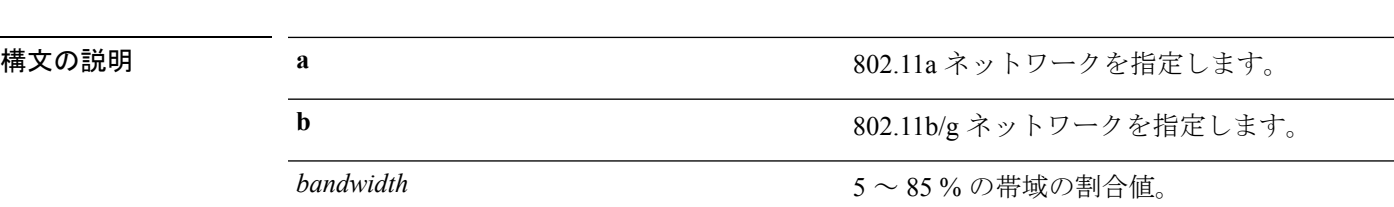

コマンド デフォルト 802.11aまたは802.11b/g ネットワークでビデオアプリケーション用にクライアントに割り当て られるデフォルトの最大帯域幅は、0 % です。

使用上のガイドライン 音声とビデオの最大無線周波数 (RF) 帯域幅が合計で 85 % を超えてはなりません。クライア ントが指定値に達すると、このネットワーク上での新しいコールはアクセスポイントで拒否さ れます。

このパラメータがゼロ (0)に設定されている場合、コントローラは帯域幅を割り当てないも のと想定して、すべての帯域幅の要求を許可します。 (注)

コール アドミッション制御(CAC)コマンドでは、変更を予定している WLAN を Wi-Fi Multimedia (WMM) プロトコルに対応するように設定し、Quality of Service (QoS) レベルを Platinum に設定する必要があります。

ネットワーク上で CAC パラメータを設定するには、次の準備作業を完了しておく必要があり ます。

- **configwlandisable***wlan\_id*コマンドを入力して、WMMが有効になっているすべてのWLAN を無効にします。
- **config 802.11**{**a** | **b**} **disable network** コマンドを入力して、設定する無線ネットワークを無 効にします。
- 次のコマンドを入力して、新しい設定を保存します。 **save config command.**
- **config 802.11**{**a** | **b**} **cac voice acm enable** コマンドまたは **config 802.11**{**a** | **b**} **cac video acm enable** コマンドを入力して、設定するネットワークの音声またはビデオ CAC を有効にします。

詳細な手順については、使用しているリリースの『*CiscoWirelessLANControllerConfiguration Guide*』の「Configuring Controller Settings」の章の「Configuring Voice and Video Parameters」 の項を参照してください。

 $\mathbf I$ 

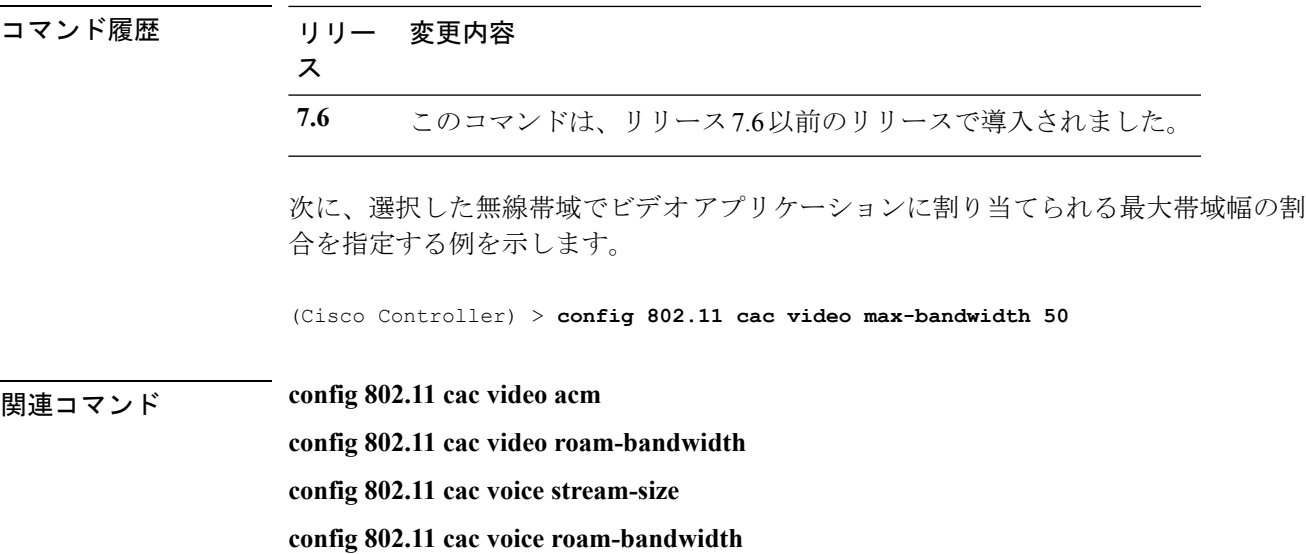

#### **config 802.11 cac media-stream**

802.11a、802.11b ネットワークのメディア ストリーム Call Admission Control(CAC)の音声と ビデオのパラメータを設定するには、**config 802.11 cac media-stream** コマンドを使用します。

**config 802.11** {**a** | **b**} **cac media-stream multicast-direct** {**max-retry-percent** *retry-percentage* | **min-client-rate** *dot11-rate*}

| 構文の説明 | a                 | 802.11a ネットワークを指定します。                                                                                                    |
|-------|-------------------|----------------------------------------------------------------------------------------------------|
|       | b                 | 802.11b/g ネットワークを指定します。                                                                                                    |
|       | multicast-direct  | マルチキャスト直接メディア ストリーム用の CAC パ<br>ラメータを設定します。                                                                                                    |
|       | max-retry-percent | マルチキャスト直接メディアストリームに許可される<br>最大再試行回数の割合を設定します。                                                                                                    |
|       | retry-percentage  | マルチキャスト直接メディアストリームに許可される<br>最大再試行回数の割合。                                                                                                    |
|       | min-client-rate   | マルチキャスト直接メディアストリーム用のクライア<br>ントに最小のデータ送信レートを設定します。                                                                                                    |
|       | $dot 11$ -rate    | マルチキャスト直接メディアストリーム用のクライア<br>ントへの最小のデータ送信レート。クライアントが実<br>行できる kbps 単位のレート。                                                                                                    |
|       |                   | 伝送データレートがこのレートを下回ると、ビデオが<br>起動しないか、クライアントが不良クライアントとし<br>て分類される可能性があります。不良クライアントビ<br>デオは、より良いエフォートのQoSのために降格され<br>たり、拒否される可能性があります。使用可能なデー<br>タレートは、6000、9000、12000、18000、24000、<br>36000、48000、54000、および 11n レートです。 |

コマンド デフォルト 最大再試行回数の割合のデフォルト値は 80 です。80 を超えると、ビデオが開始されないか、 クライアントが不良クライアントとして分類される場合があります。不良クライアントビデオ は、より良いエフォートの QoS のために降格されたり、拒否されたりします。

使用上のガイドライン 802.11a または 802.11b/g ネットワークでのビデオ アプリケーションに対して CAC コマンドを 実行するには、変更しようとしている WLAN に Wi-Fi Multimedia (WMM)プロトコルが設定 され、また Quality of Service(QoS)のレベルが Gold にセットされている必要があります。 ネットワーク上で CAC パラメータを設定するには、次の準備作業を完了しておく必要があり ます。

 $\mathbf I$ 

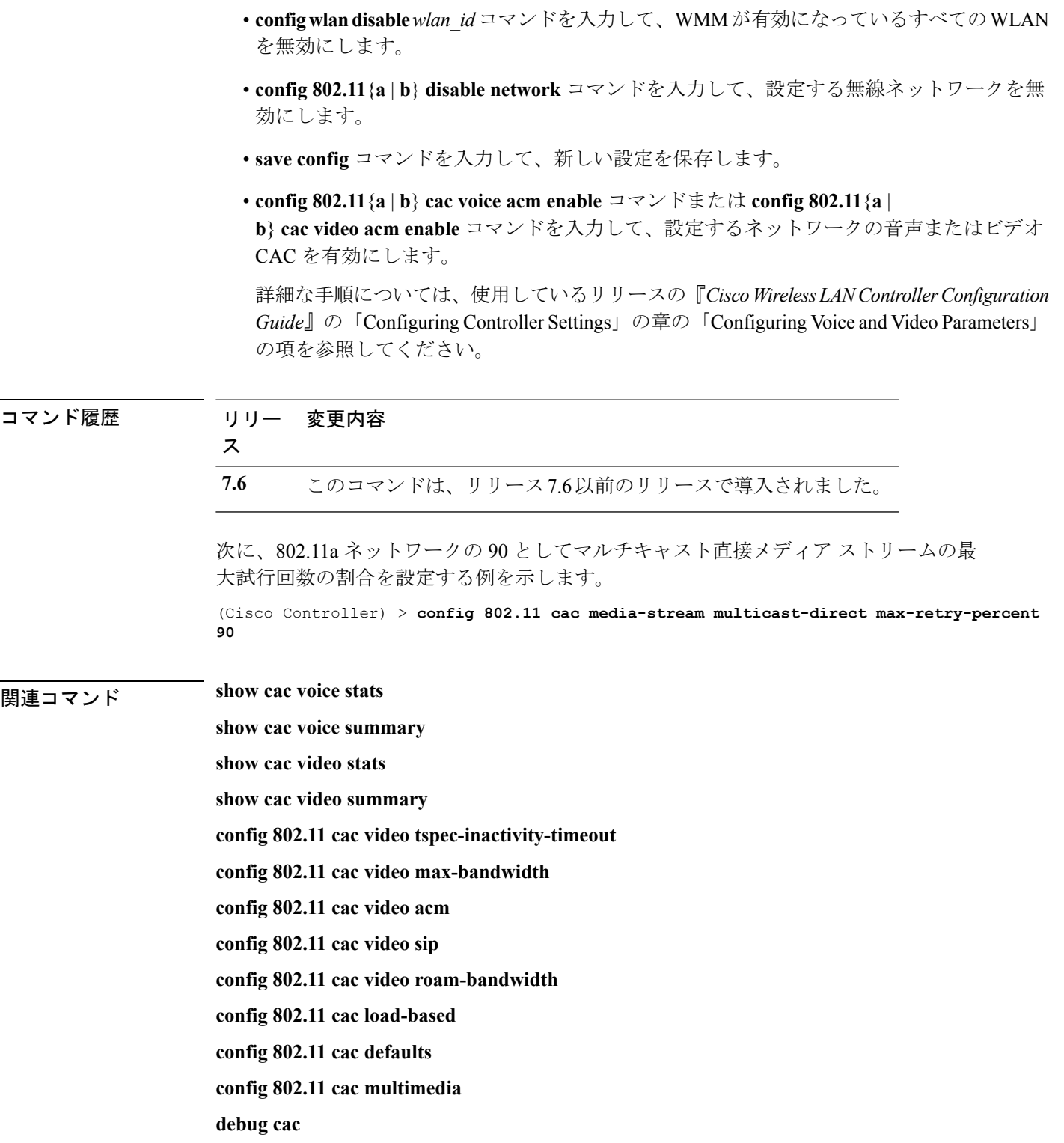

### **config 802.11 cac multimedia**

802.11a および 802.11b ネットワークの CAC メディア音声およびビデオ品質パラメータを設定 するには、**config 802.11 cac multimedia** コマンドを使用します。

**config 802.11** {**a** | **b**} **cac multimedia max-bandwidth** *bandwidth*

| 構文の説明      | a                                                                                                    | 802.11a ネットワークを指定します。                                                                                                    |
|------------|----------------------------------------------------------------------------------------------------|----------------------------------------------------------------------------------------------------|
|            | b                                                                                                    | 802.11b/g ネットワークを指定します。                                                                                                    |
|            | max-bandwidth                                                                                                    | 802.11a または 802.11b/g ネットワークで音<br>声およびビデオアプリケーション用に<br>Wi-Fi Multimedia (WMM) クライアントに<br>割り当てられる最大帯域幅の割合を設定し<br>ます。                                               |
|            | bandwidth                                                                                                    | 802.11a または 802.11b/g ネットワークで音<br>声およびビデオアプリケーション用に<br>WMMクライアントに割り当てられる最大<br>帯域幅の割合。クライアントが指定値に達<br>すると、アクセスポイントはこの無線帯域<br>での新しいコールを拒否します。範囲は5<br>$\sim$ 85% です。 |
| コマンド デフォルト | 802.11aまたは802.11b/gネットワークで音声およびビデオアプリケーション用にWi-Fi Multimedia<br>(WMM) クライアントに割り当てられるデフォルトの最大帯域幅は、85%です。                                                                                                    |                                                                                                    |
| 使用上のガイドライン | 802.11a または 802.11b/g ネットワークでのビデオ アプリケーションに対して Call Admission<br>Control (CAC) コマンドを実行するには、変更しようとしている WLAN に Wi-Fi Multimedia<br>(WMM) プロトコルが設定され、また Quality of Service (QoS) のレベルが Gold にセットさ<br>れている必要があります。 |                                                                                                    |
|            | ネットワーク上でCACパラメータを設定するには、次の準備作業を完了しておく必要があり<br>ます。                                                                                                    |                                                                                                    |
|            | • config wlan disable wlan id コマンドを入力して、WMM が有効になっているすべての WLAN<br>を無効にします。                                                                                                    |                                                                                                    |
|            | • config 802.11 {a   b} disable network コマンドを入力して、設定する無線ネットワークを無<br>効にします。                                                                                                    |                                                                                                    |
|            | ·save config コマンドを入力して、新しい設定を保存します。                                                                                                    |                                                                                                    |

• **config 802.11**{**a** | **b**} **cac voice acm enable** コマンドまたは **config 802.11**{**a** | **b**} **cac video acm enable** コマンドを入力して、設定するネットワークの音声またはビデオ CAC を有効にします。

詳細な手順については、使用しているリリースの『*CiscoWirelessLANControllerConfiguration Guide*』の「Configuring Controller Settings」の章の「Configuring Voice and Video Parameters」 の項を参照してください。

コマンド履歴 リリー 変更内容 ス **7.6** このコマンドは、リリース7.6以前のリリースで導入されました。 次に、802.11a ネットワークで音声およびビデオ アプリケーション用に WMM クライ アントに割り当てられる最大帯域幅の割合を設定する例を示します。 (Cisco Controller) > **config 802.11 cac multimedia max-bandwidth 80** 関連コマンド **show cac voice stats show cac voice summary show cac video stats show cac video summary config 802.11 cac video tspec-inactivity-timeout config 802.11 cac video max-bandwidth config 802.11 cac video acm config 802.11 cac video sip config 802.11 cac video roam-bandwidth config 802.11 cac load-based config 802.11 cac defaults debug cac**

## **config 802.11 cac video roam-bandwidth**

802.11aまたは802.11b/gネットワーク上での最大割り当て帯域幅のうち、ビデオクライアント のローミング用に予約する割合を設定するには、**config 802.11 cac video roam-bandwidth** コマ ンドを使用します。

**config 802.11**{**a** | **b**} **cac video roam-bandwidth** *bandwidth*

| 構文の説明      | a                                                                                 | 802.11a ネットワークを指定します。                                                                                                    |
|------------|-----------------------------------------------------------------------------------|----------------------------------------------------------------------------------------------------|
|            | <sub>b</sub>                                                                      | 802.11b/g ネットワークを指定します。                                                                                                    |
|            | bandwidth                                                                         | $5 \sim 85\%$ の帯域の割合値。                                                                                                    |
| コマンドデフォルト  | 802.11aまたは802.11b/gネットワーク上での最大割り当て帯域幅のうちビデオクライアントの<br>ローミング用に予約されるデフォルトの割合は、0%です。 |                                                                                                    |
| コマンド履歴     | リリース                                                                              | 変更内容                                                                                                    |
|            | 7.6                                                                               | このコマンドは、リリース7.6以前のリリース<br>で導入されました。                                                                                              |
| 使用上のガイドライン | 幅から予約します。                                                                         | コントローラは、指定された帯域幅をビデオクライアントのローミング用に最大割り当て帯域                                                                                       |
|            |                                                                                   |                                                                                                    |
| (注)        | このパラメータがゼロ (0) に設定されている場合、コントローラは、帯域割り当てが行われ<br>ないものと想定して、すべての帯域幅の要求を許可します。       |                                                                                                    |
|            | あります。                                                                             | CAC コマンドを使用するには、変更を予定している WLAN を Wi-Fi Multimedia (WMM) プロ<br>トコルに対応するように設定し、Quality of Service (QoS) レベルを Platinum に設定する必要が     |
|            | ネットワーク上でCACパラメータを設定するには、次の準備作業を完了しておく必要があり<br>ます。                                 |                                                                                                    |
|            | WLAN を無効にします。                                                                     | • config wlan disable wlan id コマンドを入力して、WMM が有効になっているすべての                                                                        |
|            | • config 802.11 {a   b} disable network コマンドを入力して、設定する無線ネットワークを無<br>効にします。        |                                                                                                    |
|            |                                                                                   | •次のコマンドを入力して、新しい設定を保存します。save config command.                                                                                    |
|            | CAC を有効にします。                                                                      | • config 802.11 {a   b} cac voice acm enable コマンドまたは config 802.11 {a  <br>b} cac video acm enable コマンドを入力して、設定するネットワークの音声またはビデオ |

詳細な手順については、使用しているリリースの『*CiscoWirelessLANControllerConfiguration Guide*』の「Configuring Controller Settings」の章の「Configuring Voice and Video Parameters」 の項を参照してください。

次に、選択した無線帯域でビデオクライアントのローミングに予約された最大割り当 て帯域幅の割合を指定する例を示します。

(Cisco Controller) > **config 802.11 cac video roam-bandwidth 10**

関連コマンド **config 802.11 cac video tspec-inactivity-timeout config 802.11 cac video max-bandwidth config 802.11 cac video acm config 802.11 cac video cac-method config 802.11 cac video sip config 802.11 cac video load-based**

#### **config 802.11 cac video sip**

802.11aまたは802.11b/gネットワーク上でビデオアプリケーションを使用する非トラフィック 仕様(TSPEC) SIPクライアント用のビデオコールアドミッション制御(CAC)を有効または 無効にするには、**config 802.11 cac video sip** コマンドを使用します。

| 構文の説明 | a       | 802.11a ネットワークを指定します。                                                                       |
|-------|---------|---------------------------------------------------------------------------------------------|
|       | b       | 802.11b/g ネットワークを指定します。                                                                     |
|       | enable  | 802.11a または 802.11b/g ネットワークでビデオ アプリケー<br>ションを使用している非TSPECSIPクライアント用のビデオ<br>CAC をイネーブルにします。 |
|       |         | 非 TSPEC SIP クライアントのビデオ CAC をイネーブルにす<br>ると、Facetime コールおよびビデオコールなどのアプリケー<br>ションを使用できます。      |
|       | disable | 802.11a または 802.11b/g ネットワークでビデオアプリケー<br>ションを使用している非TSPECSIPクライアント用のビデオ<br>CACをディセーブルにします。  |

**config 802.11** {**a** | **b**} **cac video sip** {**enable** | **disable**}

- コマンド デフォルト なし
- 使用上のガイドライン 802.11a または 802.11b/g ネットワークでのビデオ アプリケーションに対して CAC コマンドを 実行するには、変更しようとしている WLAN に Wi-Fi Multimedia (WMM) プロトコルが設定 され、また Quality of Service(QoS)のレベルが Gold にセットされている必要があります。

ネットワーク上で CAC パラメータを設定するには、次の準備作業を完了しておく必要があり ます。

- **configwlandisable***wlan\_id*コマンドを入力して、WMMが有効になっているすべてのWLAN を無効にします。
- **config 802.11** {**a** | **b**} **disable network** コマンドを入力して、設定する無線ネットワークを無 効にします。
- 次のコマンドを入力して、新しい設定を保存します。 **save config command.**
- **config 802.11**{**a** | **b**} **cac voice acm enable** コマンドまたは **config 802.11**{**a** | **b**} **cac video acm enable** コマンドを入力して、設定するネットワークの音声またはビデオ CAC を有効にします。

詳細な手順については、使用しているリリースの『*CiscoWirelessLANControllerConfiguration Guide*』の「Configuring Controller Settings」の章の「Configuring Voice and Video Parameters」 の項を参照してください。
• **config wlan call-snoop enable** *wlan\_id* コマンドを入力して、SIP クライアントが配置されて いる WLAN でのコール スヌーピングを有効にします。

次に、802.11a ネットワークでビデオ アプリケーションを使用している非 TSPEC SIP クライアント用のビデオ CAC を有効にする例を示します。

(Cisco Controller) > **config 802.11 cac video sip enable**

関連コマンド **config 802.11 cac video tspec-inactivity-timeout config 802.11 cac video max-bandwidth config 802.11 cac video acm config 802.11 cac video cac-method config 802.11 cac video load-based config 802.11 cac video roam-bandwidth**

## **config 802.11 cac video tspec-inactivity-timeout**

アクセス ポイントから受信したコール アドミッション制御(CAC)の Wi-Fi マルチメディア (WMM)トラフィック仕様(TSPEC)の非アクティブタイムアウトを処理または無視するに は、**config 802.11 cac video tspec-inactivity-timeout** コマンドを使用します。

**config 802.11**{**a** | **b**} **cac video tspec-inactivity-timeout** {**enable** | **ignore**}

| 構文の説明      | a                                                                                                    | 802.11a ネットワークを指定します。           |  |
|------------|----------------------------------------------------------------------------------------------------|---------------------------------|--|
|            | ab                                                                                                    | 802.11b/g ネットワークを指定します。         |  |
|            | enable                                                                                                    | TSPEC 無活動タイムアウトメッセージを処理<br>します。 |  |
|            | ignore                                                                                                    | TSPEC 無活動タイムアウトメッセージを無視<br>します。 |  |
| コマンド デフォルト | アクセス ポイントから受信した CAC の WMM TSPEC の非アクティブ タイムアウトはデフォ<br>ルトでは無効(無視される)になっています。                                                                    |                                 |  |
|            | 使用上のガイドライン CAC コマンドを使用するには、変更を予定している WLAN を Wi-Fi Multimedia(WMM)プロ<br>トコルに対応するように設定し、Quality of Service (QoS) レベルを Platinum に設定する必要が<br>あります。 |                                 |  |
|            | ネットワーク上で CAC パラメータを設定するには、次の準備作業を完了しておく必要があり<br>ます。                                                                                            |                                 |  |
|            | • config wlan disable wlan id コマンドを入力して、WMM が有効になっているすべての WLAN<br>を無効にします。                                                                     |                                 |  |
|            | • config 802.11{a   b} disable network コマンドを入力して、設定する無線ネットワークを無<br>効にします。                                                                      |                                 |  |
|            | 。返のヨランドな1五〕て「毎しい起宝な根友します」 cove confic commond.                                                                                                 |                                 |  |

• 次のコマンドを入力して、新しい設定を保存します。 **save config command.**

• **config 802.11**{**a** | **b**} **cac voice acm enable** コマンドまたは **config 802.11**{**a** | **b**} **cac video acm enable** コマンドを入力して、設定するネットワークの音声またはビデオ CAC を有効にします。

詳細な手順については、使用しているリリースの『*CiscoWirelessLANControllerConfiguration Guide*』の「Configuring Controller Settings」の章の「Configuring Voice and Video Parameters」 の項を参照してください。

次に、アクセス ポイントから受信した TSPEC 非アクティブ タイムアウト メッセージ への応答を処理する方法を示します。

(Cisco Controller) > **config 802.11a cac video tspec-inactivity-timeout enable**

次に、アクセス ポイントから受信した TSPEC 非アクティブ タイムアウト メッセージ への応答を無視する方法を示します。

(Cisco Controller) > **config 802.11a cac video tspec-inactivity-timeout ignore**

関連コマンド **config 802.11 cac video acm config 802.11 cac video max-bandwidth config 802.11 cac video roam-bandwidth**

## **config 802.11 cac voice acm**

802.11aまたは802.11b/gネットワークに対して帯域幅ベースの音声コールアドミッション制御 (CAC)を有効または無効にするには、**config 802.11 cac voice acm** コマンドを使用します。

**config 802.11**{**a** | **b**} **cac voice acm** {**enable** | **disable**}

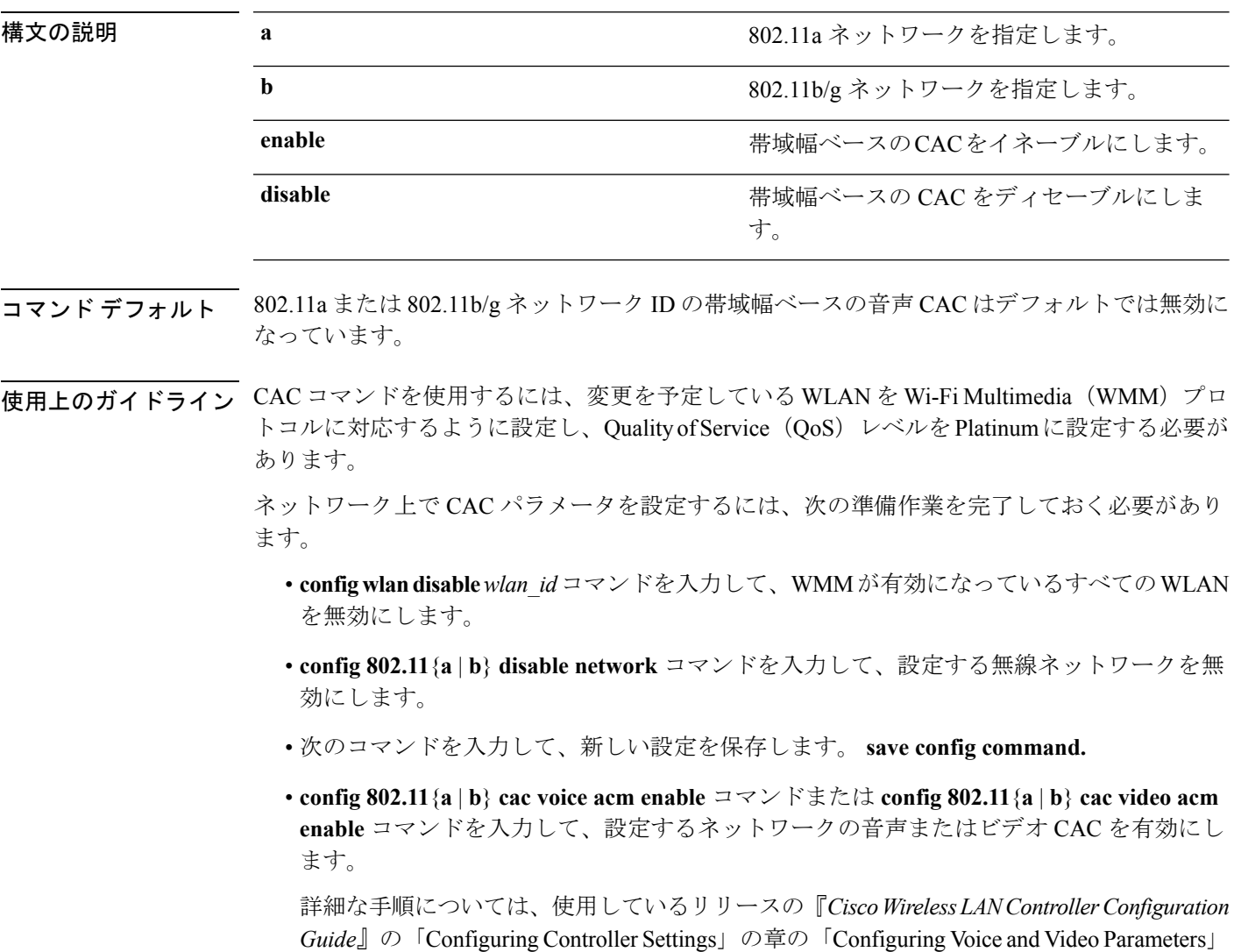

の項を参照してください。

次に、帯域幅ベースの CAC をイネーブルにする例を示します。

(Cisco Controller) > **config 802.11c cac voice acm enable**

次に、帯域幅ベースの CAC をディセーブルにする例を示します。

(Cisco Controller) > **config 802.11b cac voice acm disable**

関連コマンド **config 802.11 cac video acm**

# **config 802.11 cac voice max-bandwidth**

802.11a または 802.11b/g ネットワーク上でクライアントに割り当てられる最大帯域幅のうち、 音声アプリケーション用に使用する割合を設定するには、**config 802.11 cac voice max-bandwidth** コマンドを使用します。

**config 802.11**{**a** | **b**} **cac voice max-bandwidth** *bandwidth*

| 構文の説明      | a                                                                                                    | 802.11a ネットワークを指定します。                                                                                                    |  |  |
|------------|----------------------------------------------------------------------------------------------------|----------------------------------------------------------------------------------------------------|--|--|
|            | b                                                                                                    | 802.11b/g ネットワークを指定します。                                                                                                    |  |  |
|            | bandwidth                                                                                                    | $5 \sim 85\%$ の帯域の割合値。                                                                                                    |  |  |
| コマンド デフォルト | 802.11a または 802.11b/g ネットワークで音声アプリケーション用にクライアントに割り当てら<br>れるデフォルトの最大帯域幅は、0%です。                                                                                             |                                                                                                    |  |  |
| 使用上のガイドライン | 音声とビデオの最大無線周波数 (RF) 帯域幅が合計で85%を超えてはなりません。クライア<br>ントが指定値に達すると、このネットワーク上での新しいコールはアクセスポイントで拒否さ<br>れます。                                                                       |                                                                                                    |  |  |
|            | CAC コマンドを使用するには、変更を予定している WLAN を Wi-Fi Multimedia (WMM) プロ<br>トコルに対応するように設定し、Quality of Service (QoS) レベルを Platinum に設定する必要が<br>あります。                                     |                                                                                                    |  |  |
|            | ます。                                                                                                    | ネットワーク上でCAC パラメータを設定するには、次の準備作業を完了しておく必要があり                                                                                    |  |  |
|            | を無効にします。                                                                                                    | · config wlan disable wlan id コマンドを入力して、WMM が有効になっているすべての WLAN                                                                 |  |  |
|            | • config 802.11 {a   b} disable network コマンドを入力して、設定する無線ネットワークを無<br>効にします。                                                                                                |                                                                                                    |  |  |
|            |                                                                                                    | •次のコマンドを入力して、新しい設定を保存します。save config command.                                                                                  |  |  |
|            | CAC を有効にします。                                                                                                    | • config 802.11{a   b} cac voice acm enable コマンドまたは config 802.11{a  <br>b} cac video acm enable コマンドを入力して、設定するネットワークの音声またはビデオ |  |  |
|            | 詳細な手順については、使用しているリリースの『Cisco Wireless LAN Controller Configuration<br>Guide』の「Configuring Controller Settings」の章の「Configuring Voice and Video Parameters」<br>の項を参照してください。 |                                                                                                    |  |  |
| コマンド履歴     | リリー<br>変更内容<br>ス                                                                                                    |                                                                                                    |  |  |
|            | 7.6                                                                                                    | このコマンドは、リリース7.6以前のリリースで導入されました。                                                                                                |  |  |

次に、選択した無線帯域で音声アプリケーションに割り当てられる最大帯域幅の割合 を指定する例を示します。

(Cisco Controller) > **config 802.11a cac voice max-bandwidth 50**

関連コマンド **config 802.11 cac voice roam-bandwidth config 802.11 cac voice stream-size config 802.11 exp-bwreq config 802.11 tsm config wlan save show wlan show wlan summary config 802.11 cac voice tspec-inactivity-timeout config 802.11 cac voice load-based config 802.11 cac video acm**

### **config 802.11 cac voice roam-bandwidth**

802.11a または 802.11b/g ネットワーク上でのコール アドミッション制御 (CAC) の最大割り 当て帯域幅のうち、音声クライアントのローミング用に予約する割合を設定するには、**config 802.11 cac voice roam-bandwidth** コマンドを使用します。

**config 802.11**{**a** | **b**} **cac voice roam-bandwidth** *bandwidth*

| 構文の説明      | a                                                                                                    | 802.11a ネットワークを指定します。                                                                                                    |  |  |
|------------|----------------------------------------------------------------------------------------------------|----------------------------------------------------------------------------------------------------|--|--|
|            | b                                                                                                    | 802.11b/g ネットワークを指定します。                                                                                                    |  |  |
|            | bandwidth                                                                                                    | $0 \sim 85\%$ の帯域の割合値。                                                                                                    |  |  |
| コマンド デフォルト | 802.11a または 802.11b/g ネットワーク上での CAC の最大割り当て帯域幅のうち音声クライア<br>ントのローミング用に予約されるデフォルトの割合は、85%です。                                            |                                                                                                    |  |  |
|            | 使用上のガイドライン 音声とビデオの最大無線周波数 (RF) 帯域幅が合計で85%を超えてはなりません。コント<br>ローラは、指定された帯域幅を音声クライアントのローミング用に最大割り当て帯域幅から予<br>約します。                        |                                                                                                    |  |  |
|            |                                                                                                    |                                                                                                    |  |  |
| (注)        | このパラメータがゼロ (0) に設定されている場合、コントローラは帯域幅を割り当てないも<br>のと想定して、すべての帯域幅の要求を許可します。                                                              |                                                                                                    |  |  |
|            | CAC コマンドを使用するには、変更を予定している WLAN を Wi-Fi Multimedia (WMM) プロ<br>トコルに対応するように設定し、Quality of Service (QoS) レベルを Platinum に設定する必要が<br>あります。 |                                                                                                    |  |  |
|            | ネットワーク上でCACパラメータを設定するには、次の準備作業を完了しておく必要があり<br>ます。                                                                                     |                                                                                                    |  |  |
|            | • config wlan disable wlan id コマンドを入力して、WMM が有効になっているすべての WLAN<br>を無効にします。                                                            |                                                                                                    |  |  |
|            | • config 802.11 {a   b} disable network コマンドを入力して、設定する無線ネットワークを無<br>効にします。                                                            |                                                                                                    |  |  |
|            | •次のコマンドを入力して、新しい設定を保存します。 save config command.                                                                                        |                                                                                                    |  |  |
|            | CAC を有効にします。                                                                                                    | • config 802.11 {a   b} cac voice acm enable コマンドまたは config 802.11 {a  <br>b} cac video acm enable コマンドを入力して、設定するネットワークの音声またはビデオ |  |  |

詳細な手順については、使用しているリリースの『*CiscoWirelessLANControllerConfiguration Guide*』の「Configuring Controller Settings」の章の「Configuring Voice and Video Parameters」 の項を参照してください。

 $\mathbf l$ 

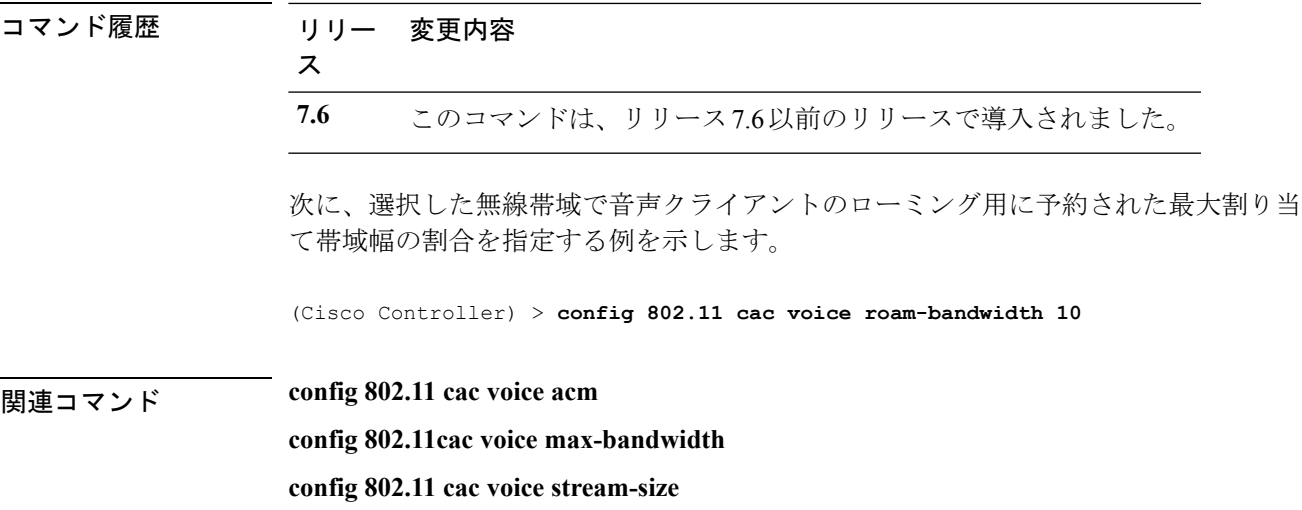

# **config 802.11 cac voice tspec-inactivity-timeout**

アクセス ポイントから受信した Wi-Fi マルチメディア(WMM)トラフィック仕様(TSPEC) の非アクティブ タイムアウトを処理または無視するには、**config 802.11 cac voice tspec-inactivity-timeout** コマンドを使用します。

**config 802.11**{**a** | **b**} **cac voice tspec-inactivity-timeout** {**enable** | **ignore**}

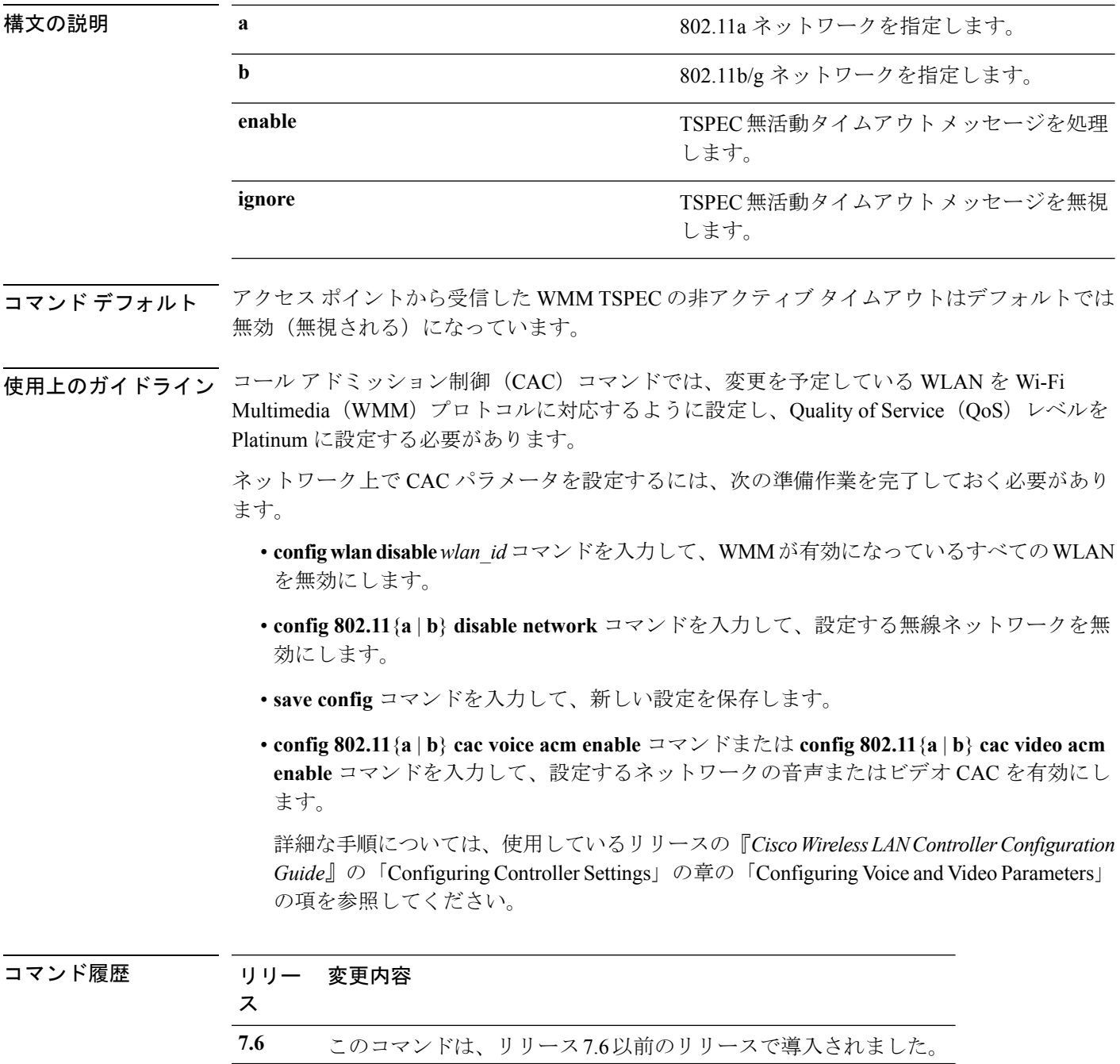

次に、アクセス ポイントから受信した音声 TSPEC 非アクティブ タイムアウト メッ セージを有効にする方法を示します。

(Cisco Controller) > **config 802.11 cac voice tspec-inactivity-timeout enable**

関連コマンド **config 802.11 cac voice load-based config 802.11 cac voice roam-bandwidth config 802.11 cac voice acm config 802.11cac voice max-bandwidth config 802.11 cac voice stream-size**

# **config 802.11 cac voice load-based**

802.11aまたは802.11b/gネットワークに対して負荷ベースのコールアドミッション制御 (CAC) を有効または無効にするには、**config 802.11 cac voice load-based** コマンドを使用します。

**config 802.11**{**a** | **b**} **cac voice load-based** {**enable** | **disable**}

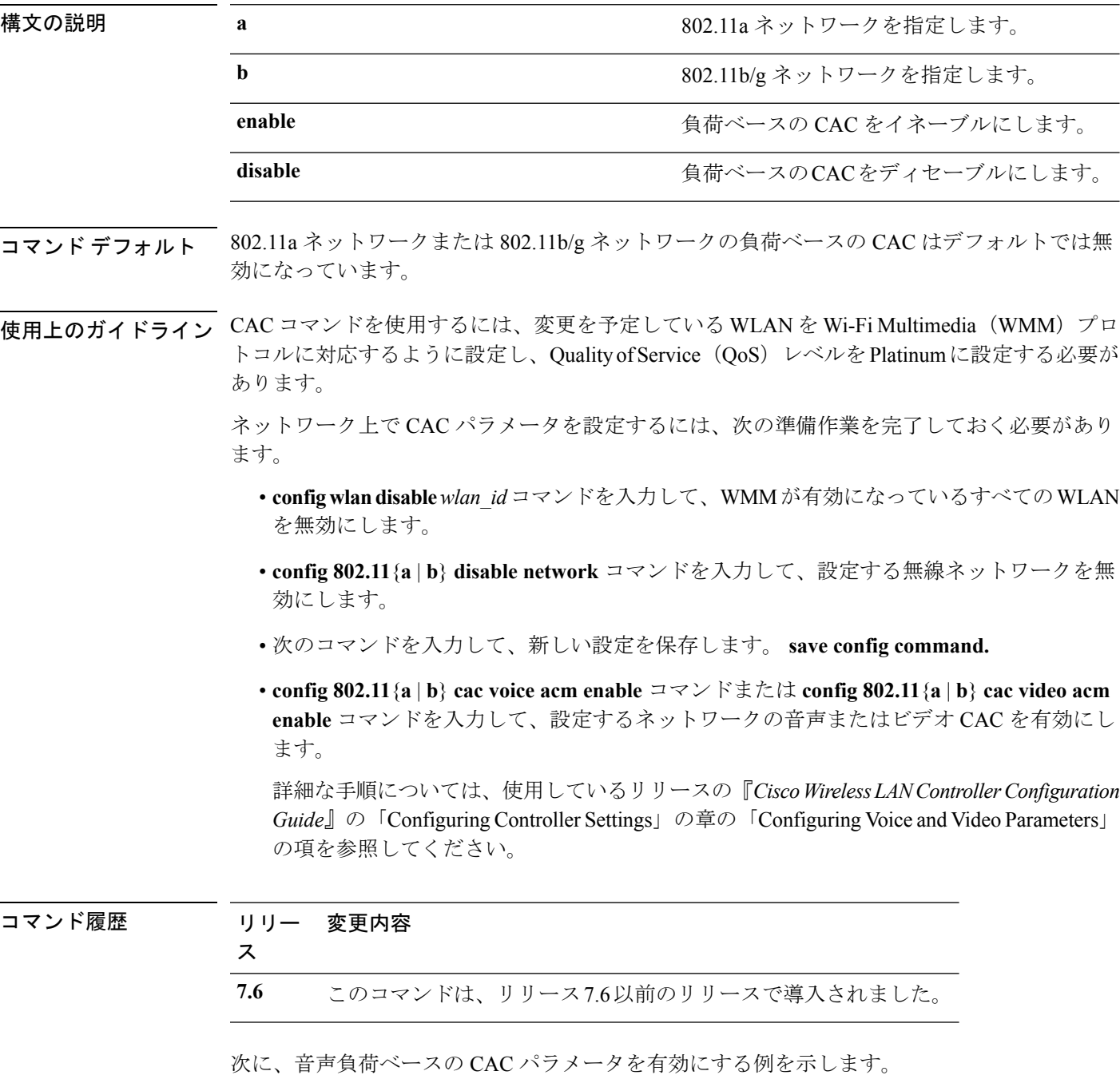

(Cisco Controller) > **config 802.11a cac voice load-based enable** 次に、音声負荷ベースの CAC パラメータを無効にする例を示します。 (Cisco Controller) > **config 802.11a cac voice load-based disable** 関連コマンド **config 802.11 cac voice tspec-inactivity-timeout config 802.11 cac video max-bandwidth**

**config 802.11 cac video acm**

**config 802.11 cac voice stream-size**

### **config 802.11 cac voice max-calls**

SIPコールスヌーピング機能が無効であるか、SIPベースのコールアドミッション制御 (CAC) の要件が満たされない場合は、**config 802.11 cac voice max-calls** コマンドを使用しないでくださ い。 (注)

無線でサポートされる音声コールの最大数を設定するには、**config 802.11 cac voice max-calls** コ マンドを使用します。

**config 802.11**{**a** | **b**} **cac voice max-calls** *number*

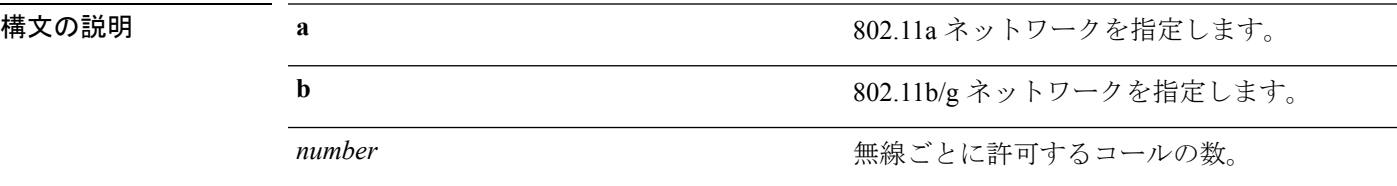

- コマンド デフォルト 無線でサポートされる音声コールのデフォルトの最大数は0です。これは、コール数の最大制 限チェックがないことを意味します。
- 使用上のガイドライン CAC コマンドを使用するには、変更を予定している WLAN を Wi-Fi Multimedia (WMM) プロ トコルに対応するように設定し、Quality of Service (QoS) レベルを Platinum に設定する必要が あります。

ネットワーク上で CAC パラメータを設定するには、次の準備作業を完了しておく必要があり ます。

- **configwlandisable***wlan\_id*コマンドを入力して、WMMが有効になっているすべてのWLAN を無効にします。
- **config 802.11**{**a** | **b**} **disable network** コマンドを入力して、設定する無線ネットワークを無 効にします。
- 次のコマンドを入力して、新しい設定を保存します。 **save config command.**
- **config 802.11**{**a** | **b**} **cac voice acm enable** コマンドまたは **config 802.11**{**a** | **b**} **cac video acm enable** コマンドを入力して、設定するネットワークの音声またはビデオ CAC を有効にし ます。

詳細な手順については、使用しているリリースの『*CiscoWirelessLANControllerConfiguration Guide*』の「Configuring Controller Settings」の章の「Configuring Voice and Video Parameters」 の項を参照してください。

I

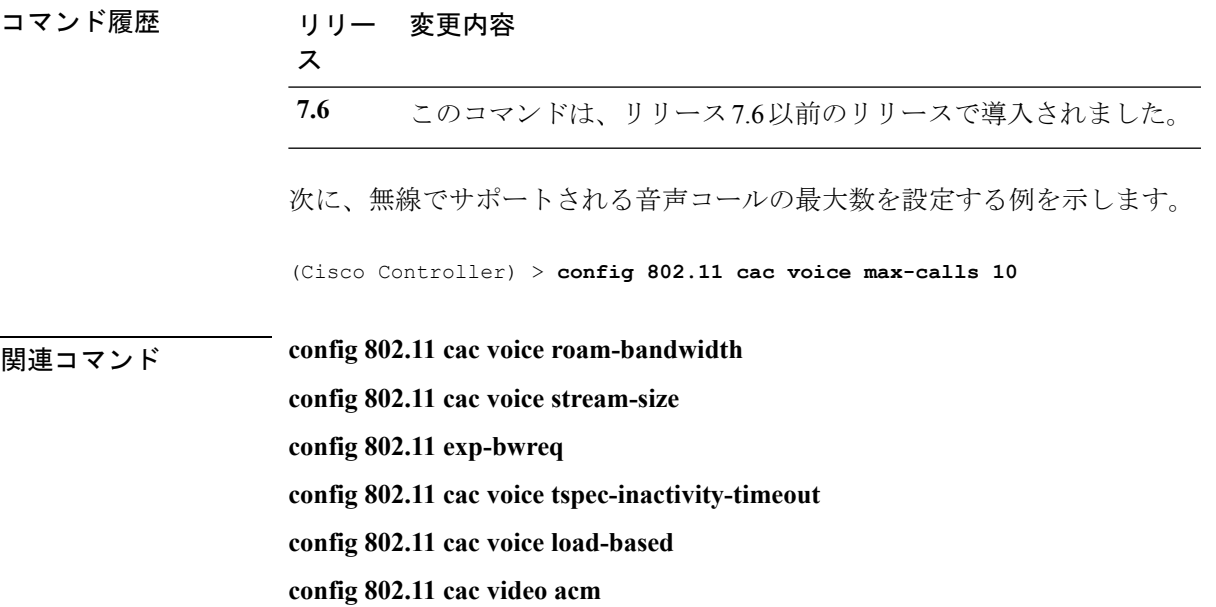

### **config 802.11 cac voice sip bandwidth**

### (注)

SIP 帯域幅とサンプリング間隔は、SIP ベースのコール アドミッション制御 (CAC) で、コー ル帯域幅あたりの計算に使用されます。

802.11a または 802.11b/g ネットワークにコールごとに必要な帯域幅を設定するには、**config 802.11 cac voice sip bandwidth** コマンドを使用します。

**config 802.11**{**a** | **b**} **cac voice sip bandwidth** *bw\_kbps* **sample-interval** *number\_msecs*

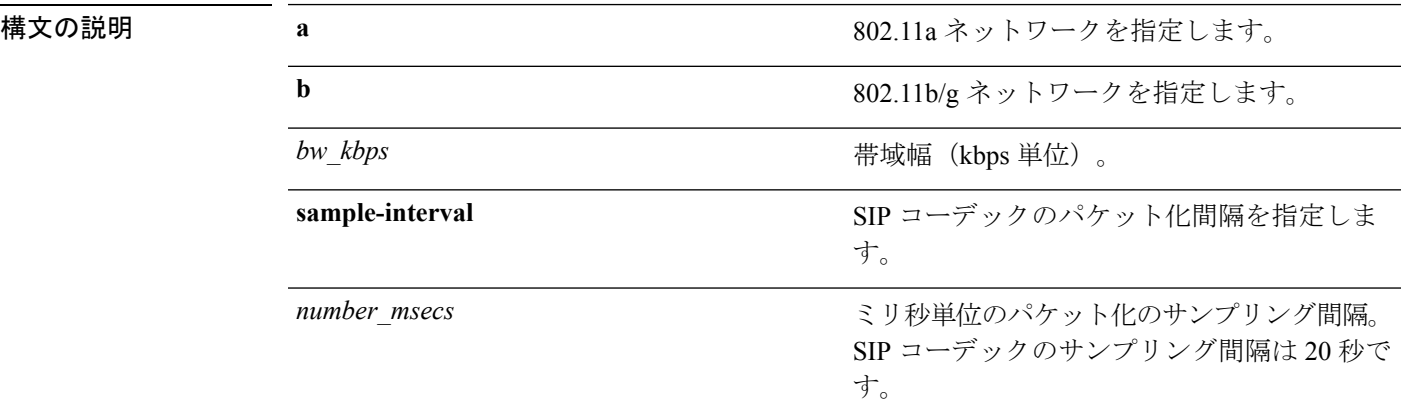

### コマンド デフォルト なし

使用上のガイドライン CAC コマンドを使用するには、変更を予定している WLAN を Wi-Fi Multimedia (WMM)プロ トコルに対応するように設定し、Quality ofService(QoS)レベルをPlatinumに設定する必要が あります。

> ネットワーク上で CAC パラメータを設定するには、次の準備作業を完了しておく必要があり ます。

- **configwlandisable***wlan\_id*コマンドを入力して、WMMが有効になっているすべてのWLAN を無効にします。
- **config 802.11**{**a** | **b**} **disable** ネットワーク コマンドを入力して、設定する無線ネットワーク を無効にします。
- **save config** コマンドを入力して、新しい設定を保存します。
- **config 802.11**{**a** | **b**} **cac voice acm enable** コマンドまたは **config 802.11**{**a** | **b**} **cac video acm enable** コマンドを入力して、設定するネットワークの音声またはビデオ CAC を有効にし ます。

詳細な手順については、使用しているリリースの『*CiscoWirelessLANControllerConfiguration Guide*』の「Configuring Controller Settings」の章の「Configuring Voice and Video Parameters」 の項を参照してください。

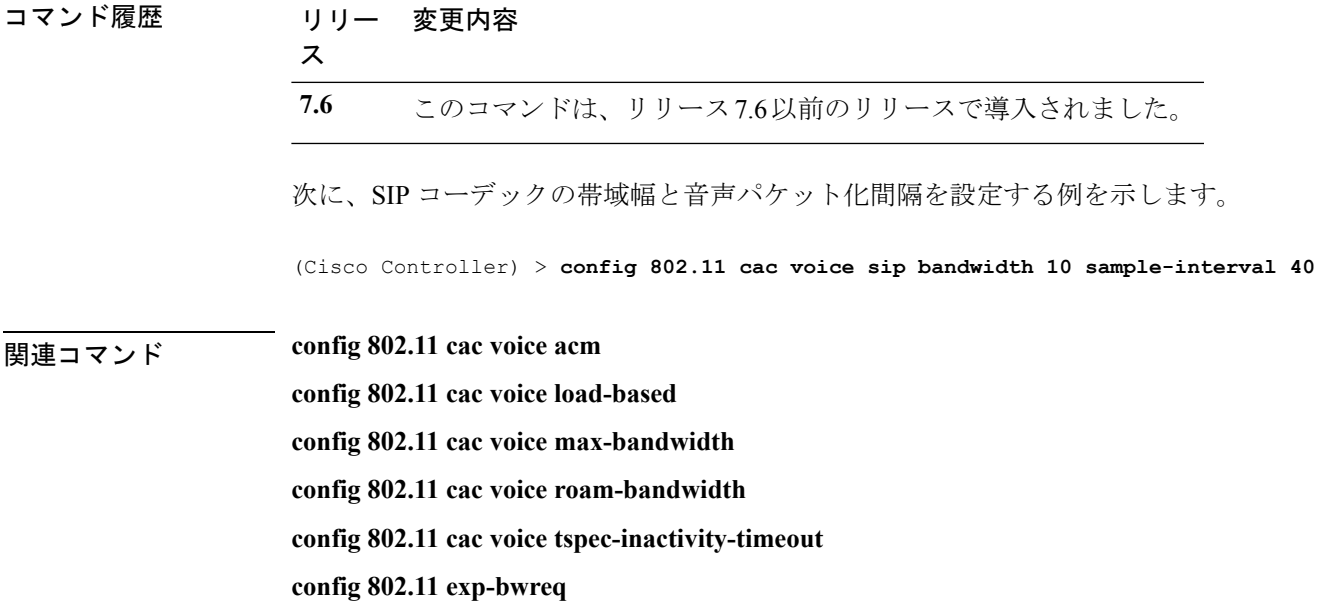

### **config 802.11 cac voice sip codec**

CallAdmissionControl(CAC)コーデック名とサンプル間隔をパラメータとして設定し、802.11a または 802.11b/g ネットワークに対するコールごとに必要な帯域幅を計算するには、**config 802.11 cac voice sip codec** コマンドを使用します。

**config 802.11**{**a** | **b**} **cac voice sip codec** {**g711** | **g729**} **sample-interval** *number\_msecs*

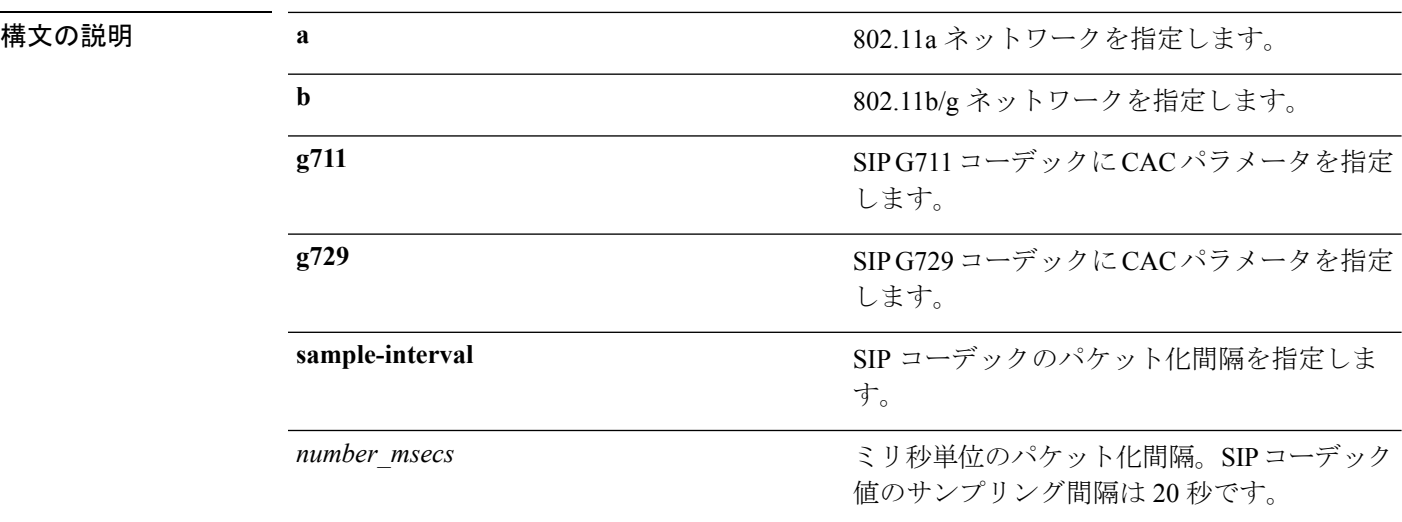

コマンド デフォルト デフォルトの CAC コーデック パラメータは g711 です。

使用上のガイドライン CAC コマンドを使用するには、変更を予定している WLAN を Wi-Fi Multimedia (WMM)プロ トコルに対応するように設定し、Quality of Service (QoS) レベルを Platinumに設定する必要が あります。

> ネットワーク上で CAC パラメータを設定するには、次の準備作業を完了しておく必要があり ます。

- **configwlandisable***wlan\_id*コマンドを入力して、WMMが有効になっているすべてのWLAN を無効にします。
- **config 802.11**{**a** | **b**} **disable** ネットワーク コマンドを入力して、設定する無線ネットワーク を無効にします。
- **save config** コマンドを入力して、新しい設定を保存します。
- **config 802.11**{**a** | **b**} **cac voice acm enable** コマンドまたは **config 802.11**{**a** | **b**} **cac video acm enable** コマンドを入力して、設定するネットワークの音声またはビデオ CAC を有効にし ます。

詳細な手順については、使用しているリリースの『*CiscoWirelessLANControllerConfiguration Guide*』の「Configuring Controller Settings」の章の「Configuring Voice and Video Parameters」 の項を参照してください。

 $\mathbf l$ 

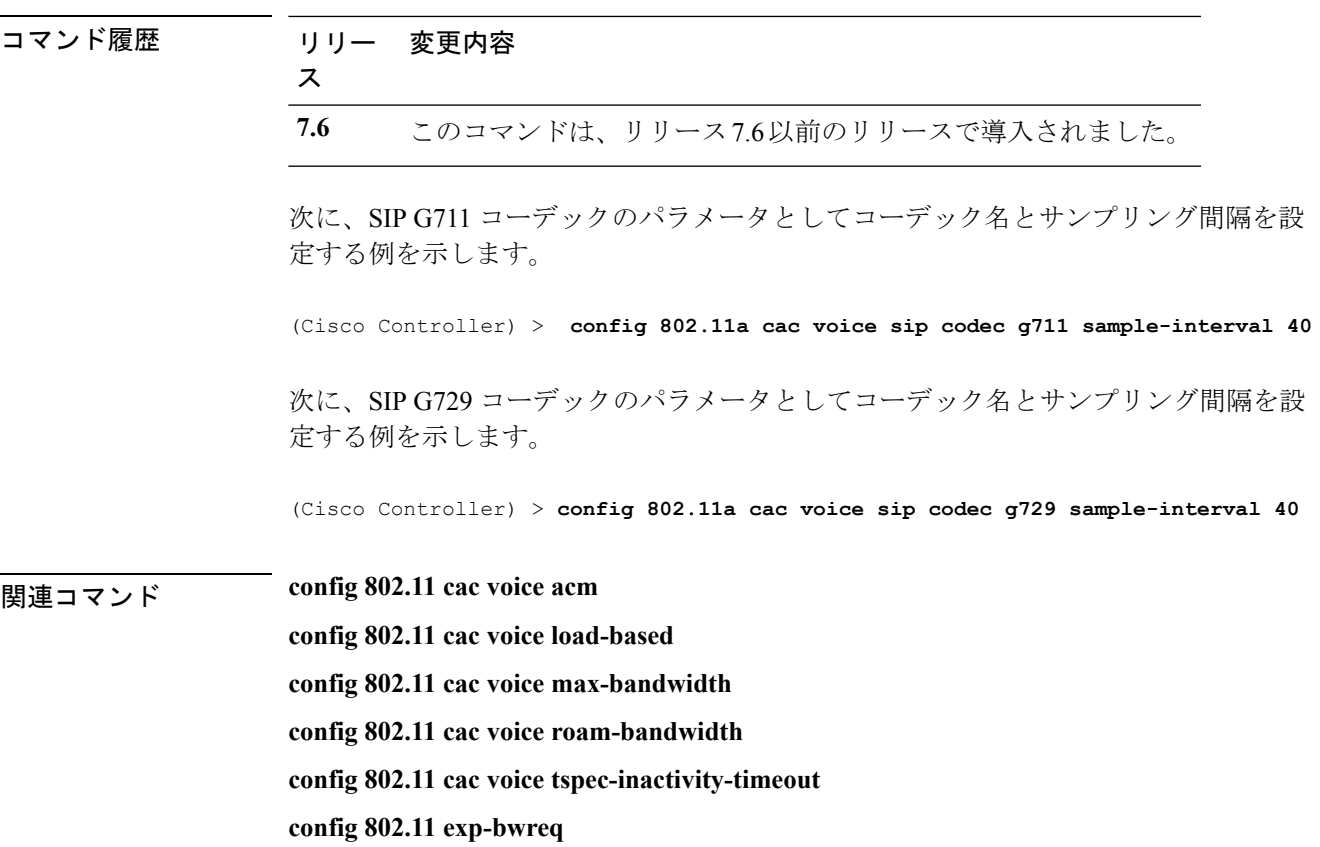

### **config 802.11 cac voice stream-size**

802.11a または 802.11b/g ネットワーク用に指定されたデータ レートで集約音声 Wi-Fi マルチメ ディア(WMM)のトラフィック仕様(TSPEC)ストリーム数を設定するには、**config 802.11 cac voice stream-size** コマンドを使用します。

**config 802.11**{**a** | **b**} **cac voice stream-size** *stream\_size number* **mean\_datarate max-streams** *mean\_datarate*

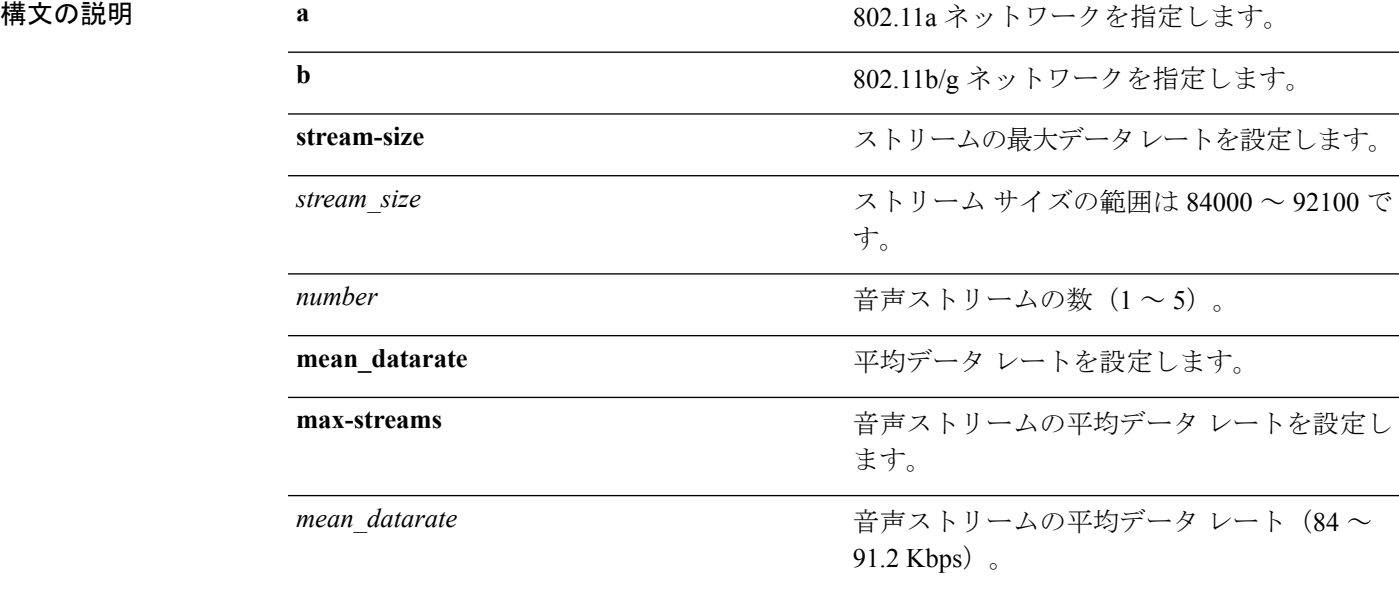

コマンド デフォルト デフォルトのストリーム数は 2 で、ストリームの平均データ レートは 84 Kbps です。

使用上のガイドライン コール アドミッション制御(CAC)コマンドでは、変更を予定している WLAN を Wi-Fi Multimedia (WMM) プロトコルに対応するように設定し、Quality of Service (QoS) レベルを Platinum に設定する必要があります。

> ネットワーク上で CAC パラメータを設定するには、次の準備作業を完了しておく必要があり ます。

- **configwlandisable***wlan\_id*コマンドを入力して、WMMが有効になっているすべてのWLAN を無効にします。
- **config 802.11**{**a** | **b**} **disable** ネットワーク コマンドを入力して、設定する無線ネットワーク を無効にします。
- **save config** コマンドを入力して、新しい設定を保存します。
- **config 802.11**{**a** | **b**} **cac voice acm enable** コマンドまたは **config 802.11**{**a** | **b**} **cac video acm enable** コマンドを入力して、設定するネットワークの音声またはビデオ CAC を有効にし ます。

詳細な手順については、使用しているリリースの『*CiscoWirelessLANControllerConfiguration Guide*』の「Configuring ControllerSettings」の章の「Configuring Voice and VideoParameters」 の項を参照してください。

コマンド履歴 リリー 変更内容 ス **7.6** このコマンドは、リリース7.6以前のリリースで導入されました。 次に、ストリームサイズ5および平均データレート 85000 kbps の集約音声トラフィッ ク仕様のストリームを設定する例を示します。 (Cisco Controller) > **config 802.11 cac voice stream-size 5 max-streams size 85** 関連コマンド **config 802.11 cac voice acm config 802.11 cac voice load-based config 802.11 cac voice max-bandwidth config 802.11 cac voice roam-bandwidth config 802.11 cac voice tspec-inactivity-timeout config 802.11 exp-bwreq**

## **config 802.11 cleanair**

802.11a または 802.11b/g ネットワークに対して CleanAir を有効または無効にするには、**config 802.11 cleanair** コマンドを使用します。

**config 802.11**{**a** | **b**} **cleanair** {**alarm** {**air-quality** {**disable** | **enable** | **threshold***alarm\_threshold* } | **device** {**disable** *device\_type* | **enable** *device\_type* | **reporting** {**disable** | **enable**} | **unclassified** {**disable** | **enable** | **threshold** *alarm\_threshold* }} | **device** {**disable** *device\_type* | **enable** *device\_type* | **reporting** {**disable** | **enable**} | **disable** {**network** | *cisco\_ap*} | **enable** {**network** | *cisco\_ap*}}

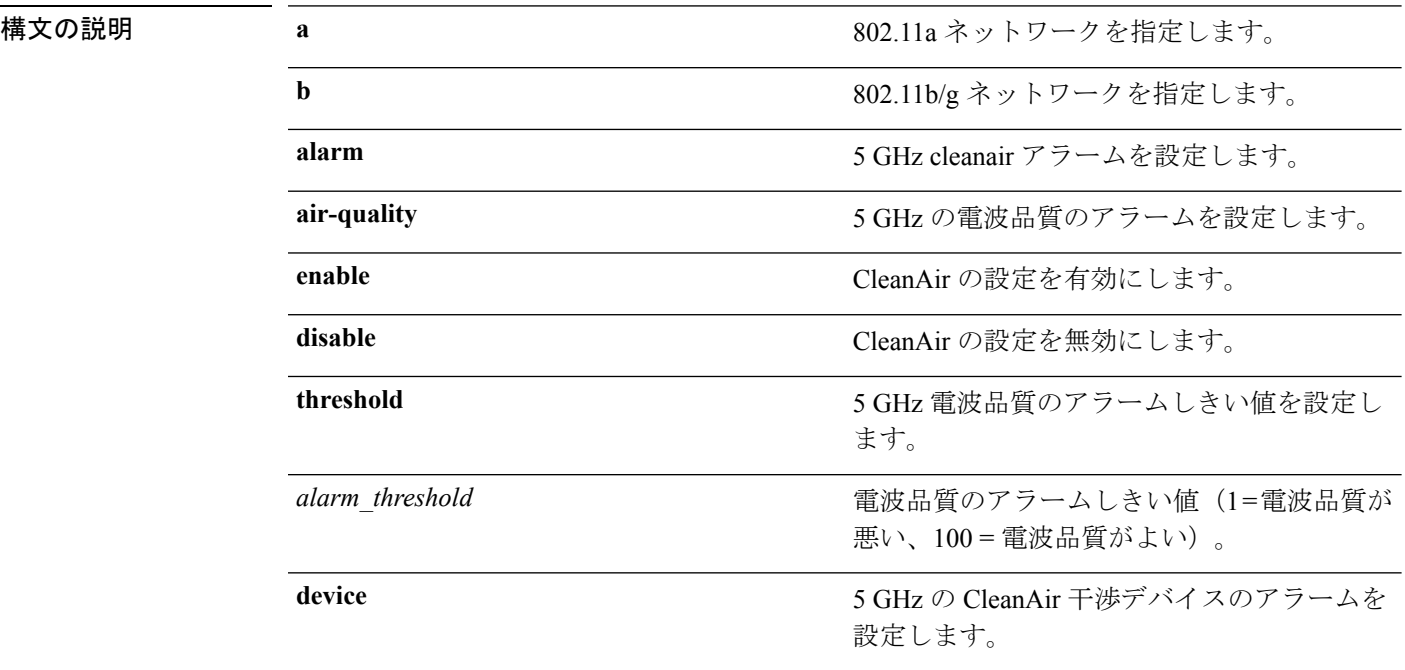

 $\mathbf l$ 

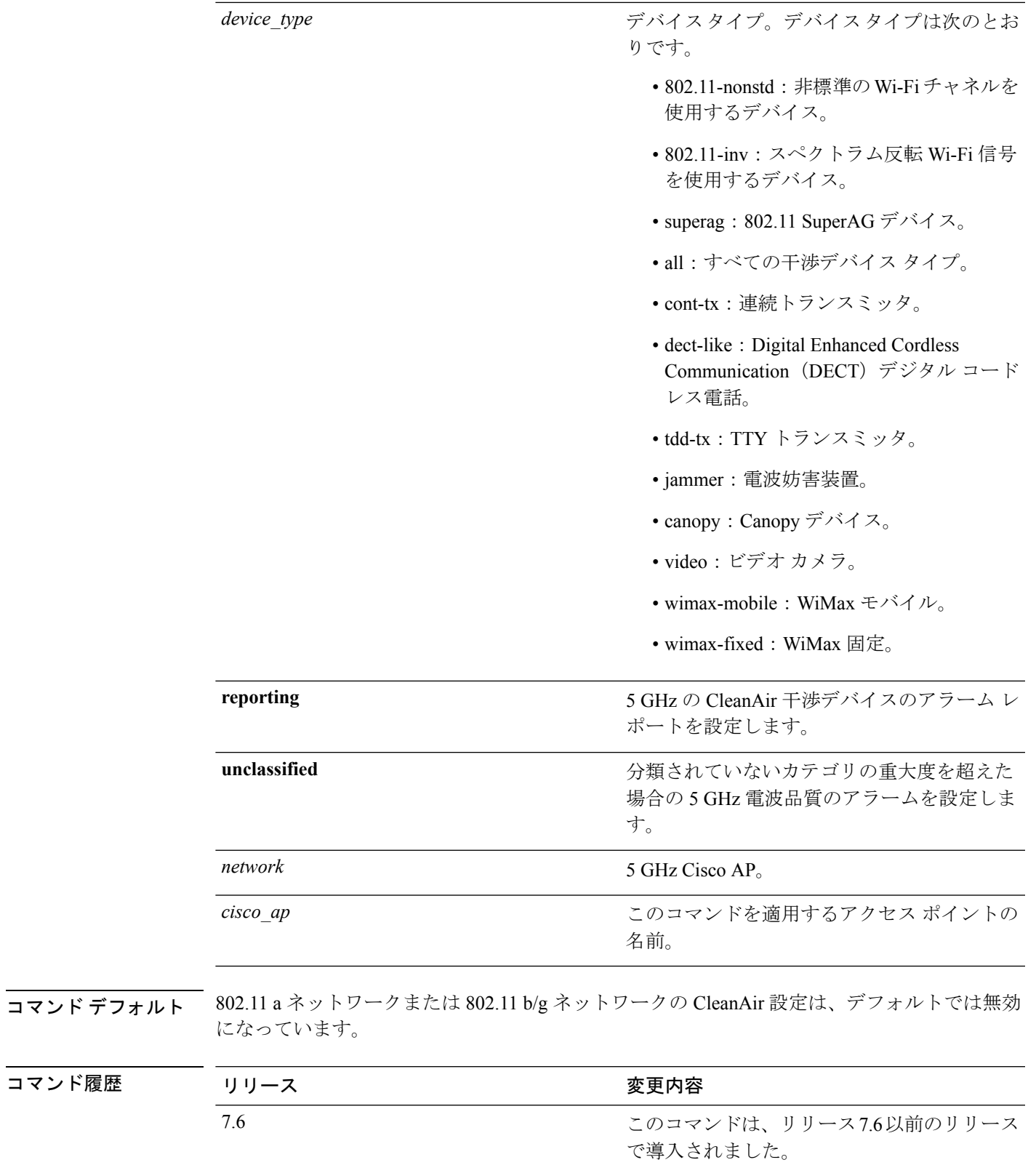

次に、アクセス ポイント ap\_24 の CleanAir 設定を有効にする例を示します。

(Cisco Controller) > **config 802.11a cleanair enable ap\_24**

# **config 802.11 cleanair device**

CleanAir 干渉デバイスのタイプを設定するには、**config 802.11 cleanair device** コマンドを使用 します。

**config 802.11**{**a** | **b**} **cleanair device** {**enable** | **disable** | **reporting** {**enable** | **disable**}} *device\_type*

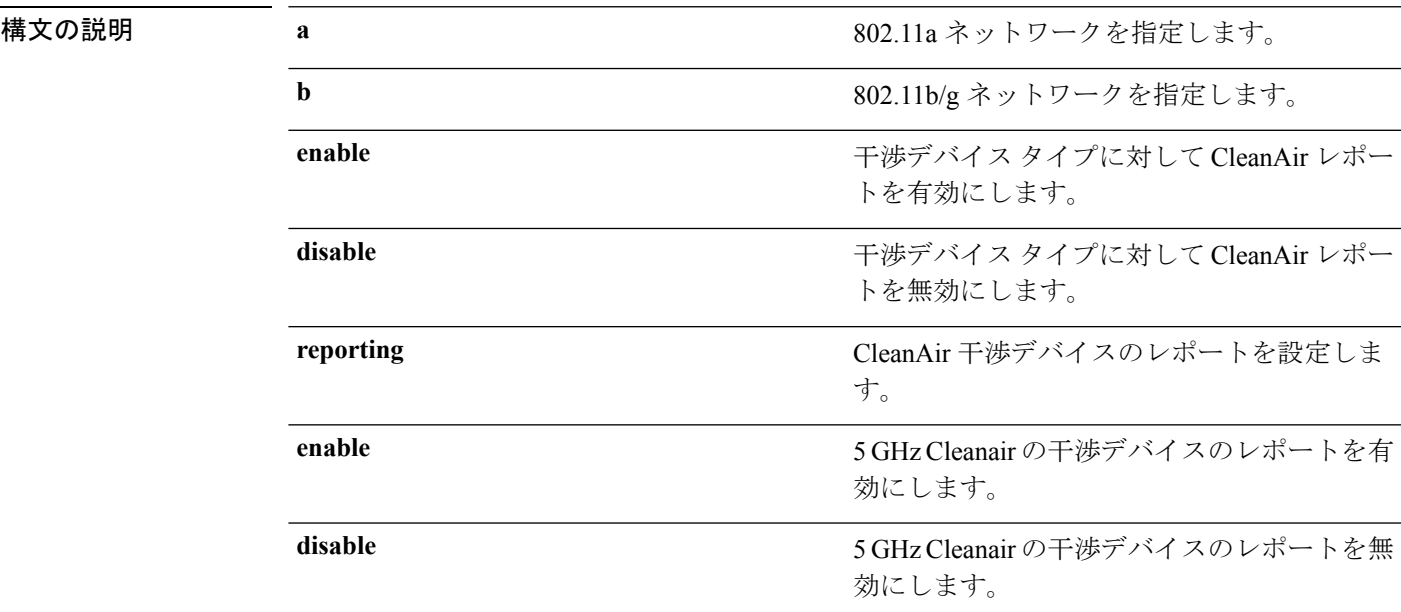

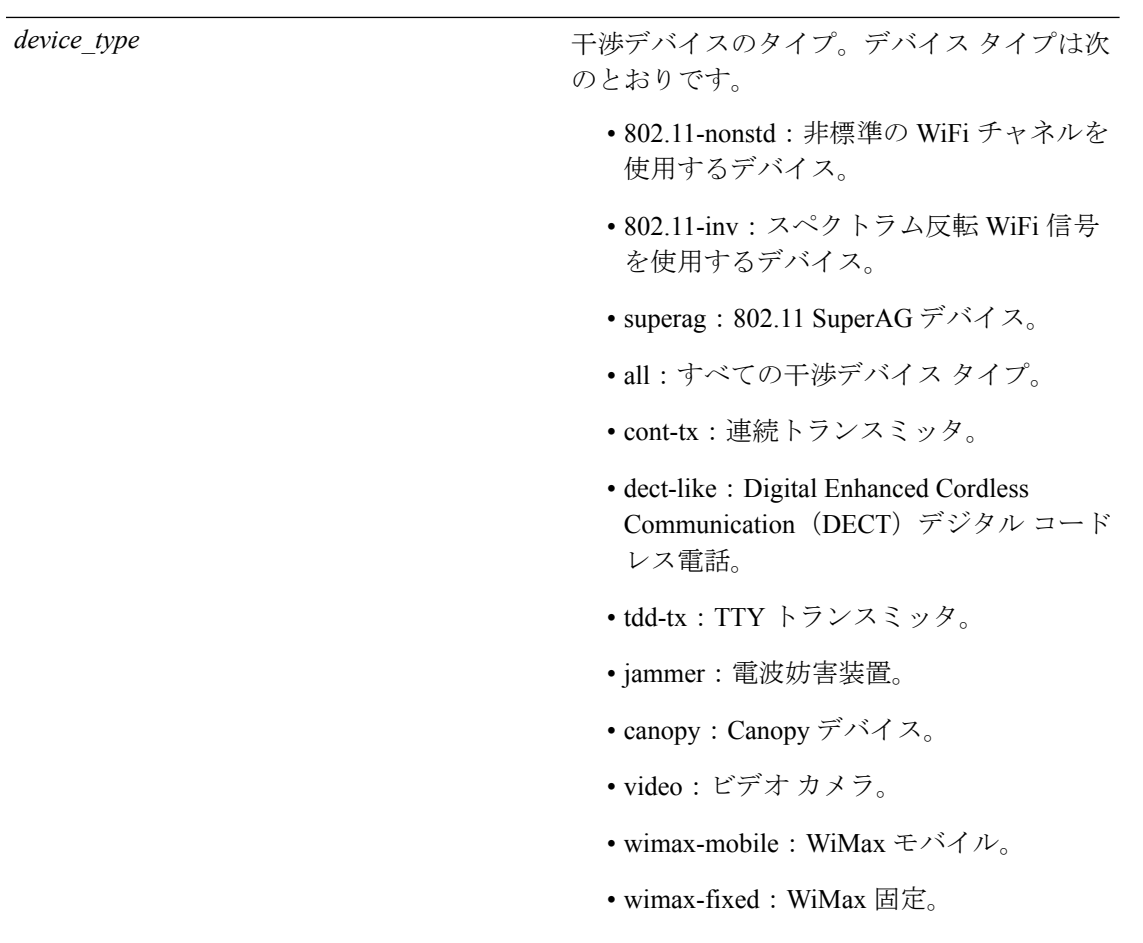

コマンド デフォルト 干渉デバイス タイプの CleanAir レポートの設定は、デフォルトでは無効になっています。

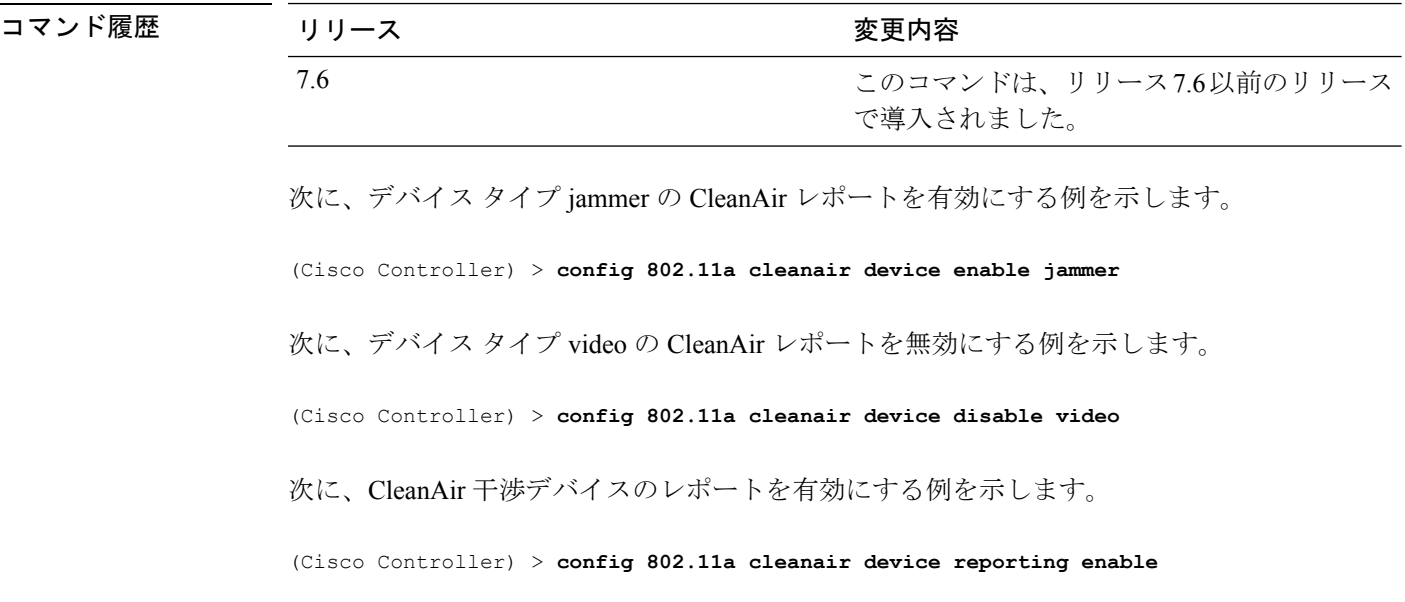

## **config 802.11 cleanair alarm**

電波品質アラームのトリガーを設定するには、**config 802.11 cleanair alarm** コマンドを使用し ます。

**config 802.11**{**a** | **b**} **cleanair alarm** {**air-quality** {**disable** | **enable** | **threshold***alarm\_threshold* } | **device** {**disable** *device\_type* | **enable** *device\_type* | **reporting** {**disable** | **enable** } | **unclassified** {**disable** | **enable** | **threshold** *alarm\_threshold* }}

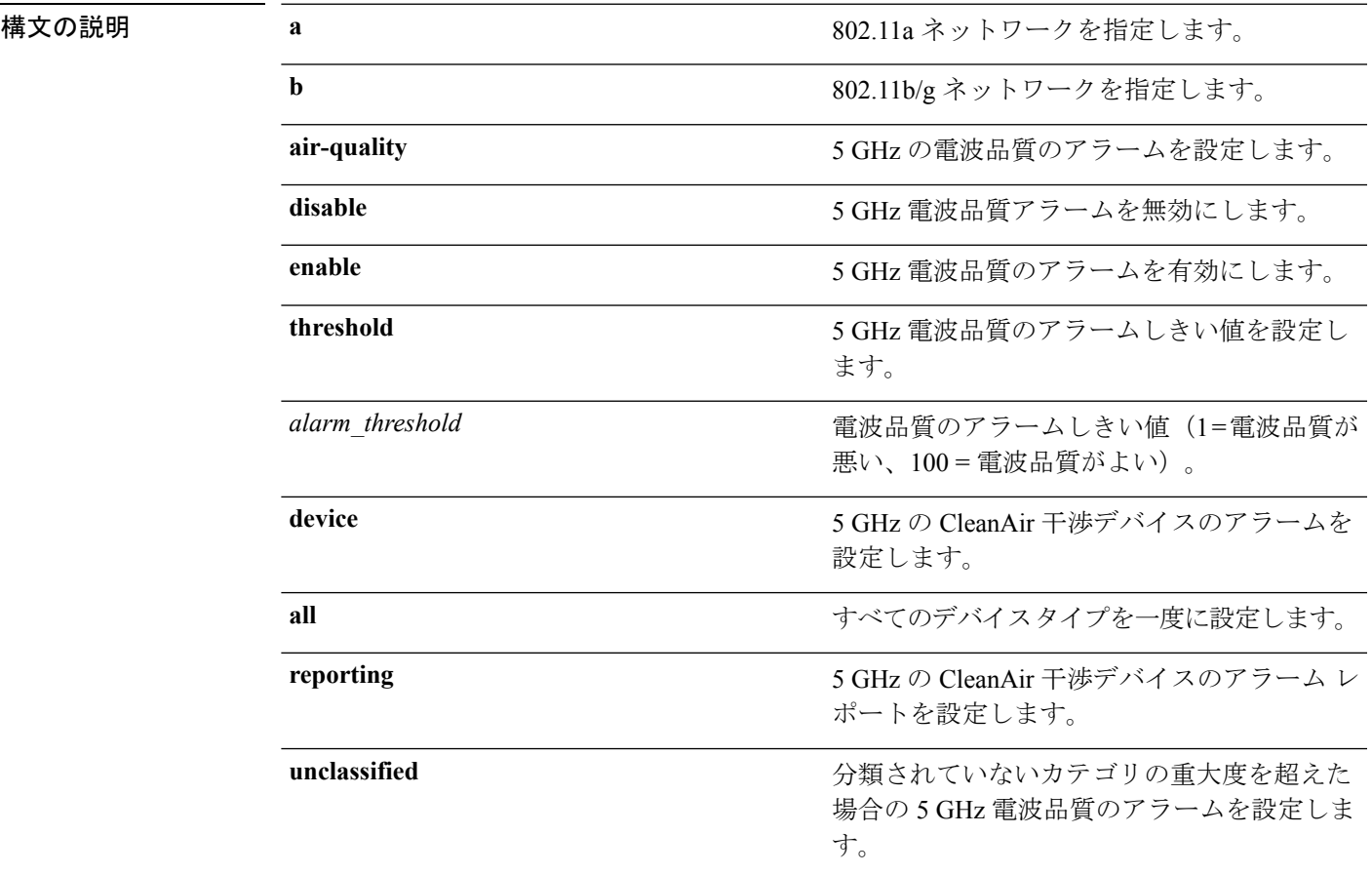

 $\mathbf l$ 

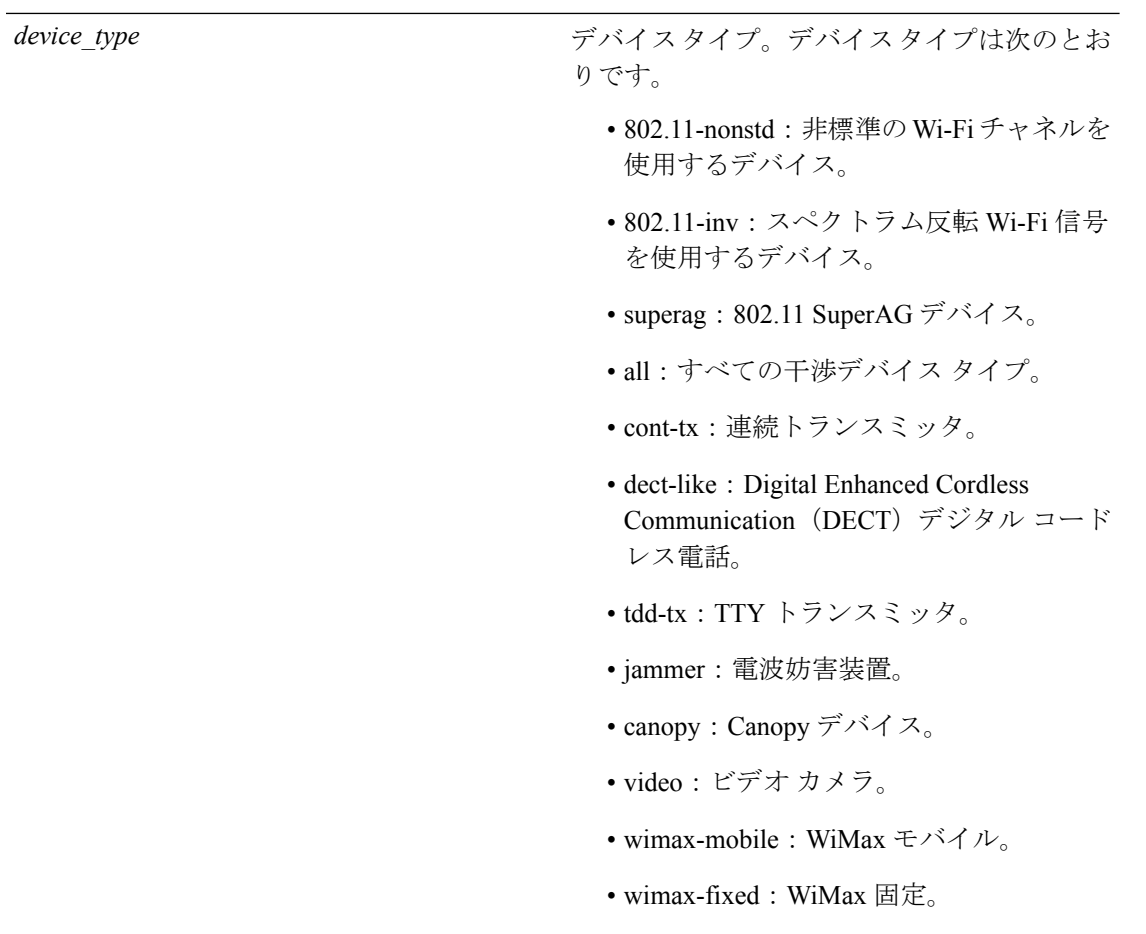

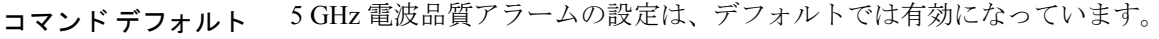

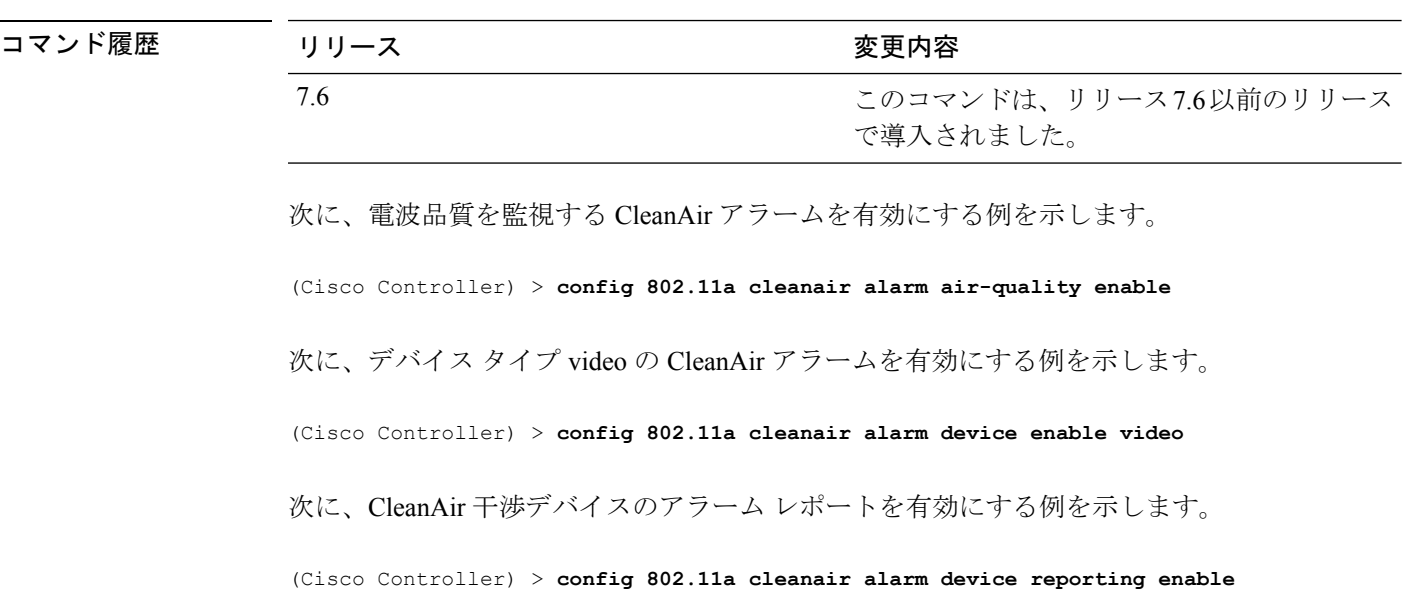

# **config 802.11 disable**

802.11 ネットワーク全体または個々のシスコの無線に対して無線伝送を無効にするには、 **config 802.11 disable** コマンドを使用します。

**config 802.11**{**a** | **b**} **disable** {**network** | *cisco\_ap* }

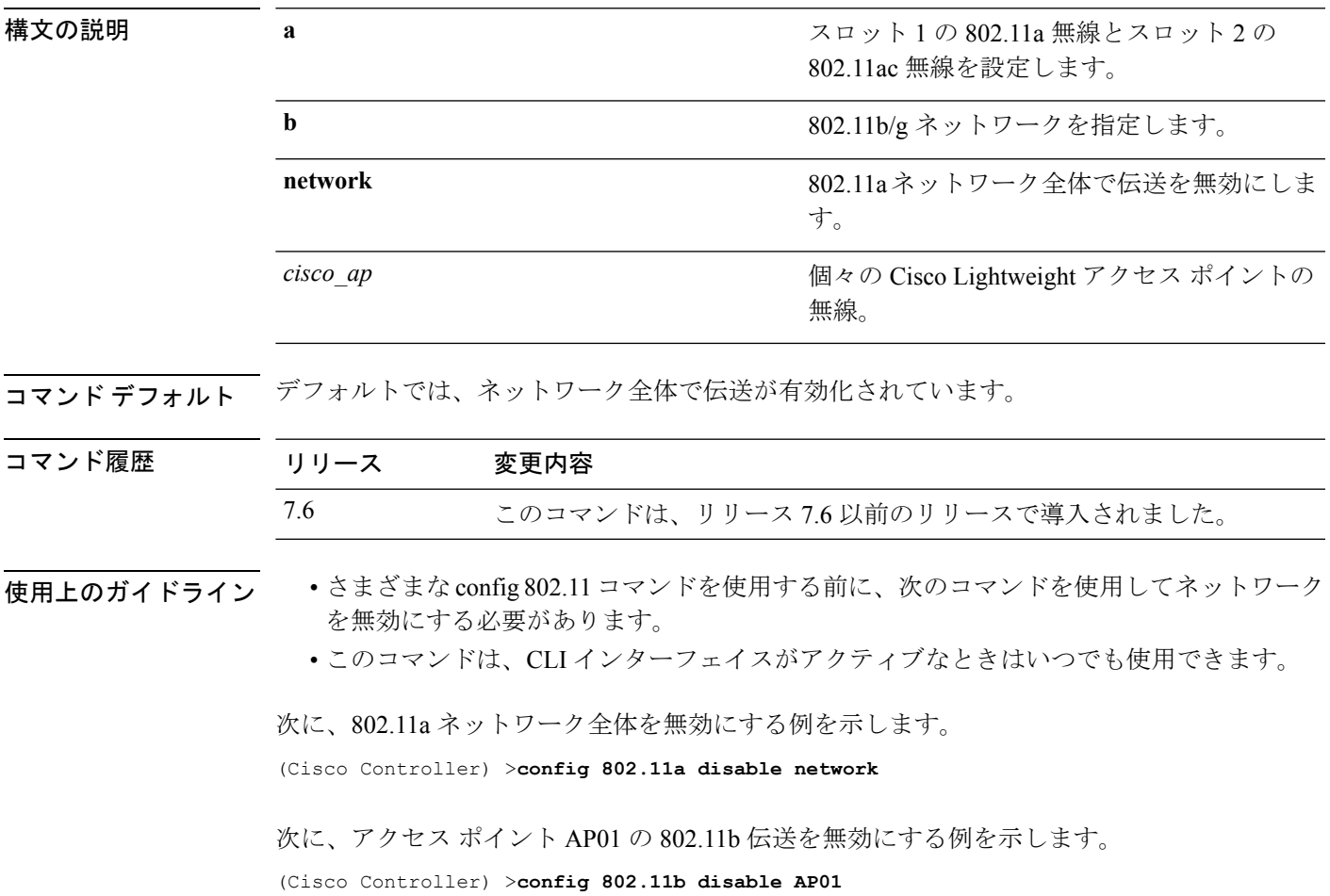

# **config 802.11 dtpc**

802.11ネットワークの送信電力の動的制御(DTPC)設定を有効または無効にするには、**config 802.11 dtpc** コマンドを使用します。

**config 802.11**{**a** | **b**} **dtpc** {**enable** | **disable**}

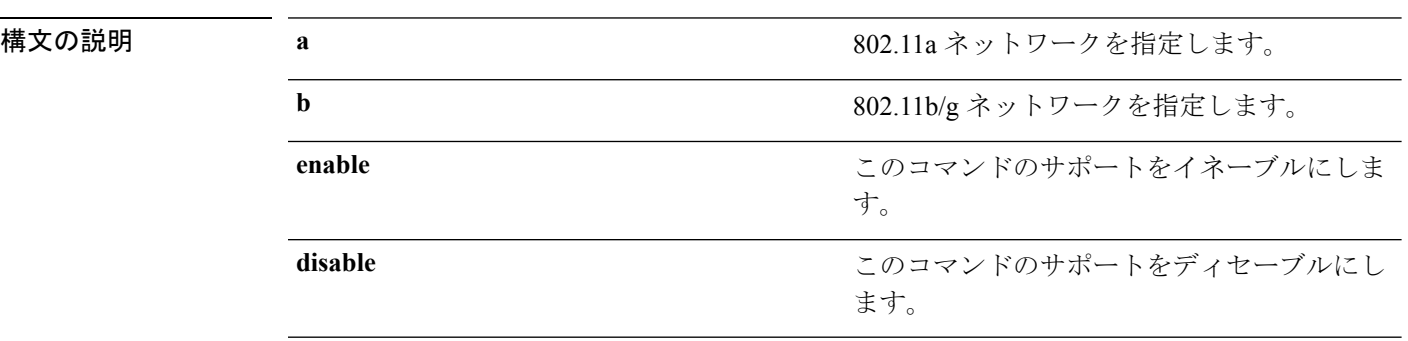

**コマンド デフォルト** 802.11 ネットワークの DTPC 設定は、デフォルトでは有効になっています。

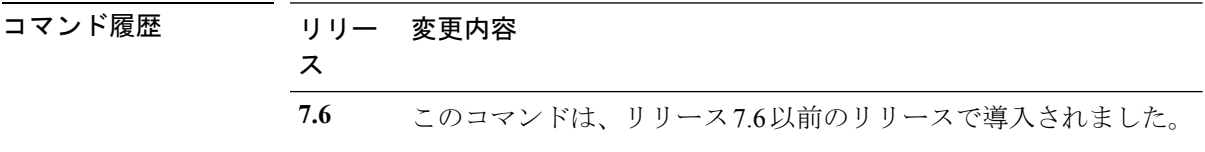

次に、802.11a ネットワークの DTPC を無効にする例を示します。

(Cisco Controller) > **config 802.11a dtpc disable**

# **config 802.11 enable**

802.11 ネットワーク全体または個々のシスコの無線に対して無線伝送を有効にするには、 **config 802.11 enable** コマンドを使用します。

**config 802.11**{**a** | **b**} **enable** {**network** | *cisco\_ap* }

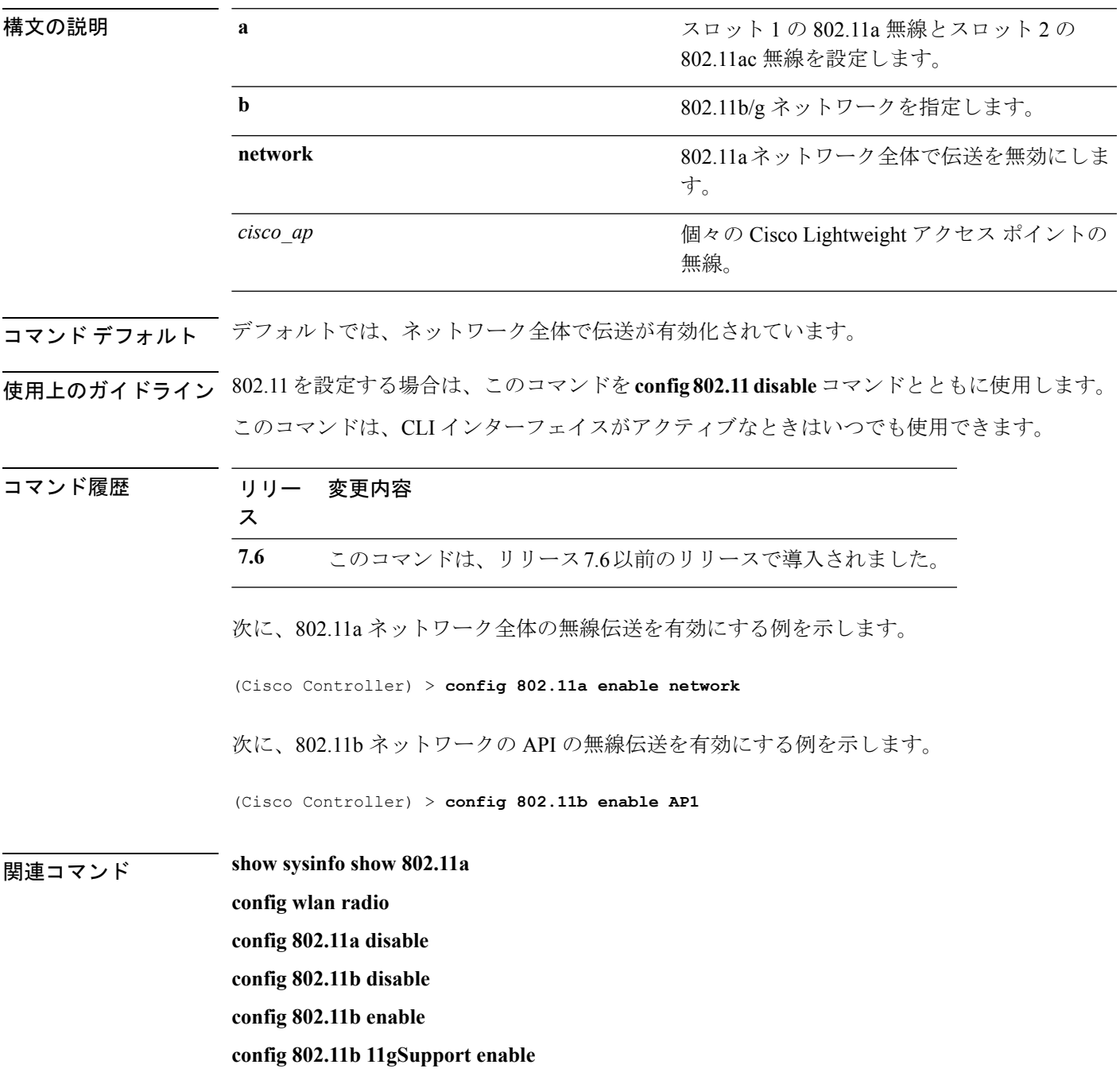

I

**config 802.11b 11gSupport disable**

# **config 802.11 exp-bwreq**

802.11 無線の Cisco Client eXtension (CCX) v5 Expedited Bandwidth Request 機能を有効または無 効にするには、**config 802.11 exp-bwreq** コマンドを使用します。

**config 802.11**{**a** | **b**} **exp-bwreq** {**enable** | **disable**}

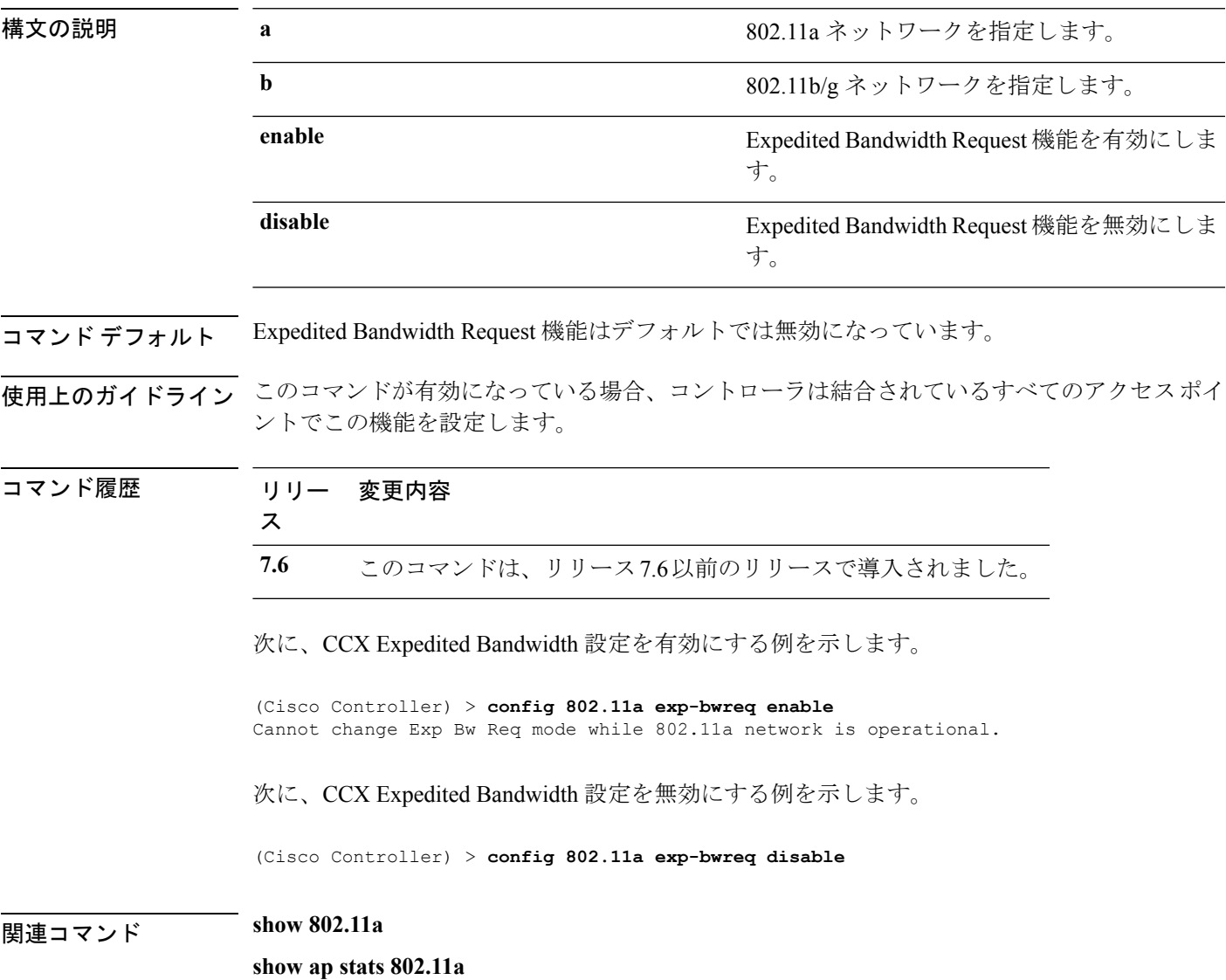

# **config 802.11 fragmentation**

フラグメンテーションのしきい値を 802.11 ネットワークに設定するには、**config 802.11 fragmentation** コマンドを使用します。

**config 802.11**{**a** | **b**} **fragmentation** *threshold*

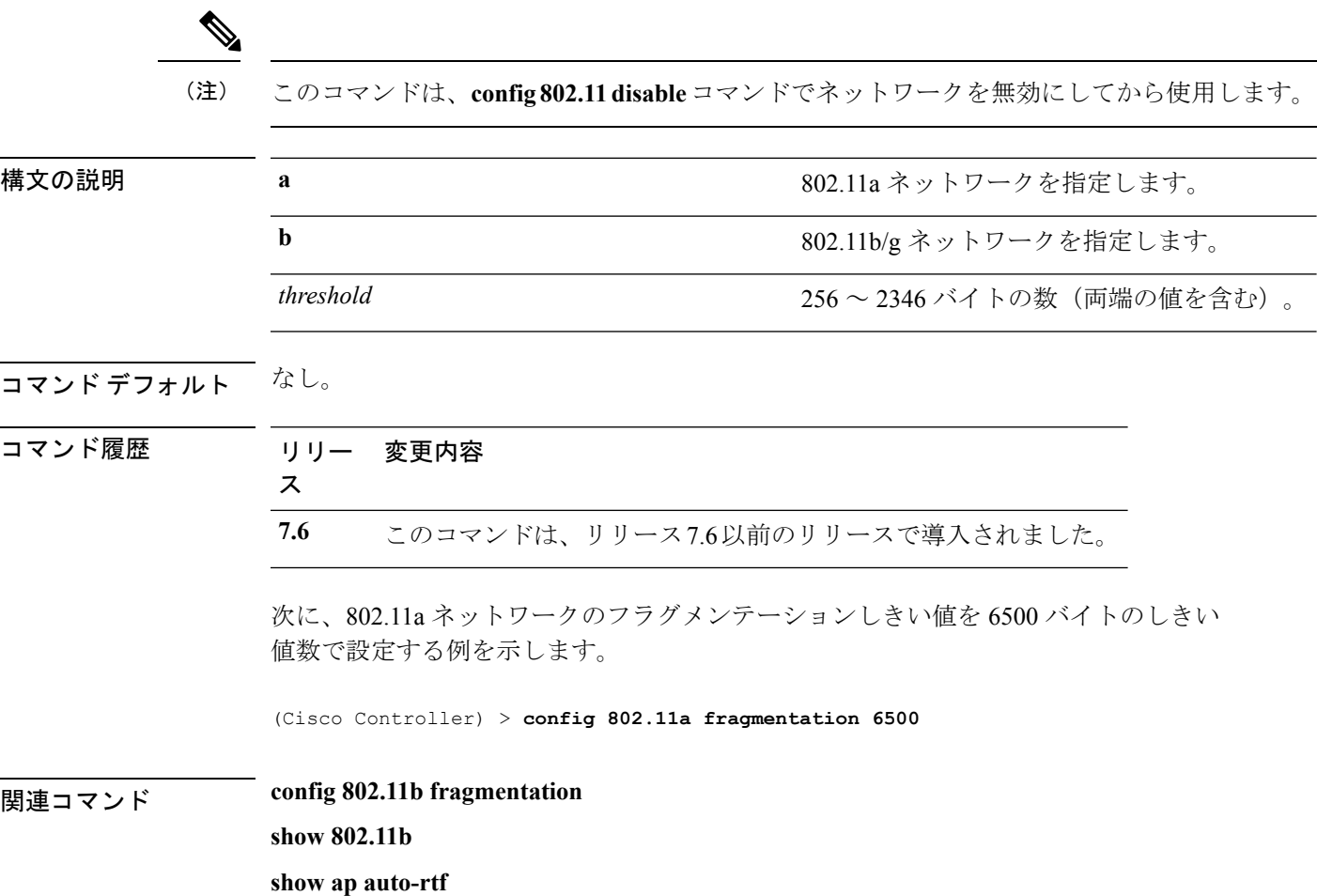

# **config 802.11 l2roam rf-params**

802.11a または 802.11b/g レイヤ 2 クライアント ローミング パラメータを設定するには、**config 802.11 l2roam rf-params** コマンドを使用します。

**config 802.11**{**a** | **b**} **l2roam rf-params** {**default** | **custom** *min\_rssi roam\_hyst scan\_thresh trans\_time*}

| 構文の説明 | a           | 802.11a ネットワークを指定します。                                                                                                    |
|-------|-------------|----------------------------------------------------------------------------------------------------|
|       | $\mathbf b$ | 802.11b/g ネットワークを指定します。                                                                                                    |
|       | default     | レイヤ2クライアントのローミング RF パラ<br>メータをデフォルト値に戻します。                                                                                                    |
|       | custom      | レイヤ2クライアントのカスタム ローミング<br>RF パラメータを設定します。                                                                                                    |
|       | min rssi    | クライアントをアクセス ポイントに関連付け<br>るために必要な最小の受信信号強度インジケー<br>タ (RSSI) 。クライアントの平均の受信信号<br>の強度がこのしきい値より低い場合、通常、<br>信頼できる通信はできません。したがって、<br>最小のRSSI値に達する前に、クライアントは<br>より強い信号のある別のアクセス ポイントを<br>すでに見つけてローミングしている必要があ<br>ります。有効な範囲は -80 ~ -90 dBm で、デ<br>フォルト値は -85 dBm です。 |
|       | roam hyst   | クライアントがローミングするために、周辺<br>のアクセスポイントの信号に必要な強度。こ<br>のパラメータは、クライアントが2つのアク<br>セス ポイント間のボーダー近くに物理的に存<br>在している場合に、アクセスポイント間のロー<br>ミングの量を減らすことを意図しています。<br>有効な範囲は2~4dBで、デフォルト値は2<br>dB です。                                                                           |

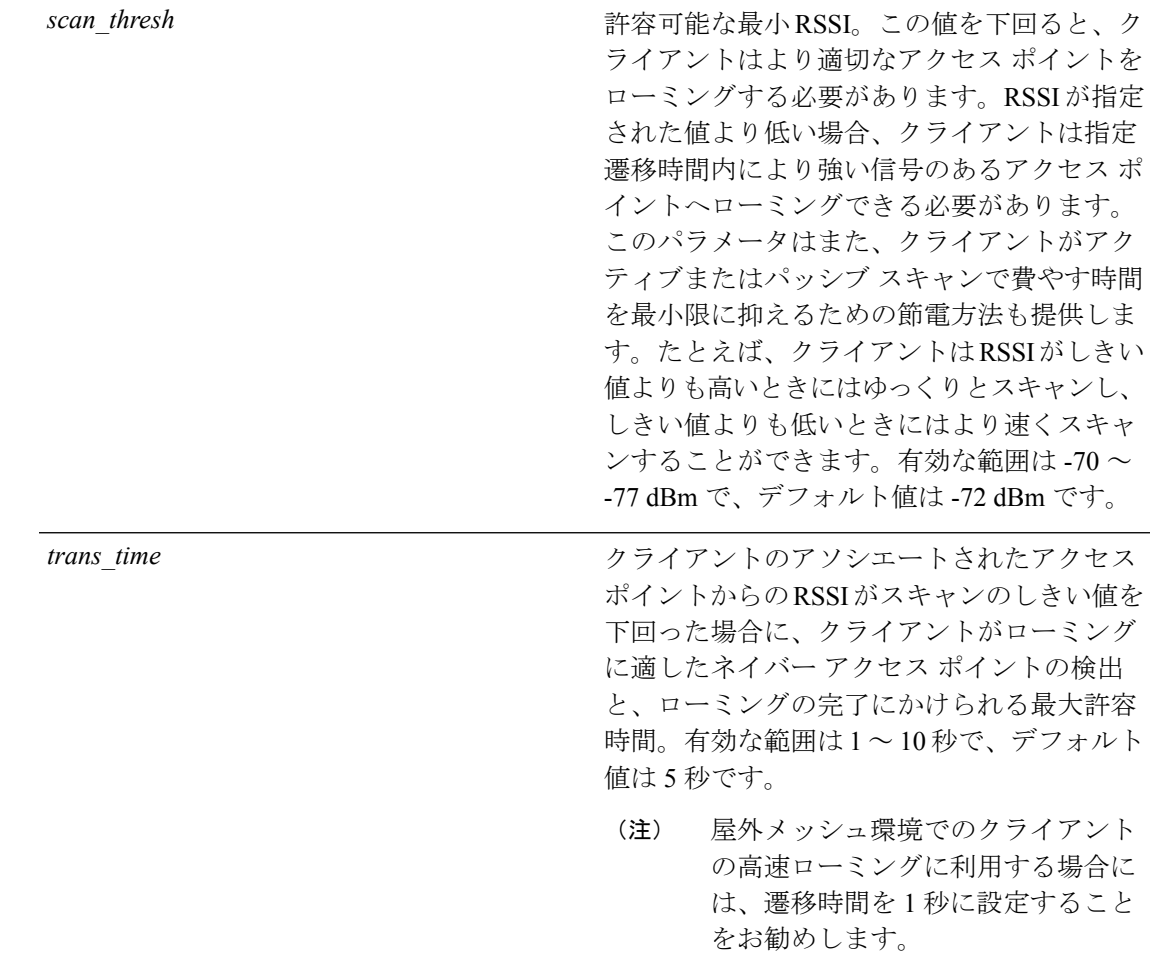

- コマンド デフォルト デフォルトの最小 RSSI は -85 dBm です。隣接するアクセス ポイントのデフォルトの信号強度 は 2 dB です。デフォルトのスキャンしきい値は -72 dBm です。クライアントが適切な隣接ア クセスポイントを検出してローミングし、ローミングを完了するために許容されるデフォルト の時間は5秒です。
- 使用上のガイドライン 屋外メッシュ環境でのクライアントの高速ローミングに利用する場合には、*trans\_time* を 1 秒 に設定することをお勧めします。

コマンド履歴 リリー 変更内容

ス

**7.6** このコマンドは、リリース7.6以前のリリースで導入されました。

次に、802.11a ネットワークにカスタム レイヤ2クライアント ローミング パラメータ を設定する例を示します。

(Cisco Controller) > **config 802.11 l2roam rf-params custom –80 2 –70 7**
I

関連コマンド **show advanced 802.11 l2roam**

**show l2tp**

# **config 802.11 max-clients**

アクセスポイントごとのクライアントの最大数を設定するには、**config 802.11 max-clients**コマ ンドを使用します。

**config 802.11**{**a** | **b**} **max-clients** *max-clients*

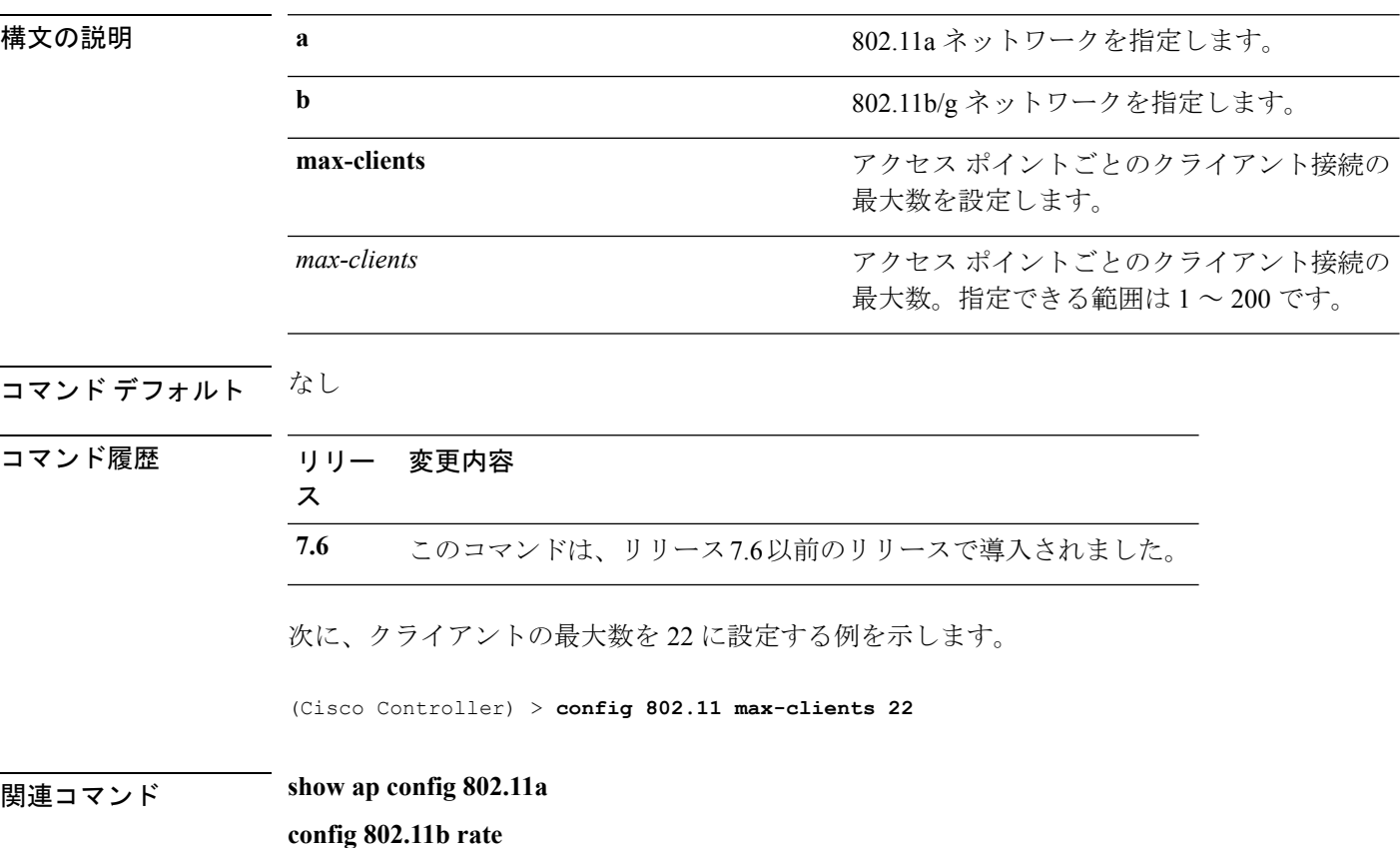

## **config 802.11 media-stream multicast-direct**

802.11 ネットワークのメディア ストリーム マルチキャスト ダイレクト パラメータを設定する には、**config 802.11 media-stream multicast-direct** コマンドを使用します。

**config 802.11**{**a** | **b**} **media-stream multicast-direct** {**admission-besteffort** {**enable** | **disable**} | {**client-maximum** | **radio-maximum**} {*value* | **no-limit** } | **enable** | **disable**}

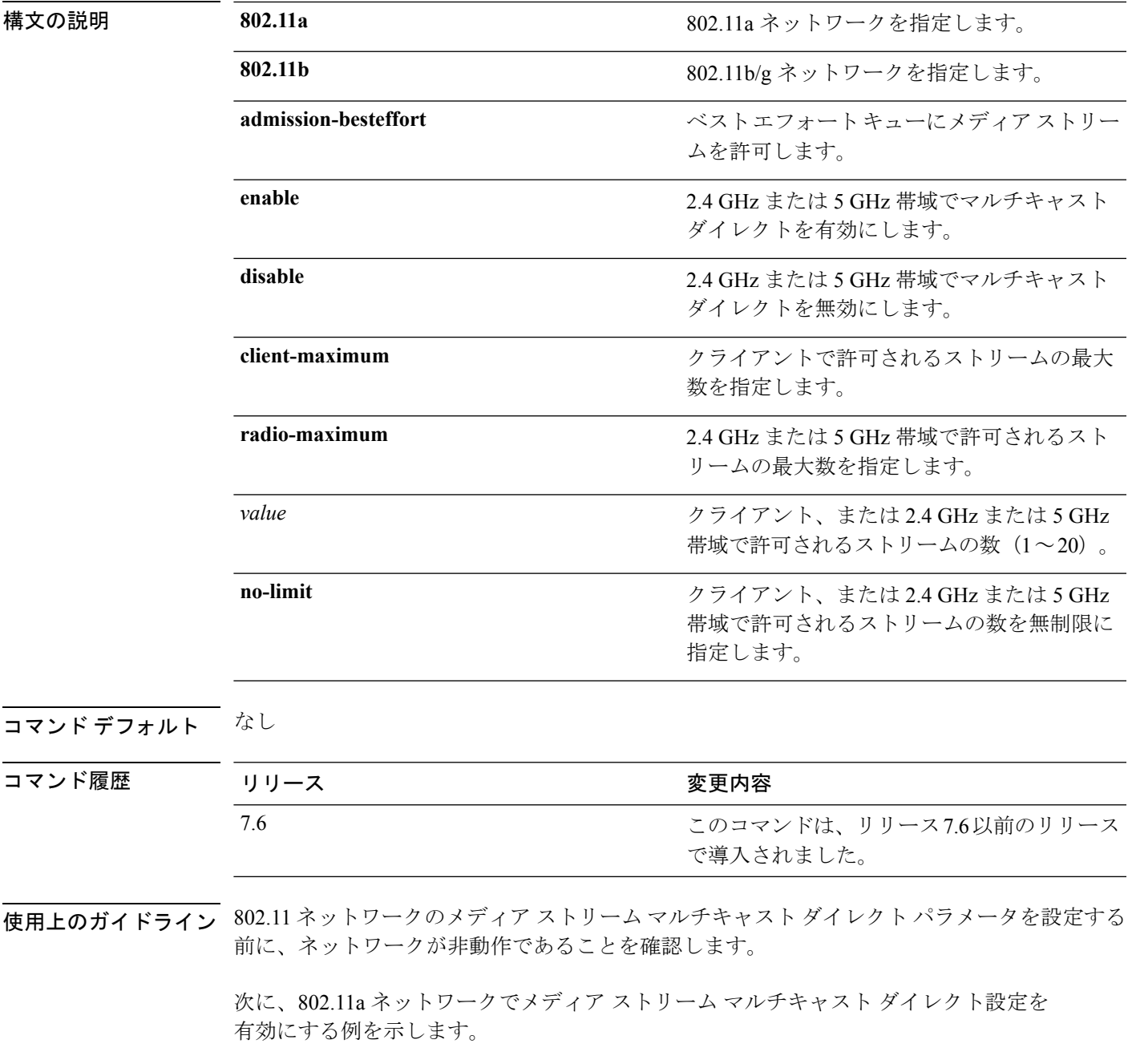

> **config 802.11a media-stream multicast-direct enable** 次に、ベスト エフォート キューにメディア ストリームを許可する例を示します。 > **config 802.11a media-stream multicast-direct admission-besteffort enable** 次に、クライアントで許可される最大ストリーム数を設定する例を示します。 > **config 802.11a media-stream multicast-direct client-maximum 10** 関連コマンド **config 802.11 media-stream video-redirect show 802.11a media-stream name show media-stream group summary show media-stream group detail**

# **config 802.11 media-stream video-redirect**

802.11ネットワークのメディアストリームビデオリダイレクトを設定するには、**config 802.11 media-stream video-redirect** コマンドを使用します。

**config 802.11**{**a** | **b**} **media-stream video-redirect** {**enable** | **disable**}

| 構文の説明      | 802.11a                                                                            | 802.11a ネットワークを指定します。       |  |
|------------|------------------------------------------------------------------------------------|-----------------------------|--|
|            | 802.11b                                                                            | 802.11b/g ネットワークを指定します。     |  |
|            | enable                                                                             | トラフィック リダイレクションを有効にしま<br>す。 |  |
|            | disable                                                                            | トラフィック リダイレクションを無効にしま<br>す。 |  |
| コマンド デフォルト | なし。                                                                                |                             |  |
|            | 使用上のガイドライン 802.11 ネットワークのメディア ストリーム ビデオ リダイレクションを設定する前に、ネット<br>ワークが非動作であることを確認します。 |                             |  |
|            | 次に、802.11a ネットワークでメディア ストリーム トラフィック リダイレクションを<br>有効にする例を示します。                      |                             |  |
|            | > config 802.11a media-stream video-redirect enable                                |                             |  |
| 関連コマンド     | config 802.11 media-stream multicast-redirect                                      |                             |  |
|            | show 802.11a media-stream name                                                     |                             |  |
|            | show media-stream group summary                                                    |                             |  |
|            | show media-stream group detail                                                     |                             |  |

### **config 802.11 multicast data-rate**

最小マルチキャスト データ レートを設定するには、**config 802.11 multicast data-rate** コマンド を使用します。

**config** 802.11{ $\{a \mid b\}$  **multicast data-rate** *data rate* [ $\{apap \ name \}$ ] **default**]

| 構文の説明 | data rate | 最小のマルチキャスト データ レート。オプ<br>ションは 6、9、12、18、24、36、48、54 で<br>す。APが、マルチキャストに割り当てられた<br>バッファの数を動的に調整するように指定す<br>るには、0を入力します。 |
|-------|-----------|----------------------------------------------------------------------------------------------------|
|       | ap name   | このデータ レートの特定の AP 無線。                                                                                                   |
|       | default   | このデータ レートですべての AP 無線を設定<br>します。                                                                                        |

- コマンドデフォルト デフォルトの0を設定すると、設定がディセーブルになります。マルチキャストレートは最も 低い必須データ レートおよびユニキャスト クライアント データ レートになります。
- 使用上のガイドライン AP Name または **default** キーワードなしでデータ レートを設定すると、新しい値にすべての APがリセットされ、この新しいデータレート値でコントローラのグローバルデフォルトが更 新されます。**default** キーワードでデータ レートを設定すると、コントローラのグローバル デ フォルト値のみが更新され、すでにコントローラを接続している AP の値はリセットされませ ん。新しいデータレート値を設定した後にコントローラに接続するAPは、新しいデータレー ト値を受け取ります。
- コマンド履歴 リリー 変更内容 ス **7.6** このコマンドは、リリース7.6以前のリリースで導入されました。

次に、最小のマルチキャスト データ レートを設定する例を示します。

(Cisco Controller) > **config 802.11 multicast data-rate 12**

### **config 802.11 rate**

802.11ネットワークの必須およびサポート対象動作データレートを設定するには、**config 802.11 rate** コマンドを使用します。

**config 802.11**{**a** | **b**} **rate** {**disabled** | **mandatory** | **supported**} *rate*

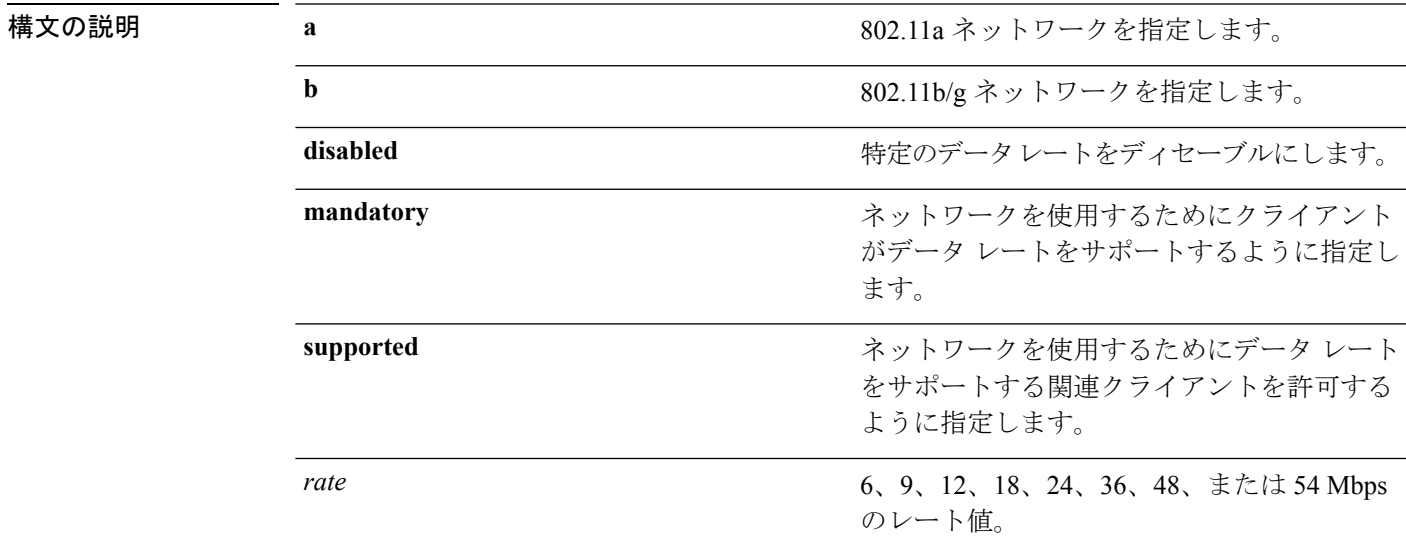

### コマンド デフォルト なし

使用上のガイドライン このコマンドで設定したデータ レートは、クライアントと Cisco ワイヤレス LAN コントロー ラとの間でネゴシエートされます。データ レートが **mandatory** に設定されている場合、クラ イアントはネットワークを使用するためにこのデータレートをサポートする必要があります。 Cisco ワイヤレス LAN コントローラでデータ レートが **supported** に設定されている場合、アソ シエートされているその他のクライアントのうち、このレートをサポートするクライアント も、このレートを使用してCiscoLightweightアクセスポイントと通信できます。アソシエート するために、クライアントが **supported** とマークされているすべてのレートを使用できる必要 はありません。

コマンド履歴 リリー 変更内容

ス

**7.6** このコマンドは、リリース7.6以前のリリースで導入されました。

次に、12 Mbps の必須レートで 802.11b 伝送を設定する例を示します。

(Cisco Controller) > **config 802.11b rate mandatory 12**

関連コマンド **show ap config 802.11a**

I

**config 802.11b rate**

# **config 802.11 rssi-check**

802.11 RSSI Low Check 機能を設定するには、**config 802.11 rssi-check** コマンドを使用します。

**config 802.11**{**a|b**}**rssi-check**{**enable|disable**}

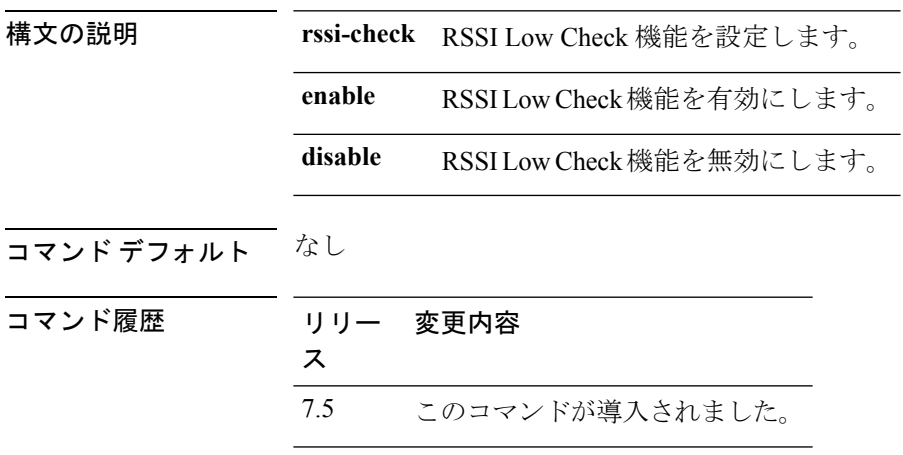

使用上のガイドライン

## **config 802.11 rssi-threshold**

802.11 RSSI Low Check しきい値を設定するには、**config 802.11 rssi-threshold** コマンドを使用し ます。

**config 802.11**{**a|b**} **rssi-threshold** *value-in-dBm*

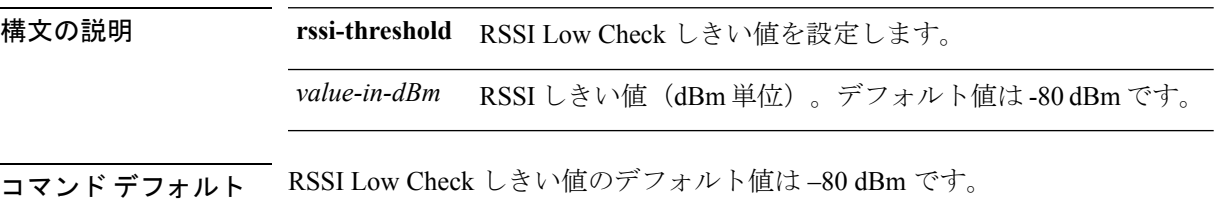

コマンド履歴 リリー 変更内容 ス 7.5 このコマンドが導入されました。

使用上のガイドライン 次に、802.11a ネットワークの RSSI しきい値を –70 dBm に設定する例を示します。 (Cisco Controller) > **config 802.11a rssi-threshold –70**

### **config 802.11 SI**

802.11aネットワークまたは802.11b/gネットワークのすべてのシステムインテリジェンス (SI) 対応 AP または一部の SI 対応 AP で SI を設定するには、**config 802.11 si** コマンドを使用しま す。

AP の名前のサフィックスに \$ がある場合は、その AP がスペクトル インテリジェンス機能を サポートしていることを示しています。 (注)

**config 802.11**{**a** | **b**} **si** {**enable | disable**} {**network** | *ap-name*}

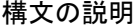

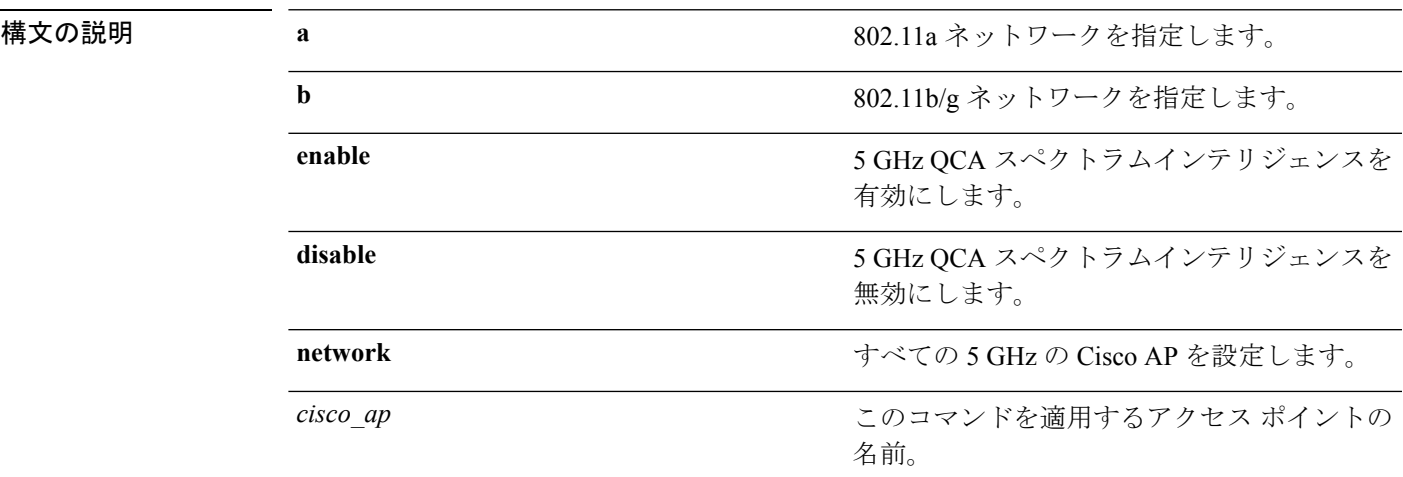

コマンド デフォルト 802.11 a ネットワークまたは 802.11 b/g ネットワークの SI 設定は、デフォルトでは無効になっ ています。

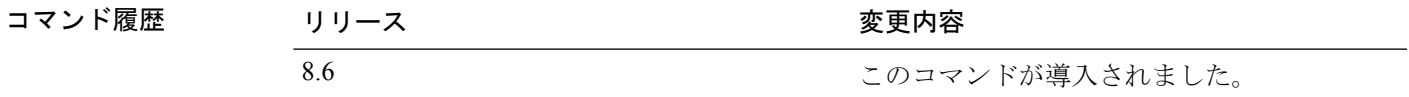

次に、ネットワーク内のすべての対応 AP で SI 設定を有効にする例を示します。

(Cisco Controller) > **config 802.11a si enable network**

## **config 802.11 tsm**

802.11a または 802.11b/g ネットワークに対するビデオ トラフィック ストリーム メトリック (TSM)オプションを有効または無効にするには、**config 802.11 tsm** コマンドを使用します。

**config 802.11**{**a** | **b**} **tsm** {**enable** | **disable**}

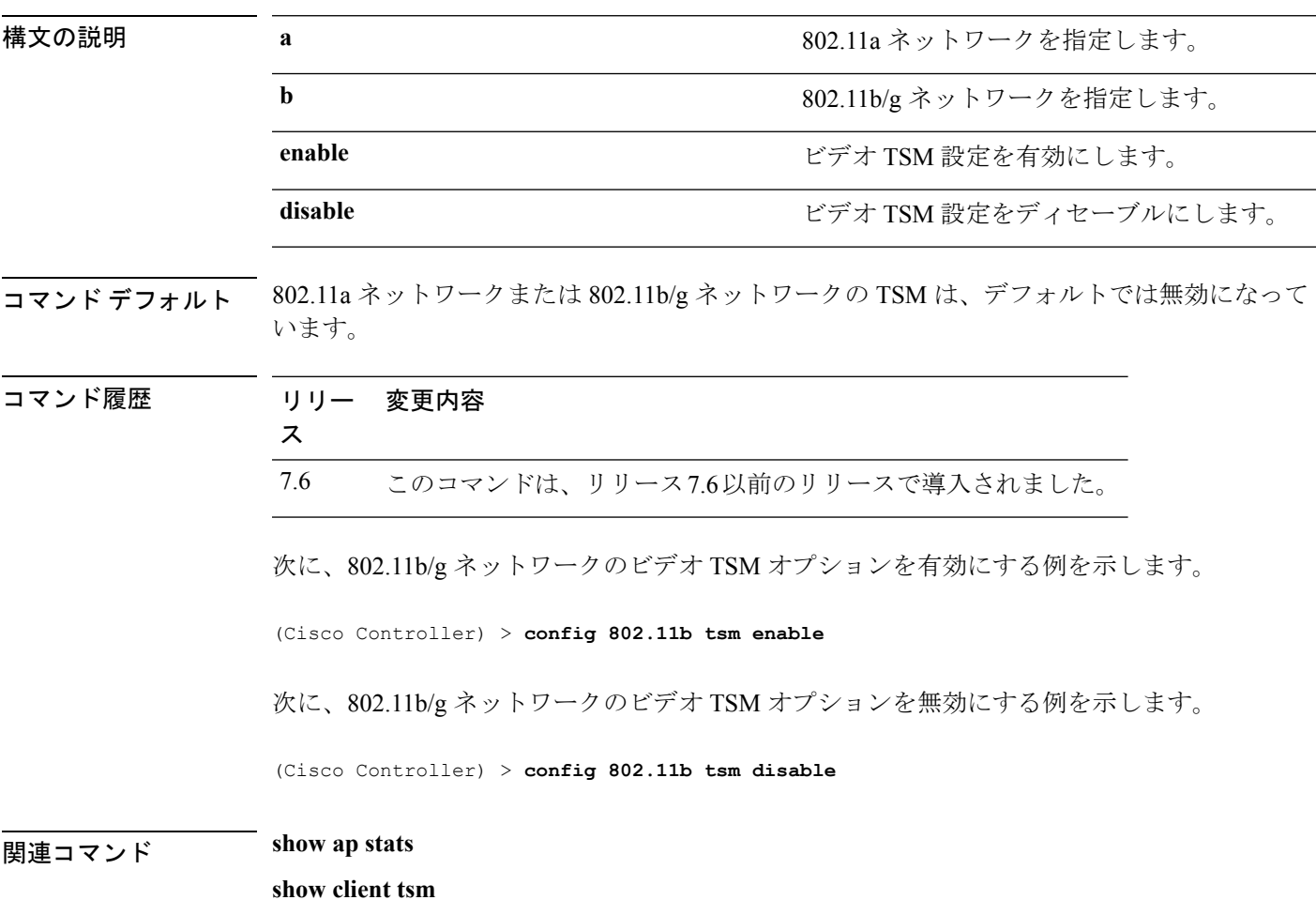

## **config 802.11b preamble**

サブクローズ 18.2.2.2 で定義されている 802.11b プリアンブルを **long**(遅いが信頼性が高い) または**short**(速いが信頼性が低い)に変更するには、**config 802.11bpreamble**コマンドを使用 します。

**config 802.11b preamble** {**long** | **short**}

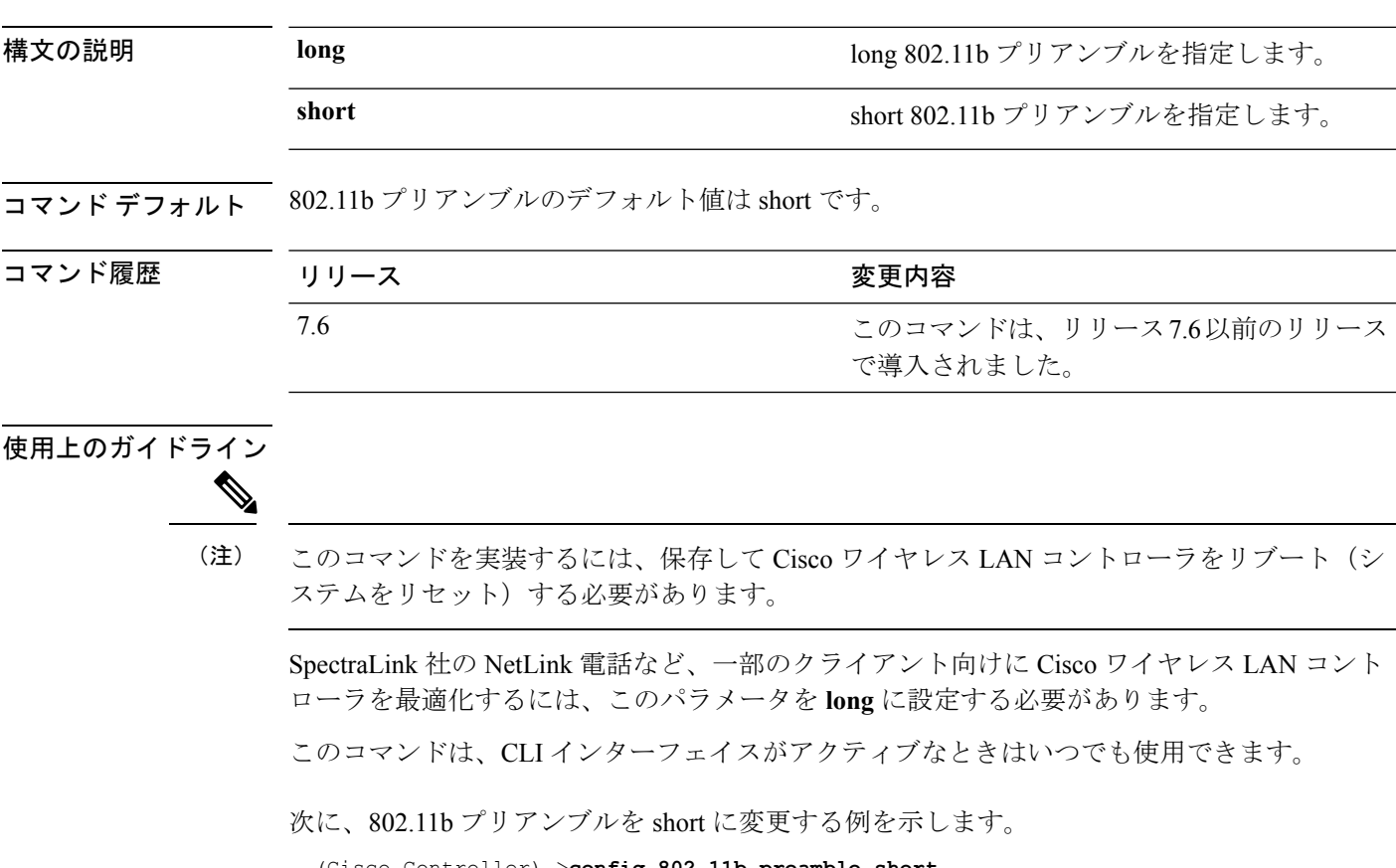

(Cisco Controller) >**config 802.11b preamble short** (Cisco Controller) >(reset system with save)

**config 802.11b preamble**

I